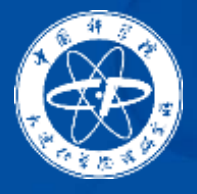

中国科学院大速化学物理研究所 INSTITUTE OF CHEMICAL PHYSICS. CHINESE ACADEMY OF SCIENCES

# **Endnote使用方法介绍**

### **耿笑颖(DNL26低碳战略研究中心 图书馆) 2023年12月1日**

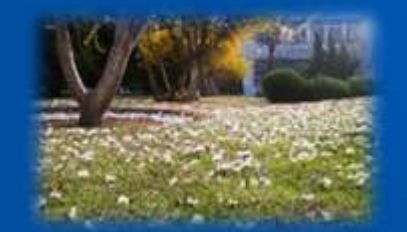

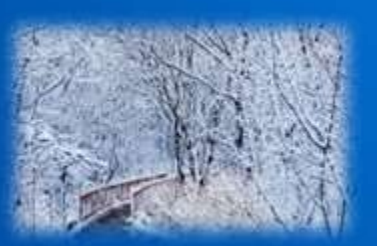

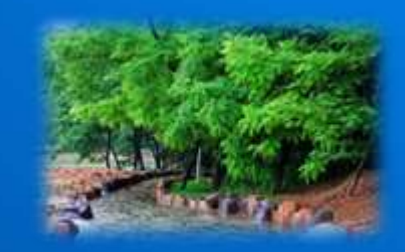

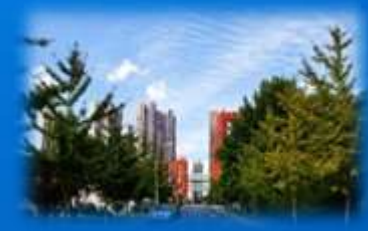

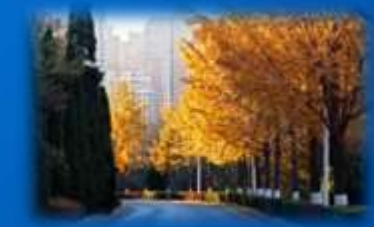

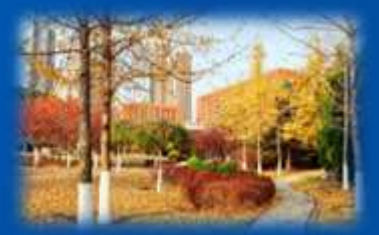

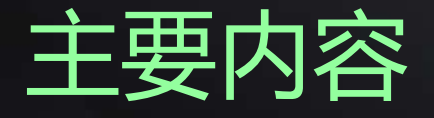

主要内容 **一、 文献管理神器EndNote 概览**

### **二、 EndNote20使用方法**

- 1. 文献导入
- 2. 文献管理
- 3. 文献统计分析
- 4. 参考文献编排与投稿选刊
- 5. 文献备份与共享
- **三、 EndNote 20功能演示**

# **为什么要使用文献管理工具?**

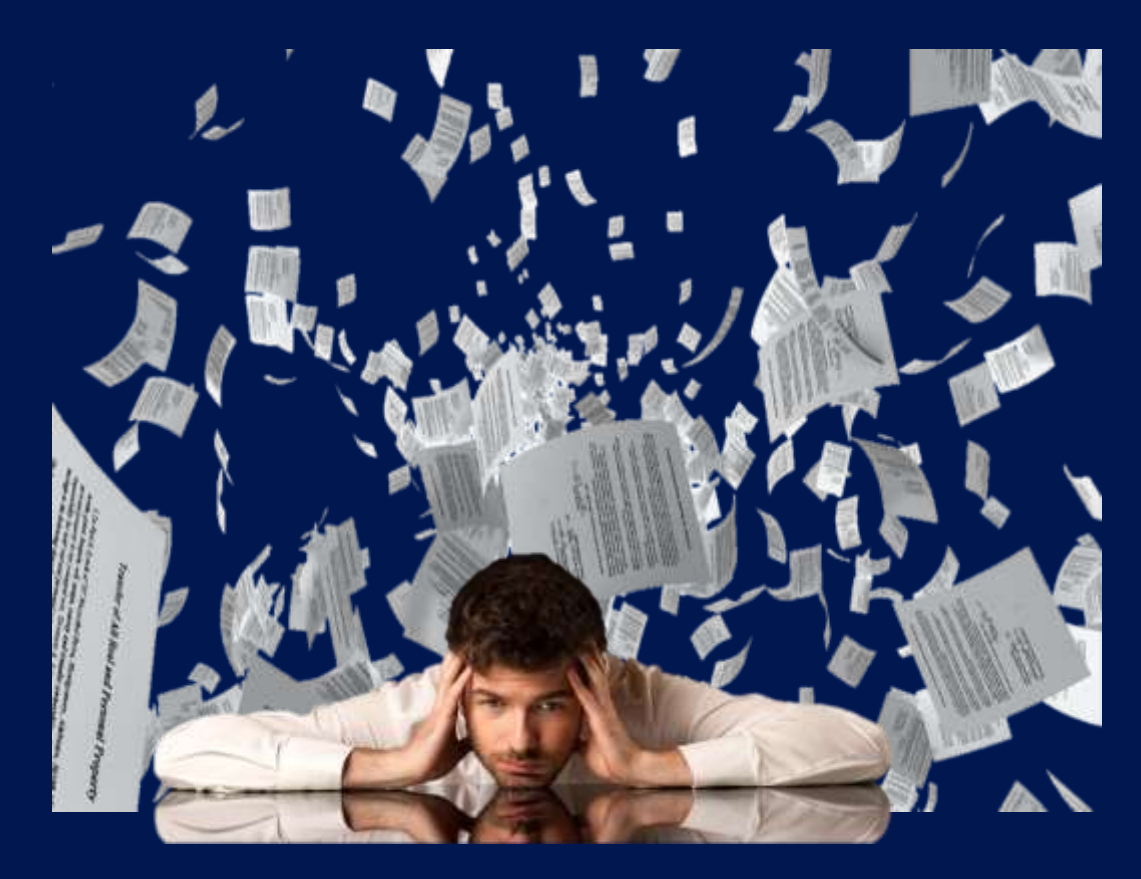

**需求1:**电脑本地文件夹中 有成百上千篇不同来源/不同 项目的文献,无法快速定位 到所需文献 **需求2:**写论文时,参考文 献格式处理令人头疼不已, 在编辑参考文献格式上浪费 大量时间精力 **需求3:**读文献过程中做的 阅读笔记,如何才能快速搜 索到 **需求4:**放了个小长假,已 经读过的文献都忘得差不多 了

**需求5:**投稿时,对于选哪 本刊物来投,纠结又迷茫不 已

**需求6:**如需更换投稿期刊, 需要修改全部的参考文献格 式

### **所有的这些需求都可以被EndNote满足**

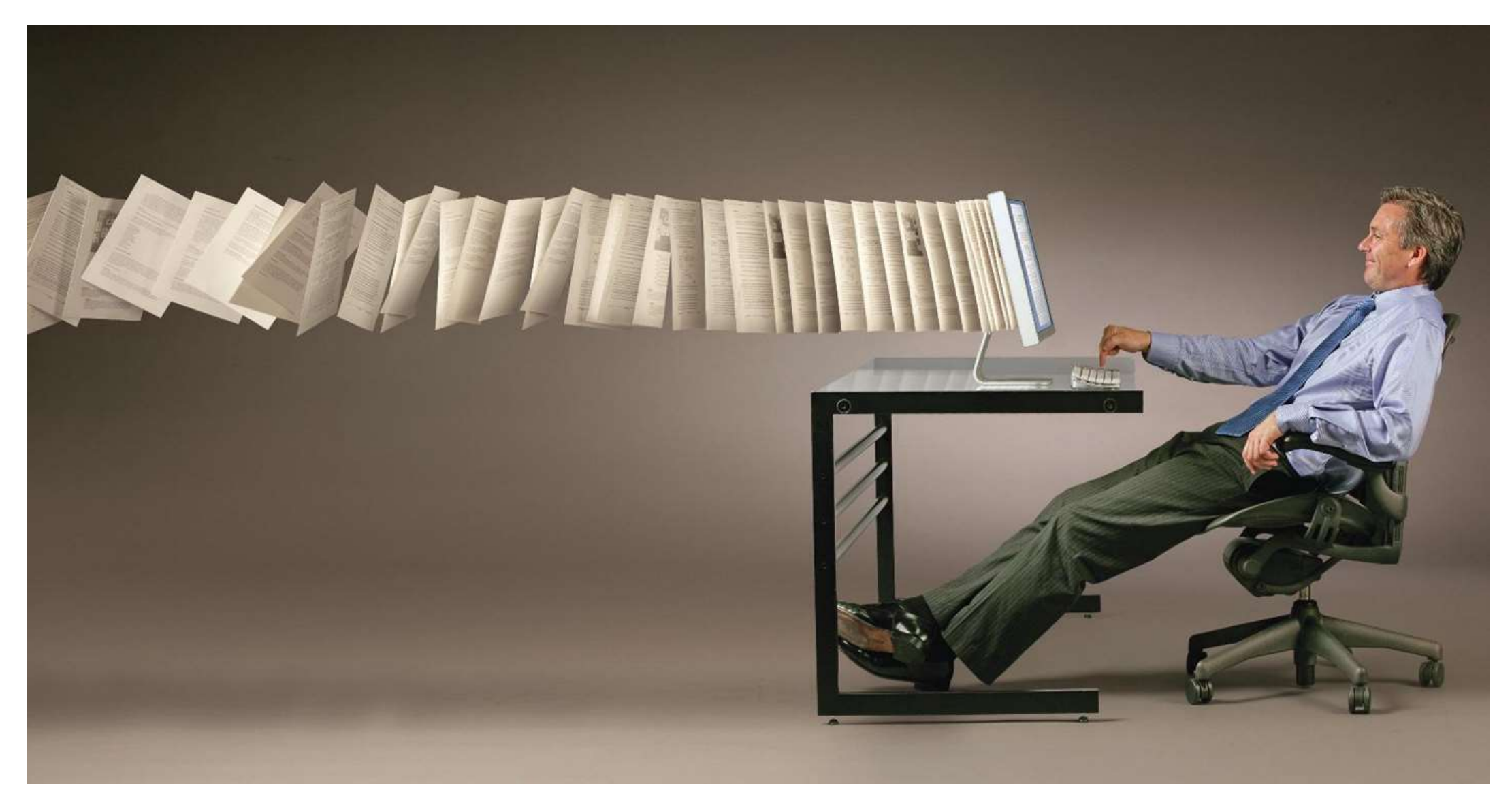

### **EndNote 工作流程**

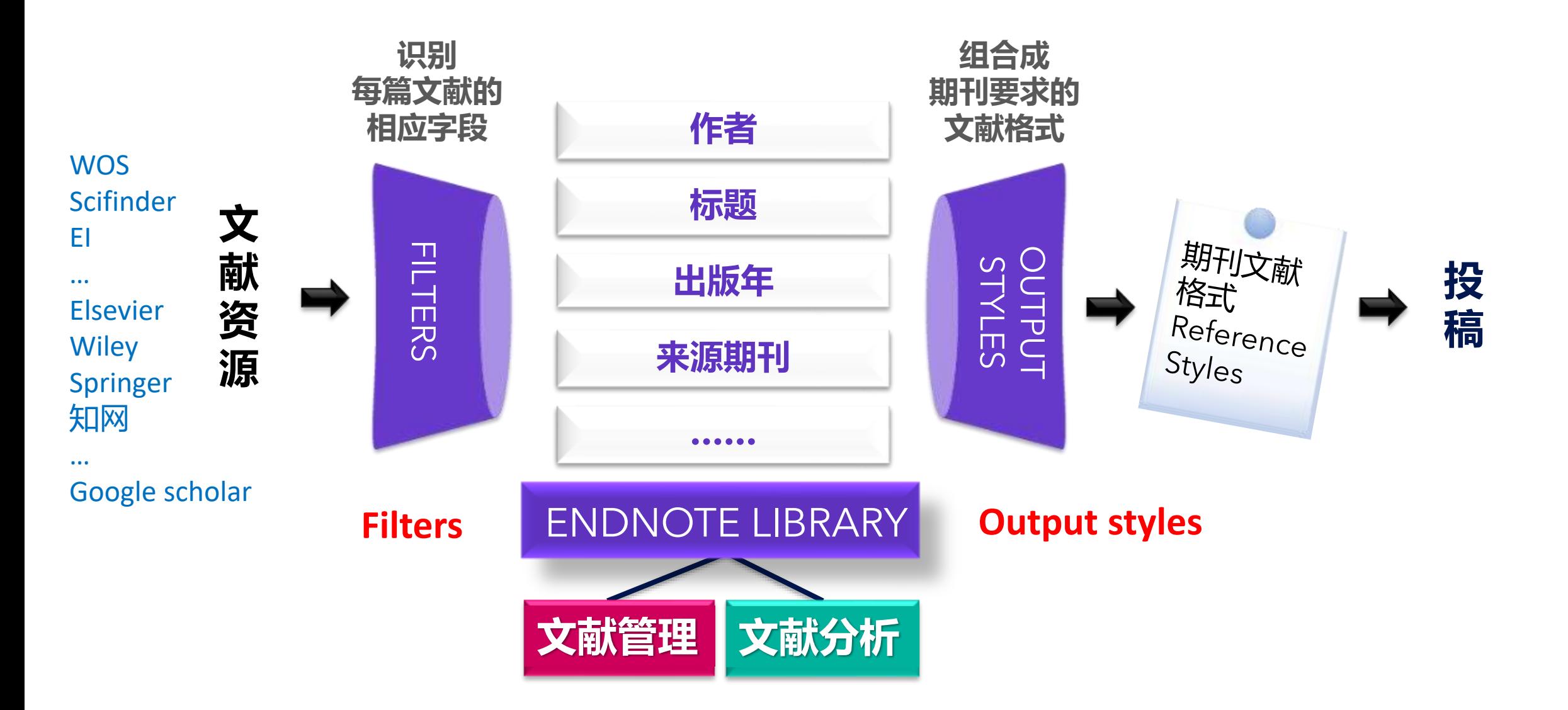

# **Endnote的下载**

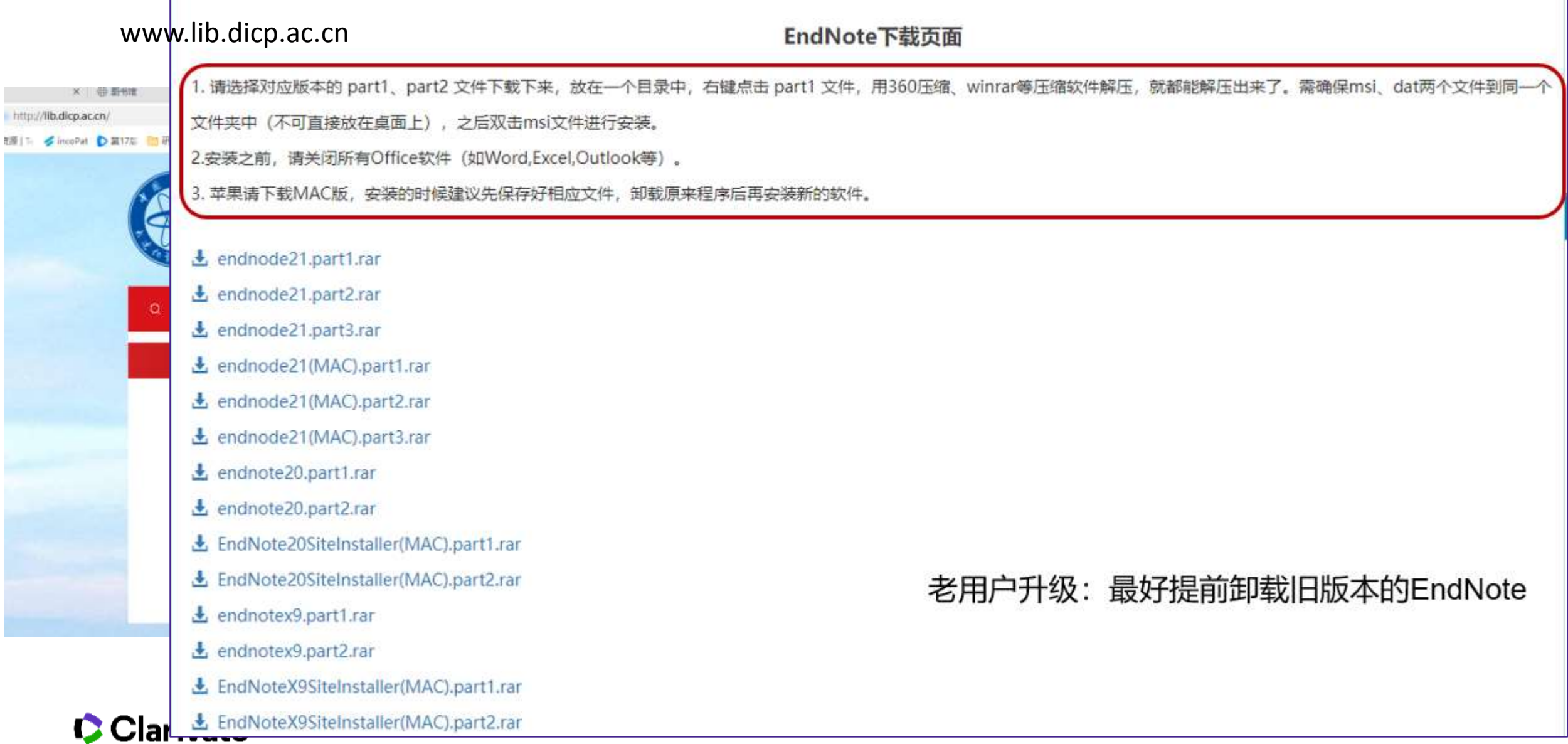

## **Endnote的安装** <sup>7</sup>

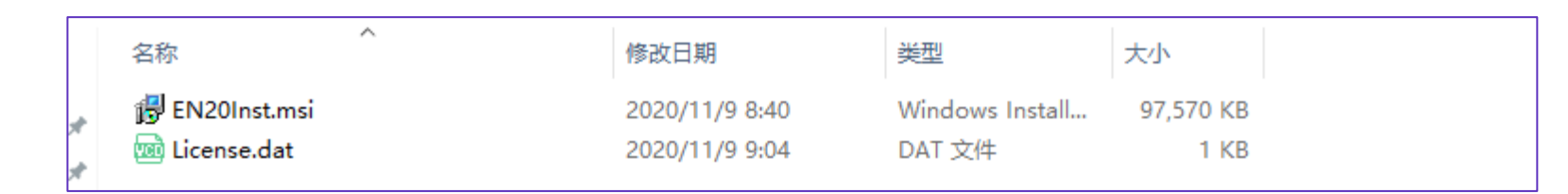

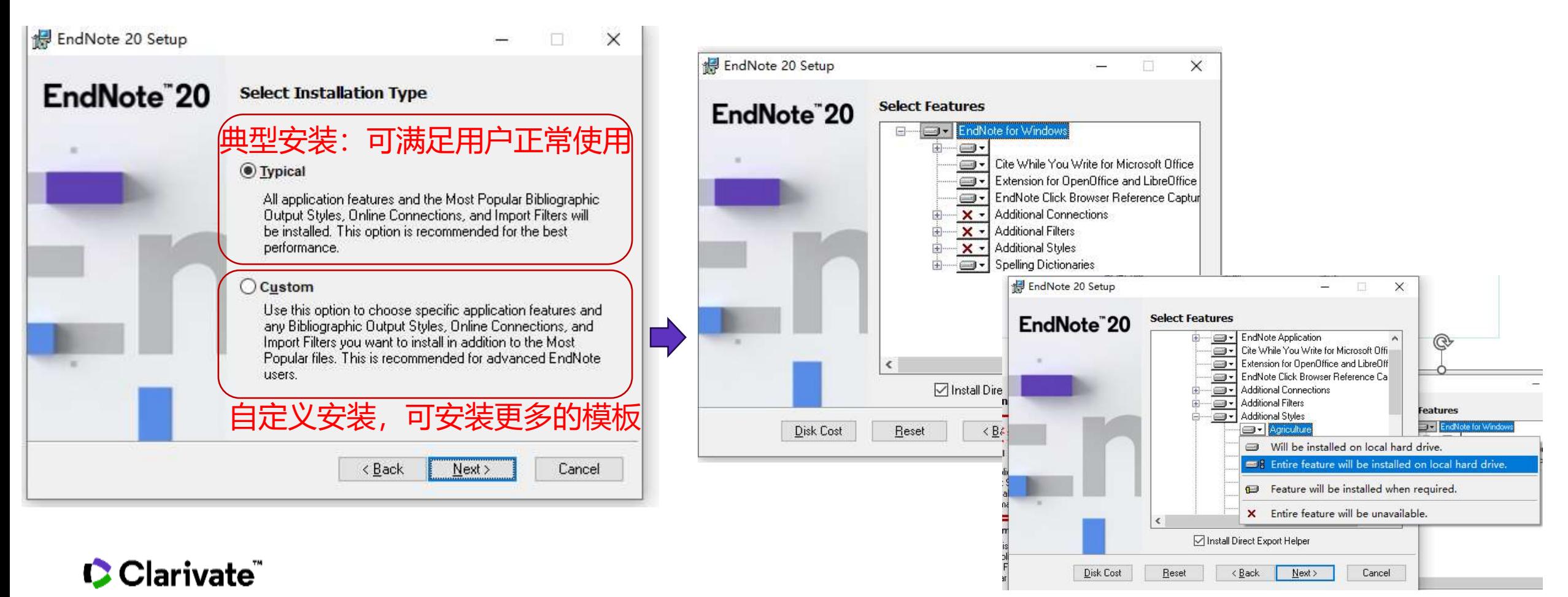

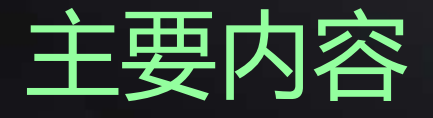

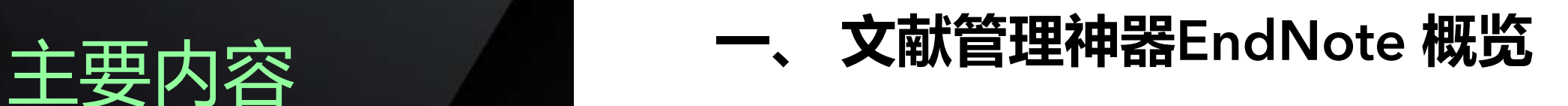

**二、 EndNote20使用方法**

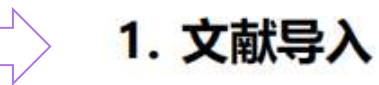

- 2. 文献管理
- 3. 文献统计分析
- 4. 参考文献编排与投稿选刊
- 5. 文献备份与共享
- **三、 EndNote 20功能演示**

### ■ 在EndNote<sup>™20中创建个人图书馆</sup>

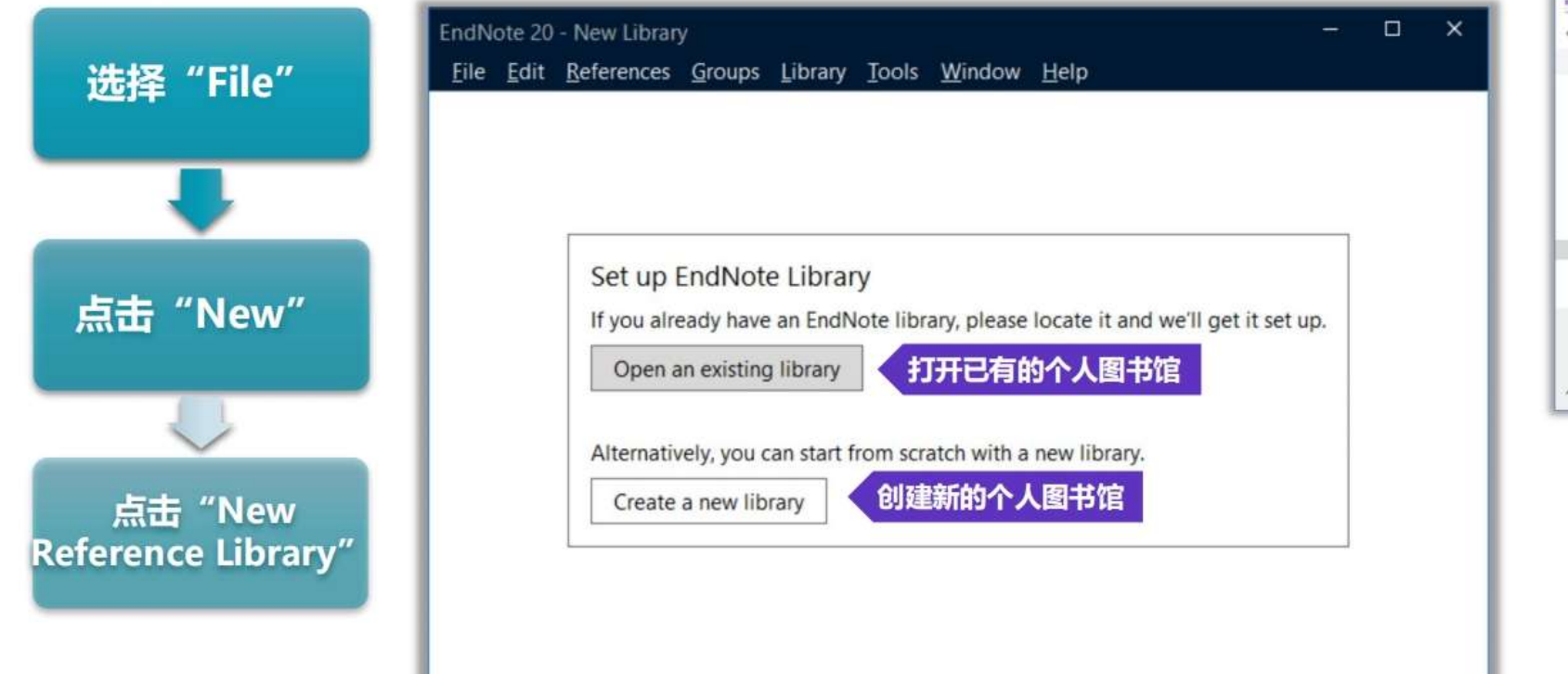

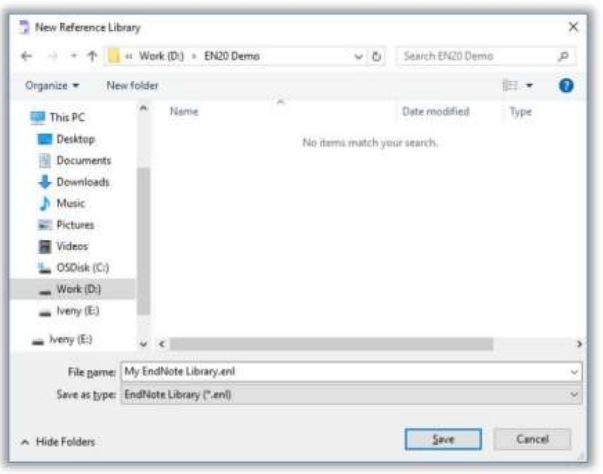

#### EndNote™ 20在建立了个人图书馆后生成两个文件

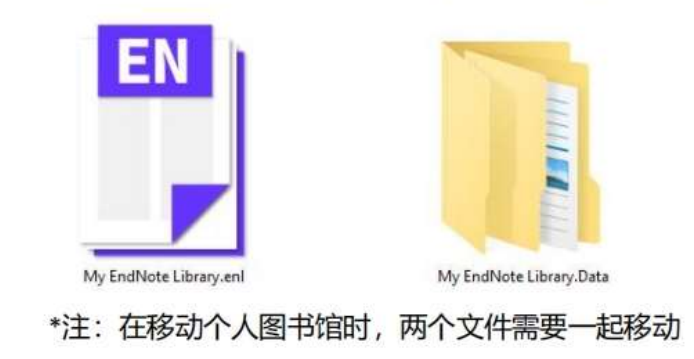

#### ● 进阶检索 Advanced Search ● 简单检索 Simple Search 精确检索特定字段的内容 一次检索全部字段信息  $-$  0  $\times$ leview-EN20.enl File Edit References Groups Library Tools Window Help • Summary界面 All References 个人图书馆同步状态 Sync Configuration y Edit X Forbeaux, 1998 #14 Sum 文章主要信息, 如标题, **E** All References 2,899 **Advanced** search **B** Retractions forbeaux1998.pdf 摘要,附件列表 A Recently Added All References  $\mathcal{L}$  $\sqrt{2}$ **III** Unfiled  $\frac{1}{2}$  $8^{\circ}$ 佣 forbeaux1998 FIG5.jpg 383 References **面 Trash** 个人文献分组 Web of Science访问链接 - Attach file **WW GROUPS** Author **Research Notes** Heteroepit 一键WOS引文报告 1,825 Journal/Se 增加新记录  $\vee$  Review formation through conduction-band electronic structure Dervin, S.; Diony... 2016 Review原文 2D nanostructures for water purification: graph Nanoscal ● Edit界面 20 nanostructures f... 217 inte... ph 更新信息 分享文献组 Forbeaux, J. M. Themlin and J. M. Debever the rising of graphene 78  $\bullet$ Forbeaux, I.; The... 1998 很重要的文章,主要讲述了石。 Heteroenitarial r 文摘信息的编辑修改 Physical Review B 1998 Vol. 58 Issue 24 Pages 16396-16406  $\vee$  Article 重点阅读,笔记示例8 导出 Zou, J. H.; Liu, L.... 2008 Dispersion of pristine carbon nanotubes us dvanced Mat **M** graphene water purif... 85 Accession Number: WOS:000077700400064 DOI: 10.1103/PhysRevB.58.16396 Zomer, P. J.; Das... 2011 笔记示例D A transfer technique for high mobility graphene... Applied Physic >信息组合 附件添加 335 When annealed at elevated temperatures under vacuum, silicon Ziegler, K. 1998 Delocalization of 2D dirac fermions: The role of ... Physical Review V FIND FULL TEXT carbide surfaces show a tendency towards graphitization. Using the sensitivity of empty conduction-band states dispersion  $\smile$  GROUPS SHARED BY OTHERS Zhu, Y.; James, ... 2012. 笔记示例 New Routes to Graphene, Graphene Oxide and ... Advanced Mat towards the Structural quality of the overlayer, we have used angular-resolved inverse photoemission spectroscopy (KRIPES)  $\vee$  ONLINE SEARCH Zhu, M. M.; Yu, ... 2019 Carbonized daikon for high efficient solar steam... Solar Energy M to monitor the progressive formation of crystalline graphite on 6H-SiC(0001) surfaces. The KRIPES spectra obtained after **BIOSIS Previews (Clarivate)** Zhu, L. L.; Gao, ... 2019 Recent progress in solar-driven interfacial water ... Nano Energy annealing at 1300 degrees C are characteristic of azimuthally MEDLINE (Clarivate) 在线检索数据源 oriented, graphite multilayers of very good single-crystalline Web of Science Core Colle ... quality. For lower annealing temperatures, the ordered interface Zhu, A. H.; Raha... 2010 笔记示例H Reverse osmosis desalination with high permea... Desalination at already presents most of the fingerprints of graphite as soon as Zhou, X. Y.; Zha... 2018 A hydrogel-based antifouling solar evaporator f... Energy & Envir Chinese Standard GBT7714 numeric Copy ci Zhou, S. Y.; Gwe... 2006 First direct observation of Dirac fermions in gra... **Nature Physics** 参考文献格式快速调整  $[1]$ FORBEAUX I, THEMLIN J M, DEBEVER J M. Heteroepin Zhou, S. Y.; Gwe... 2006 First direct observation of Dirac fermions in gra... Nature Physics graphite on6H-SiC(0001): Interface formation through 支持一键复制格式化文本 Zhou, K. G.; Vas... 2018 Electrically controlled water permeation throug... Nature conduction-band electronic structure [J]. Physical Review B, 1998, 58(24): 16396-406. Zheng, Y. S.; An... 2002 Hall conductivity of a two-dimensional graphite... Physical Revies

### ■ EndNote<sup>TM</sup> 20的个人图书馆概览

已有文献信息列表

10

### EndNote<sup>™</sup> 20的文献导入

收集文献信息的多种方式

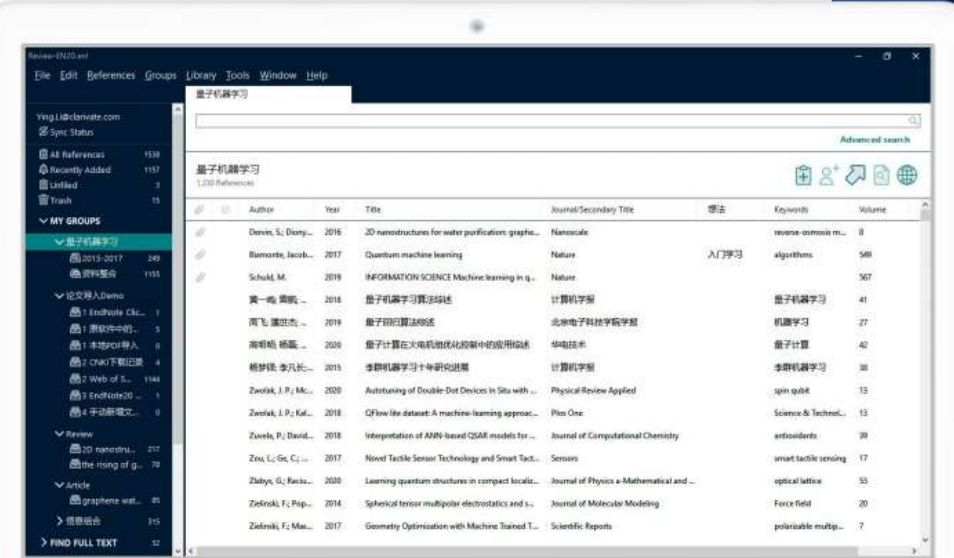

### 口 PDF文件如何导入? PDF文件的快速导入

- 以文件夹形式导入 (手动导入+自动导入)
- □ 一键下载PDF并导入——EndNote Click (Kopernio)
- 口 已经整理好的文献资料, 可以导入吗? 其他管理软件的文献资料转换导入 (RIS格式文件导入)
- 口 使用数据库检索论文的时候, 批量文献信息如何导入? 直接导入--Web of Science平台 转换导入——知网及更多平台 (Import Files)
- □ EndNote在线检索并导入
- □ 手动新增文献记录

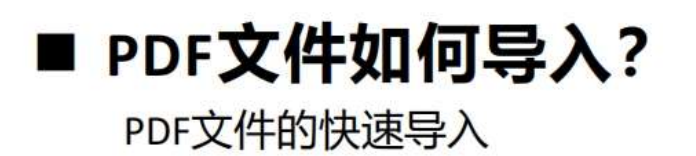

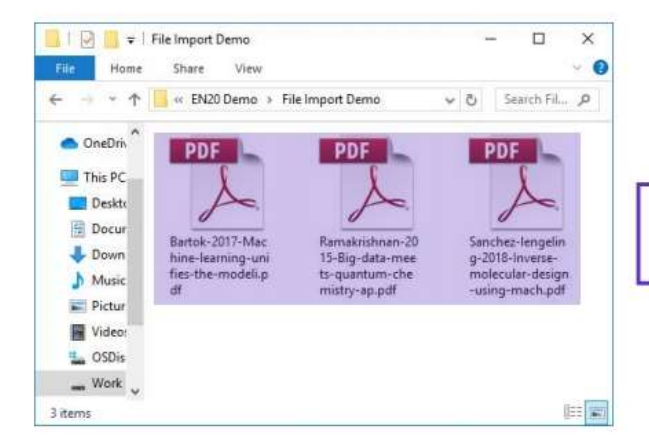

PDF常用导入途径: EndNote 20菜单栏File → Import→ File

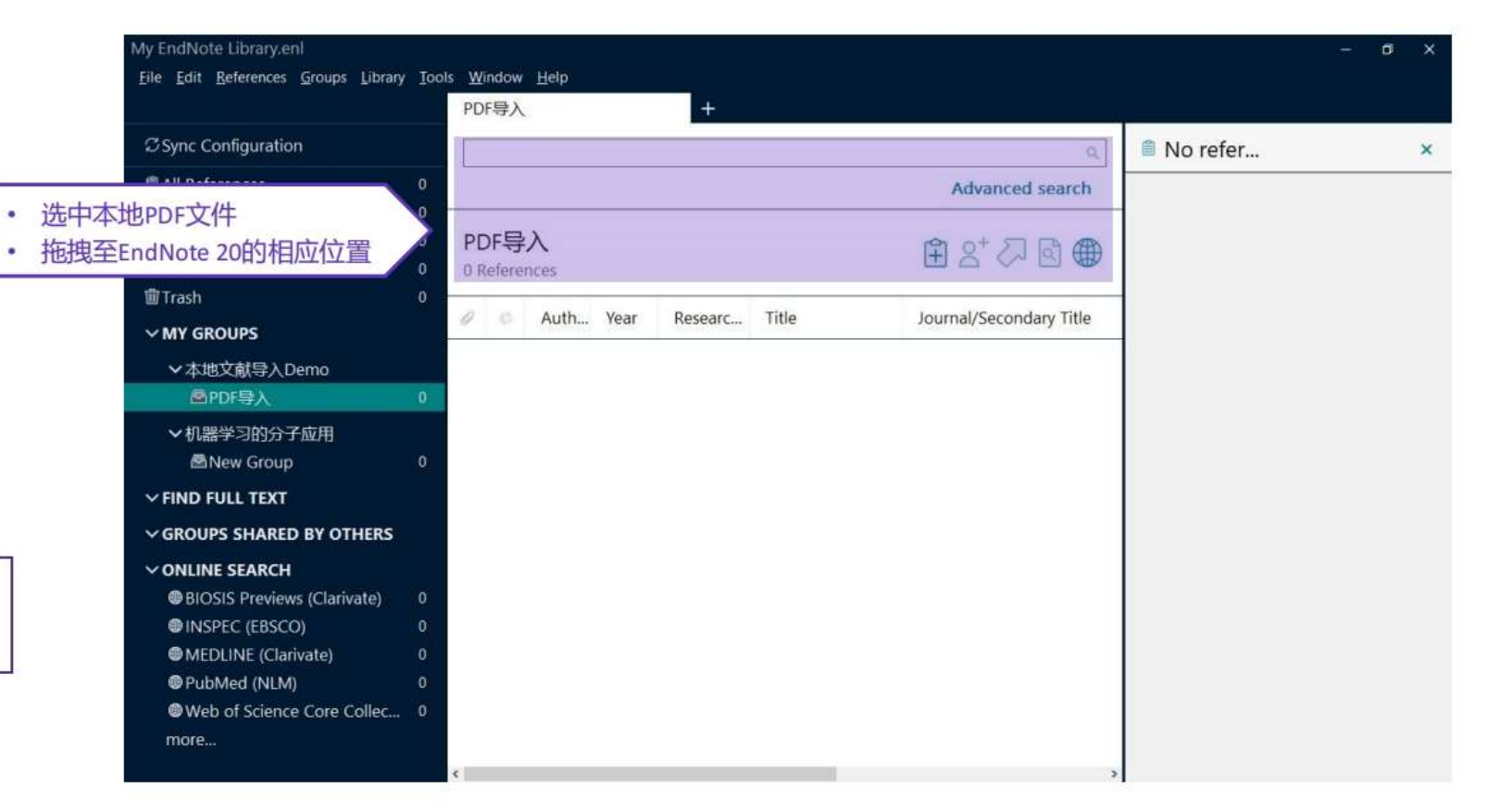

### ■ PDF文件如何导入?

以文件夹形式导入 (手动导入+自动导入)

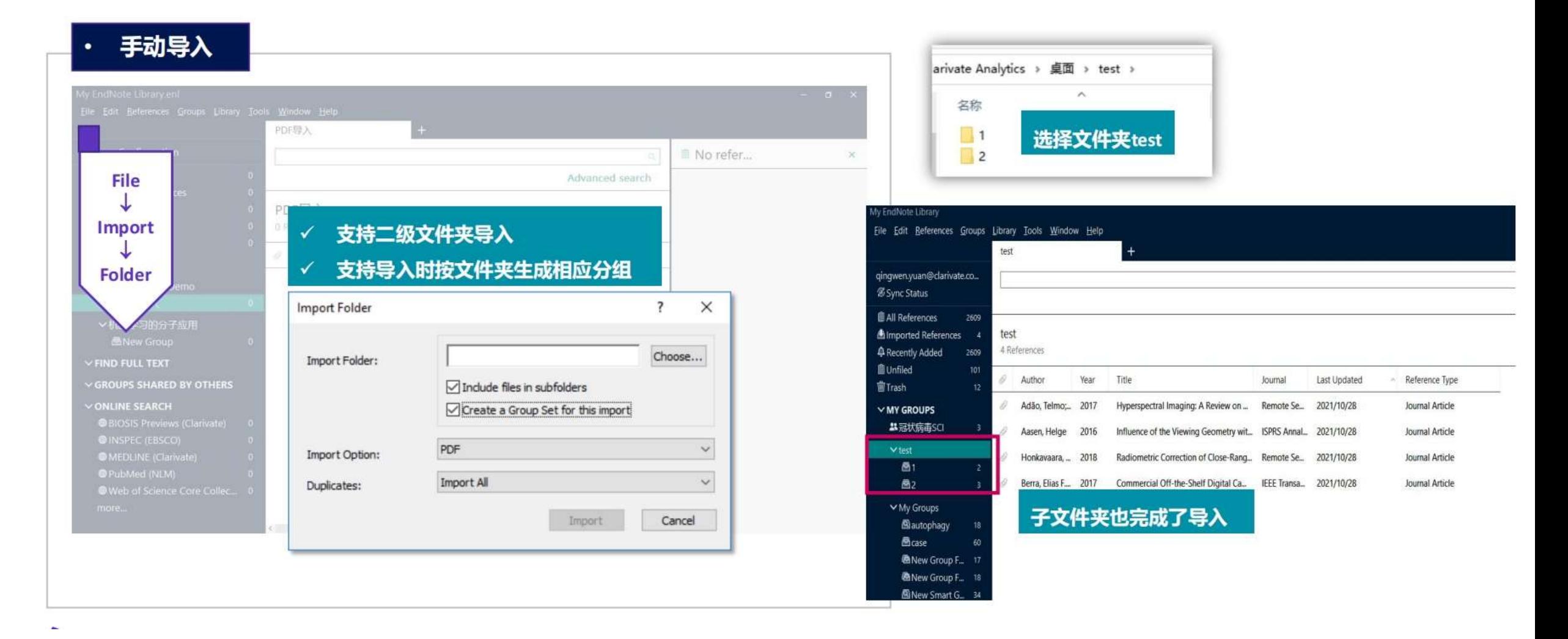

### ■ PDF文件如何导入?

以文件夹形式导入 (手动导入+自动导入)

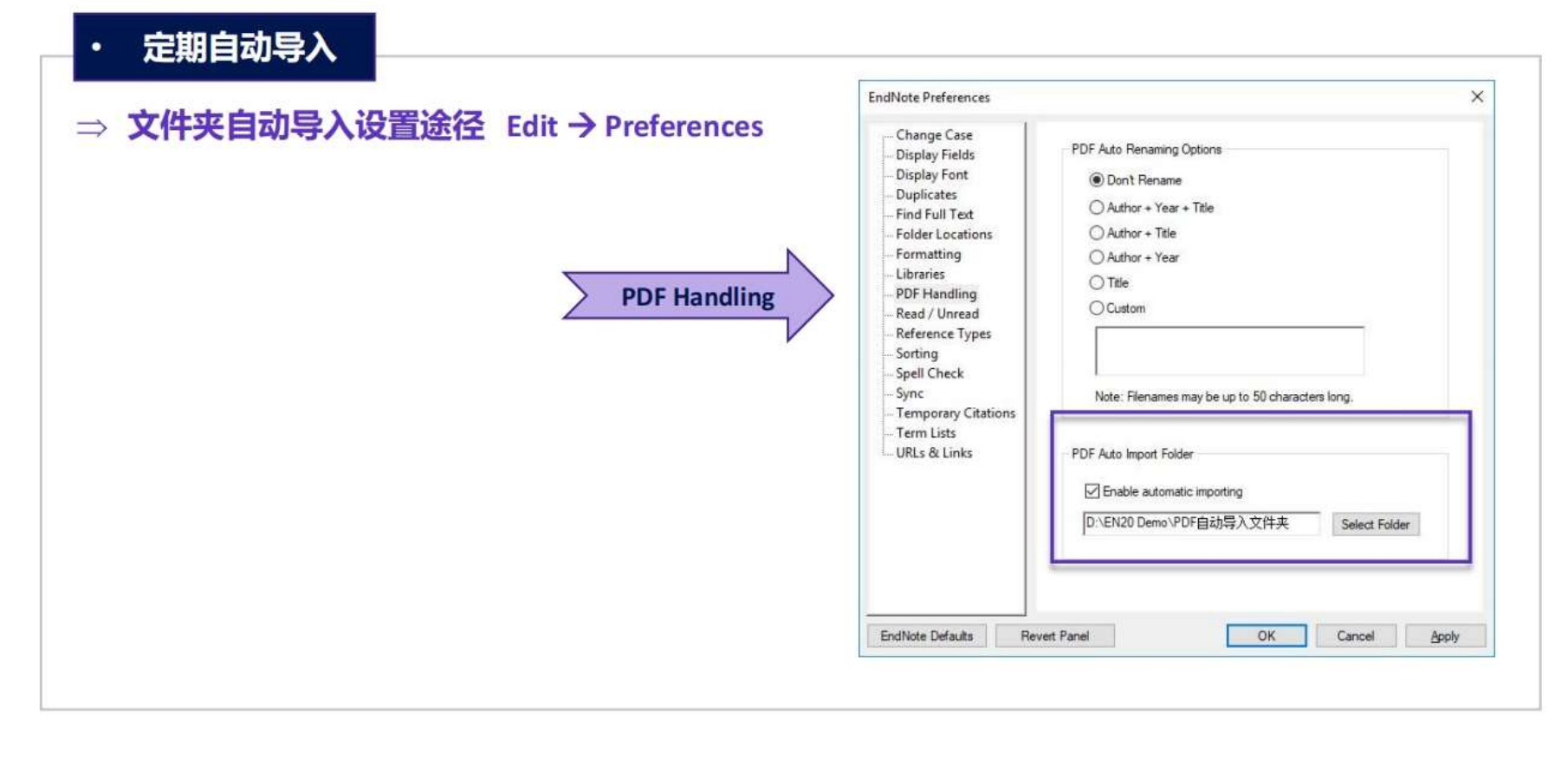

### ■ PDF文件如何导入?

PDF导入识别信息  $\bullet$ 

### SUPPLEMENTARY INFORMATION

#### doi:10.1038/nature20584

Supplementary table 1 | Equations describing the 'Likely water' cluster hull and cluster overlaps in the multidimensional feature-space.

These equations describe the 'Likely water' cluster in the multidimensional feature-space. By definition, part of this cluster contain pixels that are not water, and request additional processing steps to be properly assigned. The method section provides details about the usages of this equations within the expert system classifier.

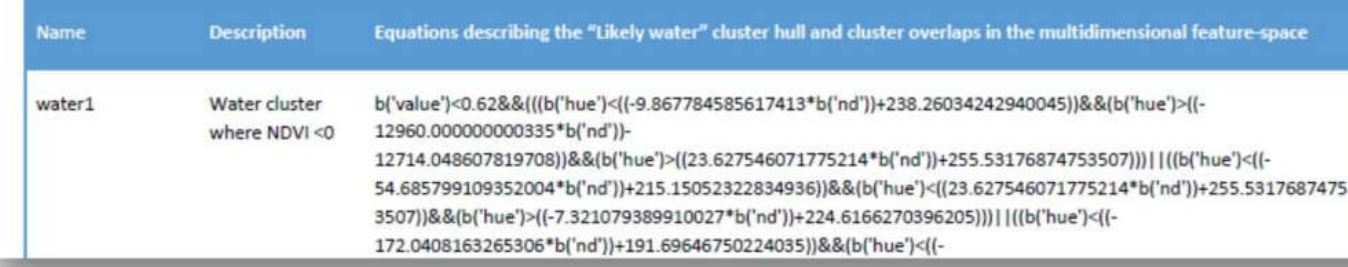

What is DOI? https://zh.wikipedia.org/wiki/DOI

### PDF文件导入分为单篇与批量导入,无论是 哪一种导入方式, 在PDF文件中需要有DOI

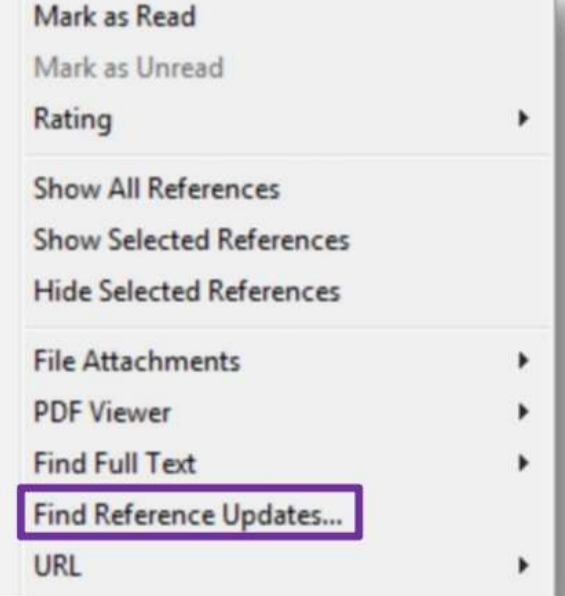

"Find Reference Updates" 补充部分文献题 录信息如标题, DOI号等, 进行文献信息更新

### ■ 一键下载PDF并导入——EndNote Click (Kopernio)

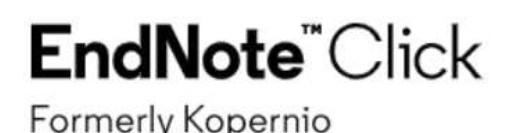

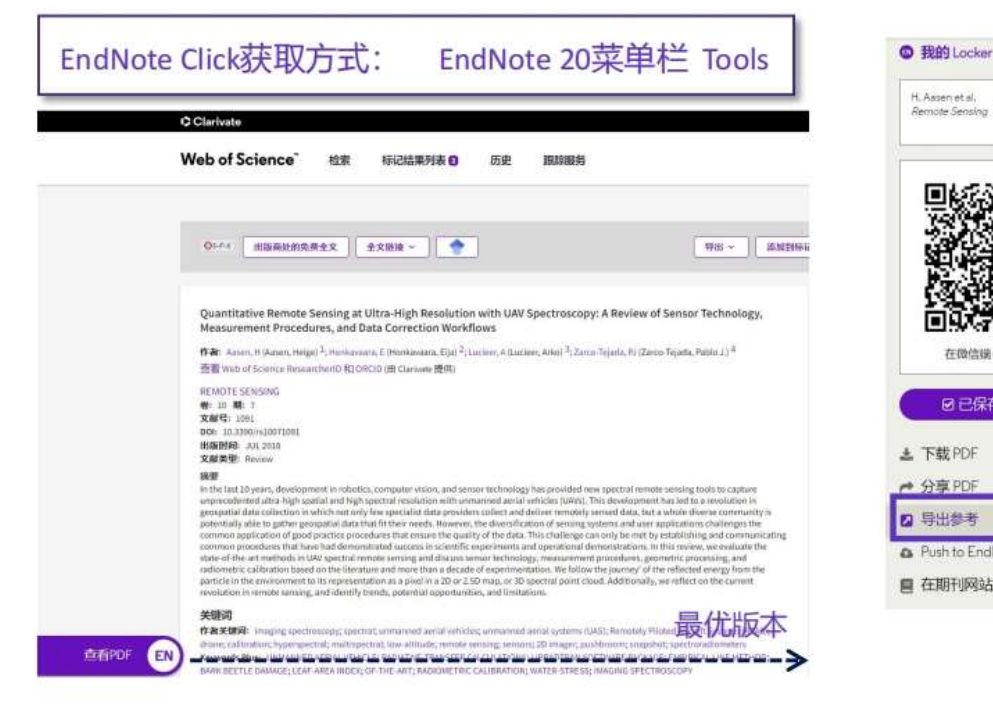

✔ 支持Chrome, Firefox, Opera浏览器

✓支持多个出版商平台、期刊网站、数据库平台

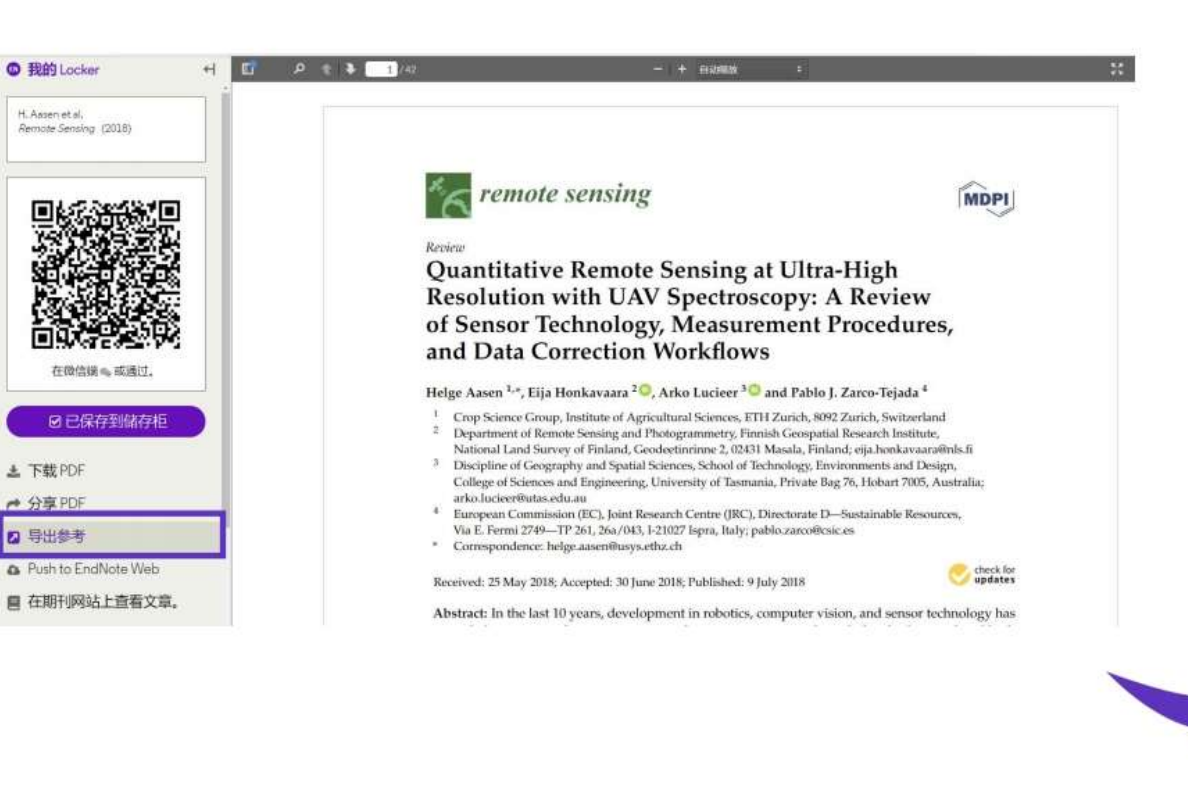

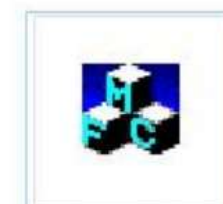

Aasen-2018-Qu antitative-remot e-sensing-at-ult r

### ■ 一键下载PDF并导入——EndNote Click (Kopernio)

### EndNote<sup>"</sup>Click

Formerly Kopernio

EndNote Click获取方式: EndNote 20菜单栏 Tools

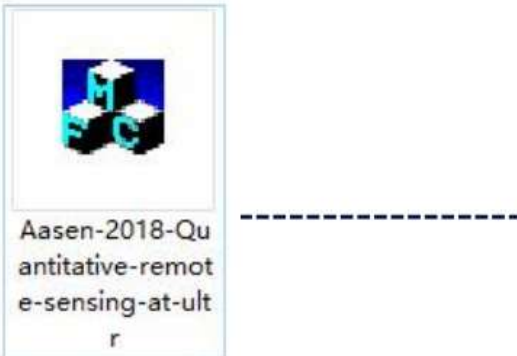

- -键获取全文神器
- 支持Chrome, Firefox, Opera浏览器
- 支持多个出版商平台、期刊网站、数据库平台

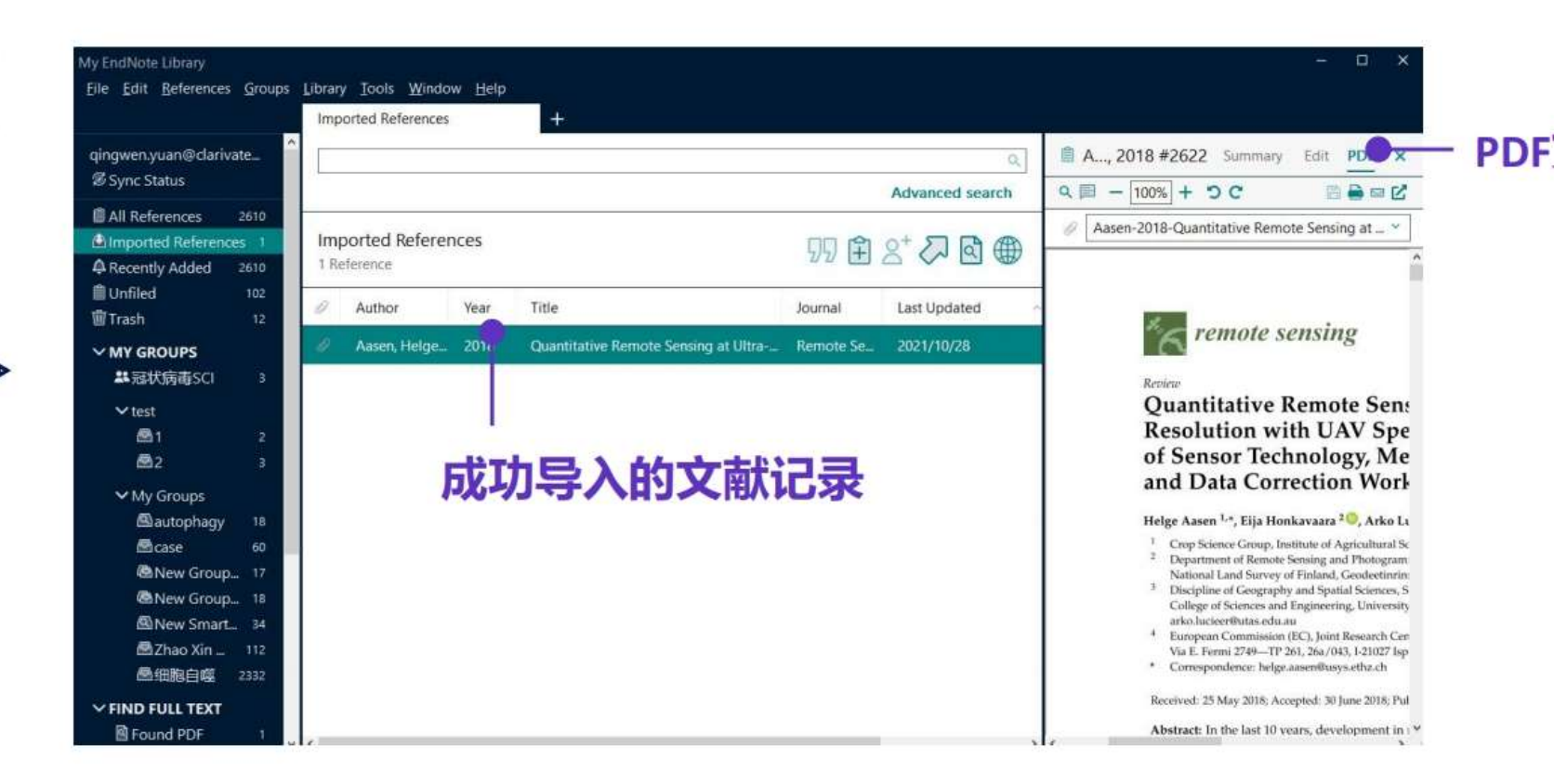

### ■ 已经整理好的文献资料, 可以导入吗?

其他管理软件的文献资料转换导入 (RIS格式文件导入)

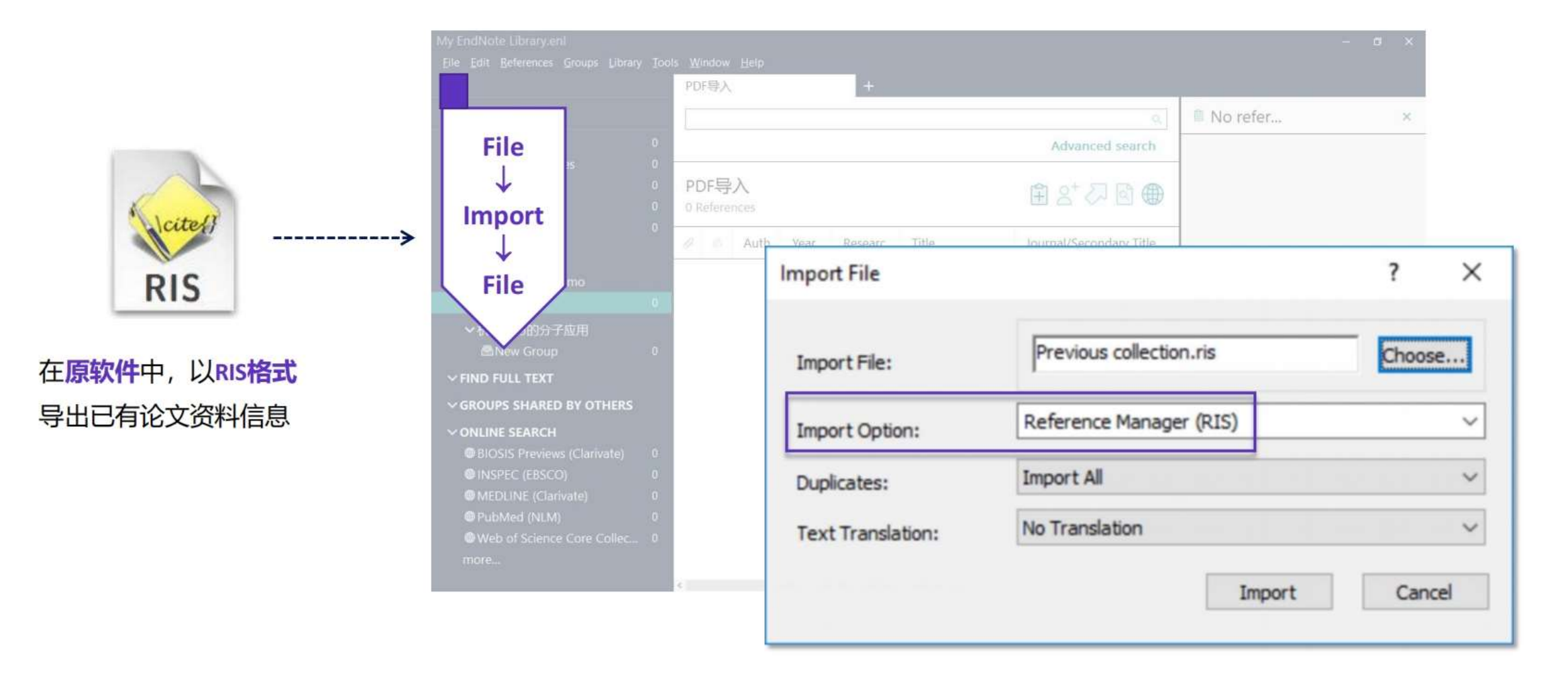

### ■ 使用数据库检索论文的时候, 批量文献信息如何导入?

#### 直接导入--Web of Science平台

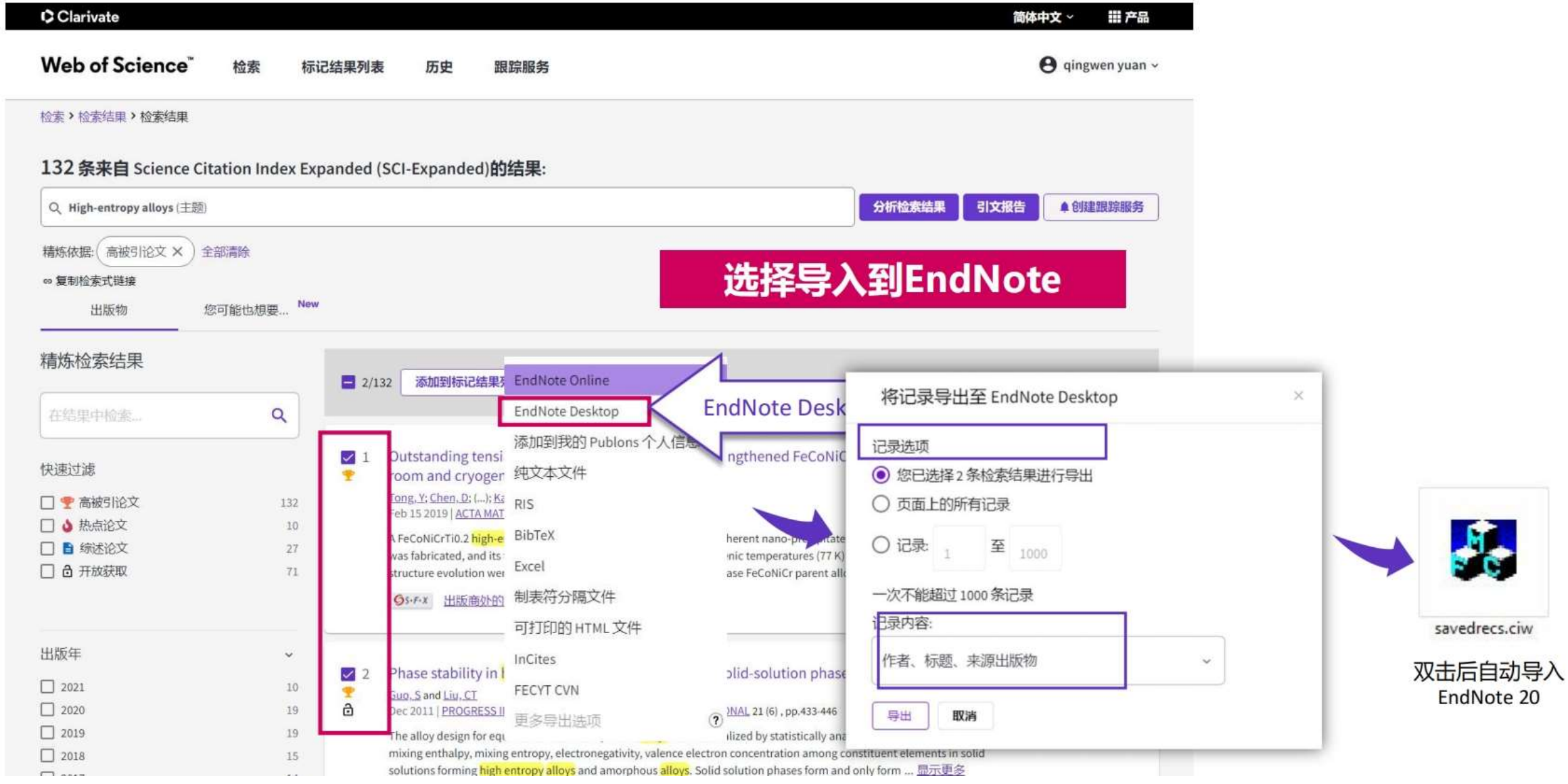

### ■ 使用数据库检索论文的时候,中文论文的批量导入

转换导入--以知网CNKI为例

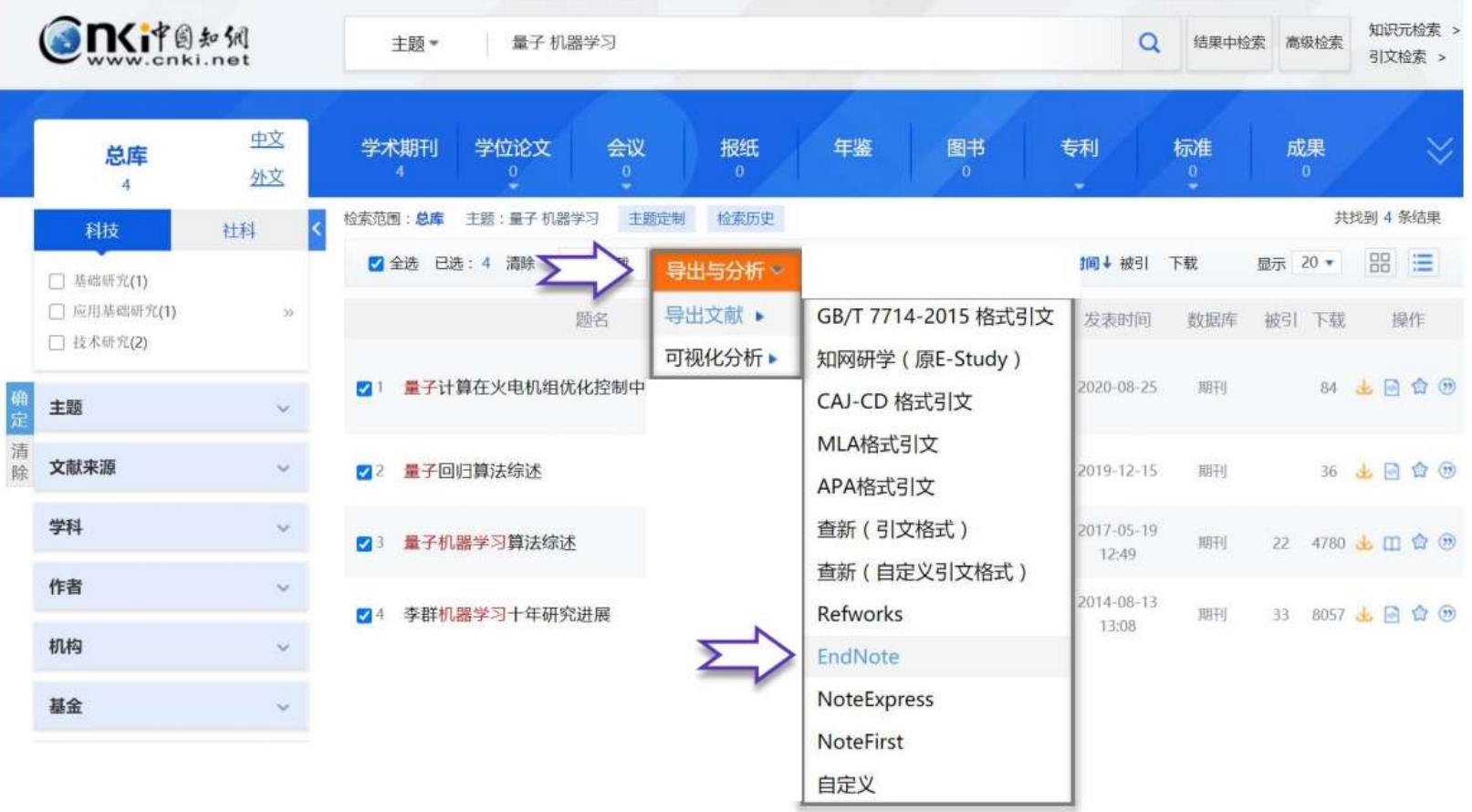

### ■ 使用数据库检索论文的时候,中文论文的批量导入

转换导入--以知网CNKI为例

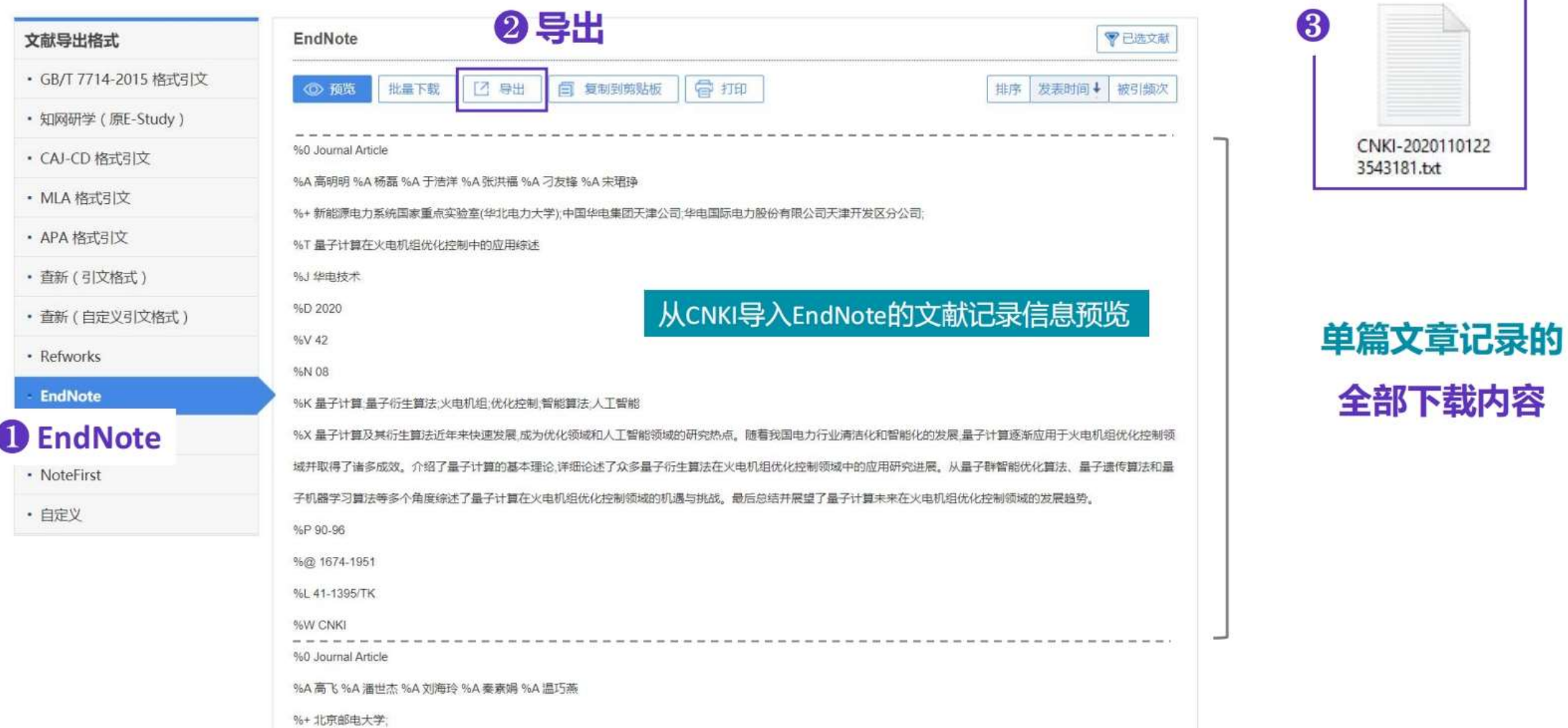

### ■ 使用数据库检索论文的时候,中文论文的批量导入

转换导入--以知网CNKI为例

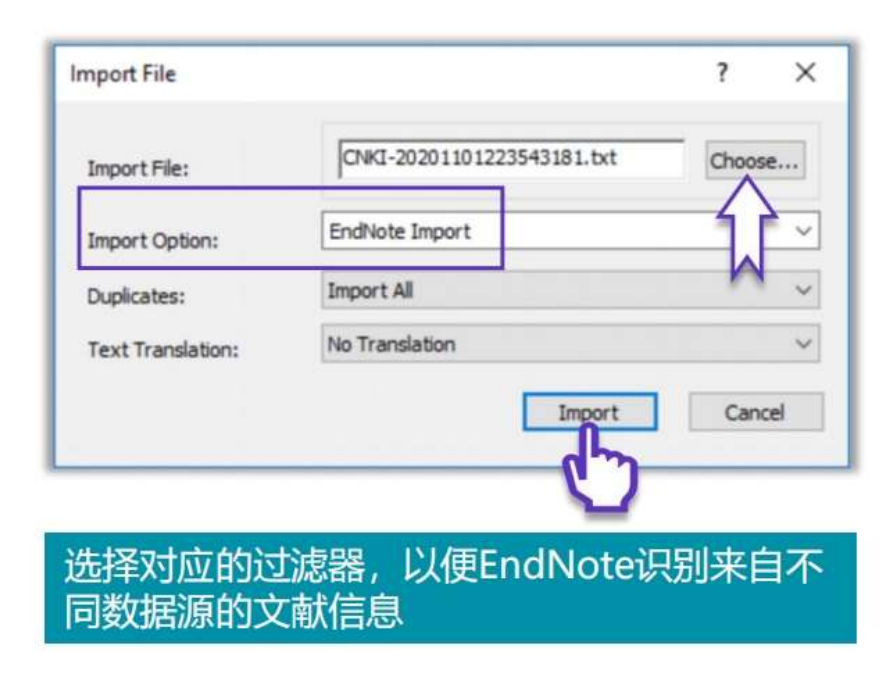

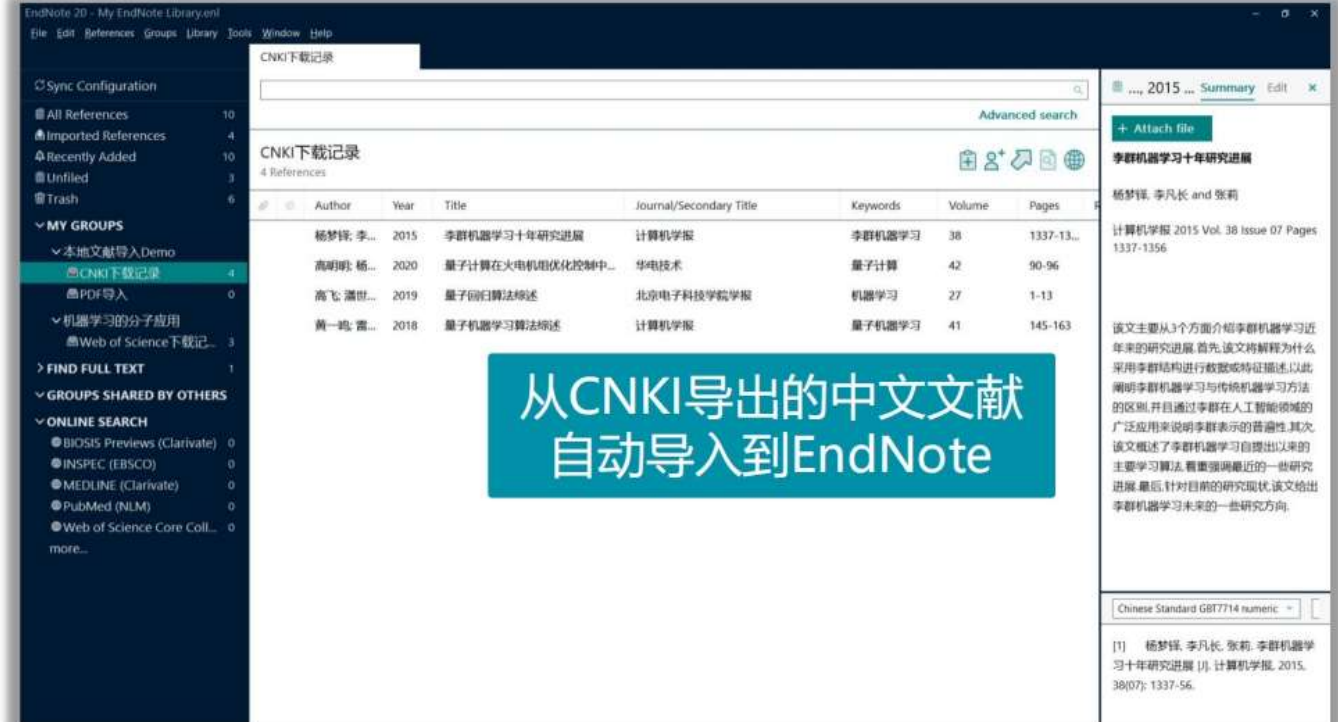

### ■ 使用数据库检索论文的时候,批量文献信息如何导入?

转换导入-Files > Import Files > Import options 选择合适的文献导入过滤 器

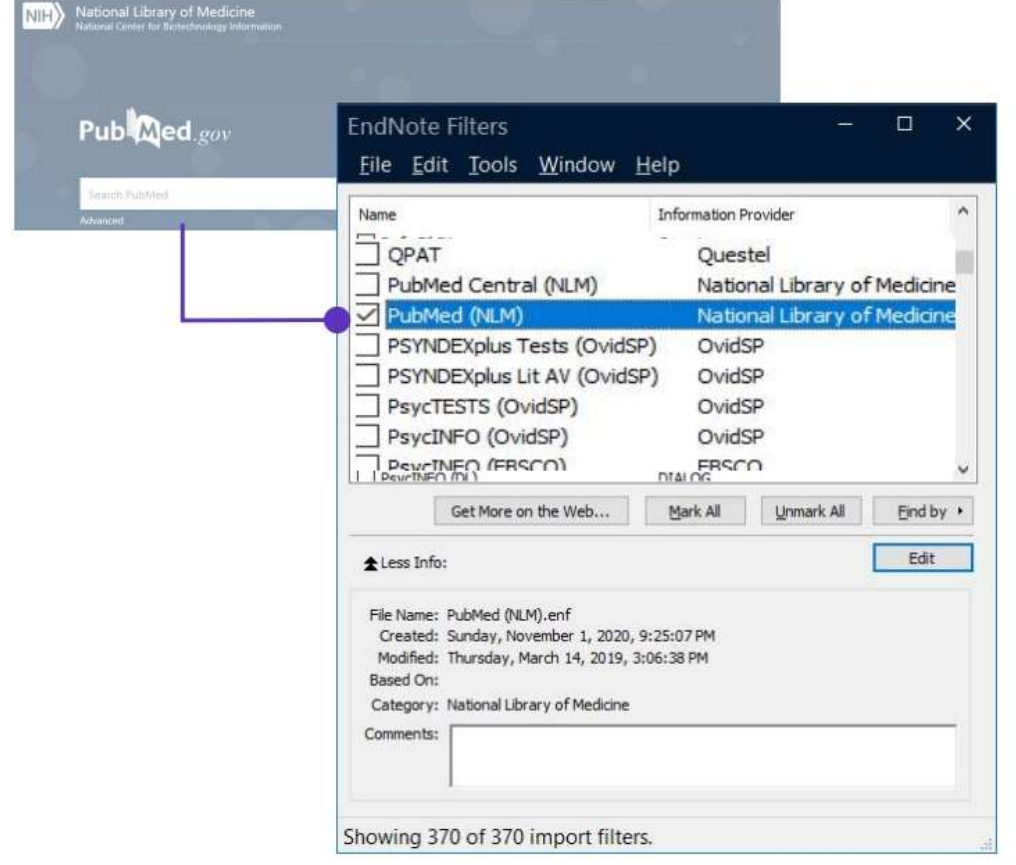

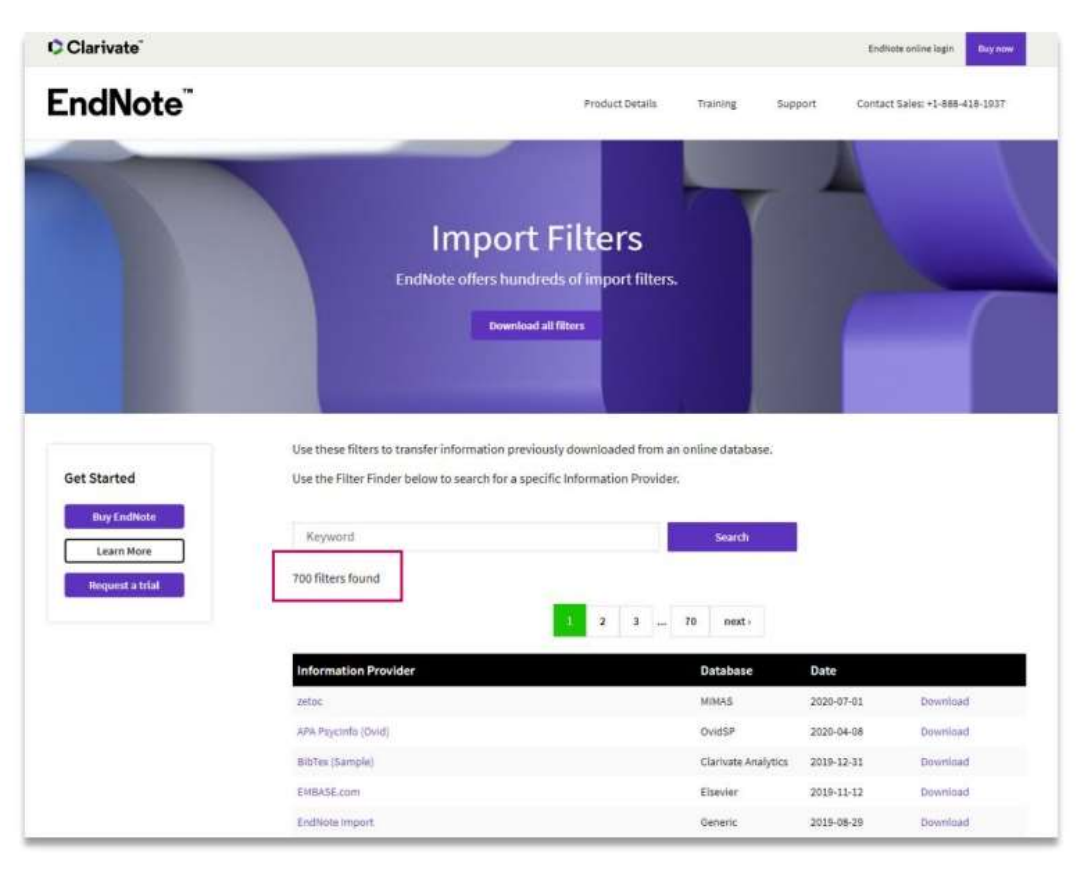

\*更多Import Filters下载: endnote.com/downloads/filters/

### ■ EndNote<sup>™20</sup>的在线检索并导入

### Online Search在线检索 EndNote提供了6000多个在线资源数据库!

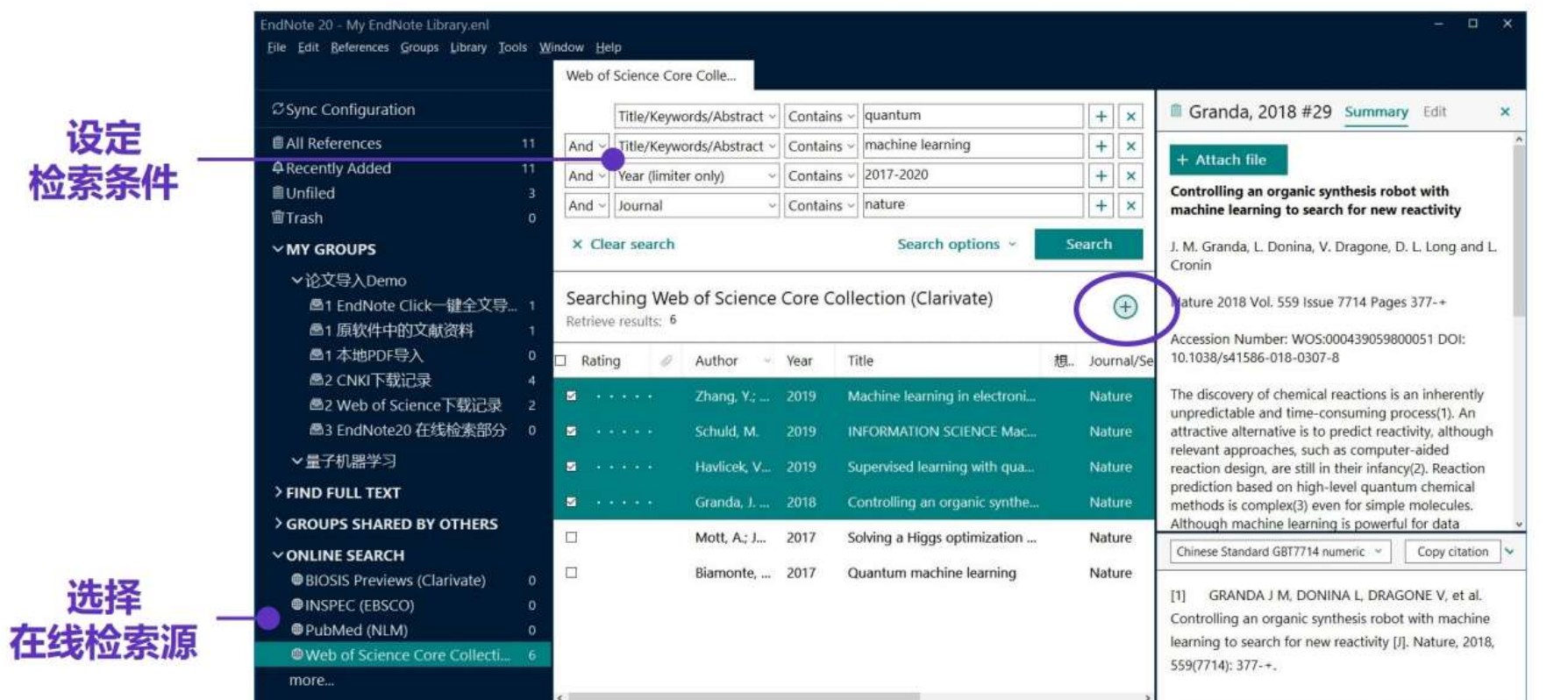

#### 1) 选中心仪的文献

2) 点击右上"+"快捷键

#### 快速添加至本地文献组 (Groups)

#### ⇒ 更多在线检索数据库选择

方法1: 点击more...

方法2: Tools → Connection Files

### ■ 手动新增文献记录

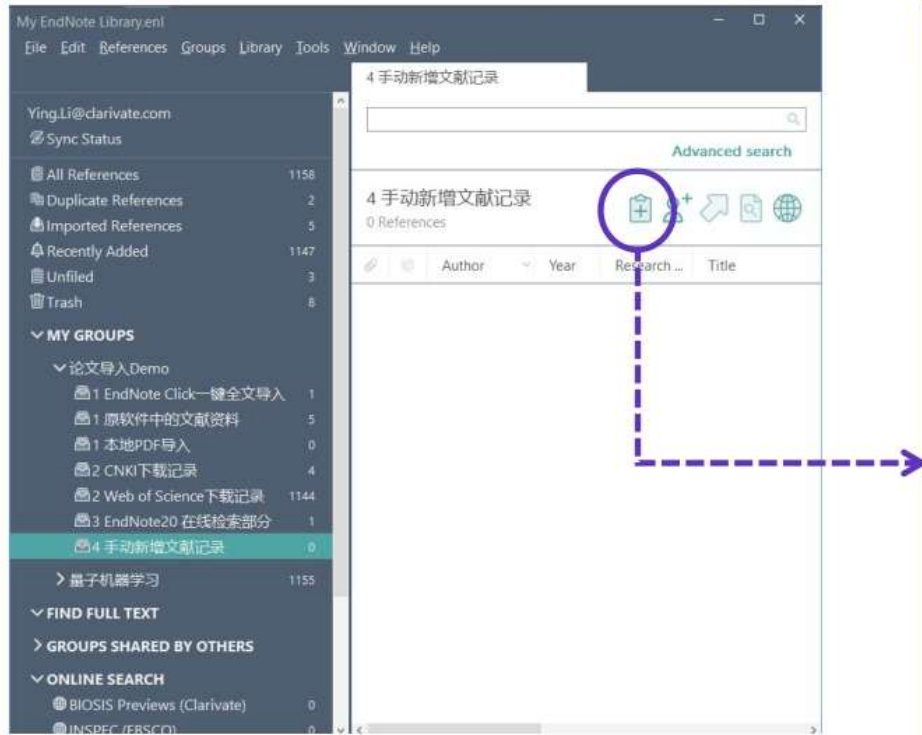

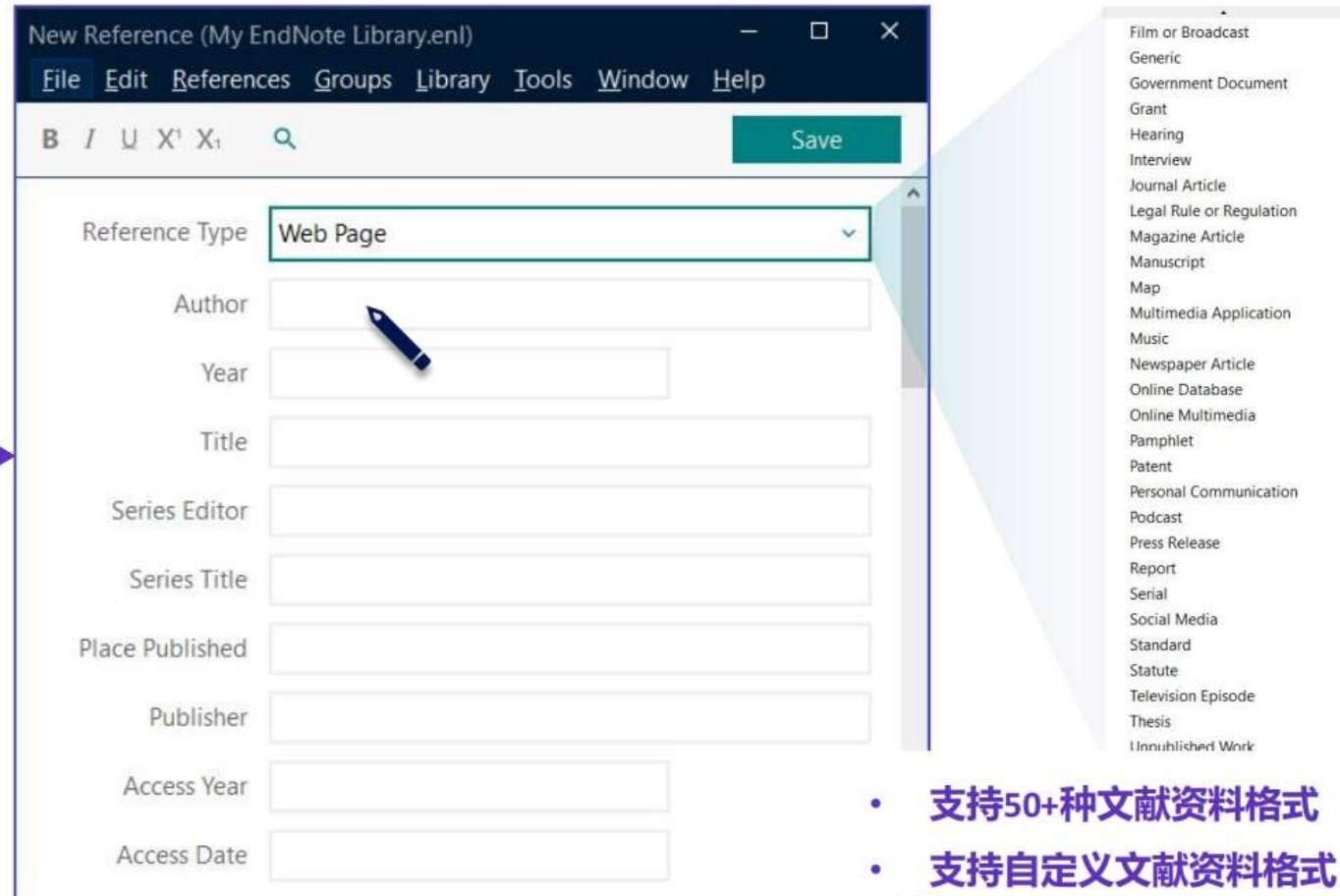

◆ Author: 一名一行, 名在前姓在后, 姓前名后要加逗号 (e.g., John Smith/Smith, John)<br>◆ Keywords: 一词一行<br>◆ Research notes: 添加个人笔记, 方便检索和查询

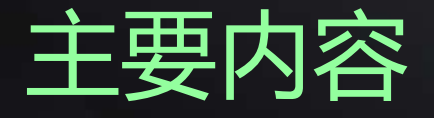

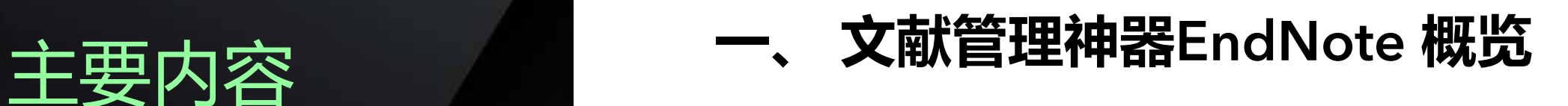

### **二、 EndNote20使用方法**

- 1. 文献导入
- 2. 文献管理 **Contract** 
	- 3. 文献统计分析
	- 4. 参考文献编排与投稿选刊
	- 5. 文献备份与共享
- **三、 EndNote 20功能演示**

### EndNote<sup>™</sup> 20的文献管理

整理文献信息的功能介绍

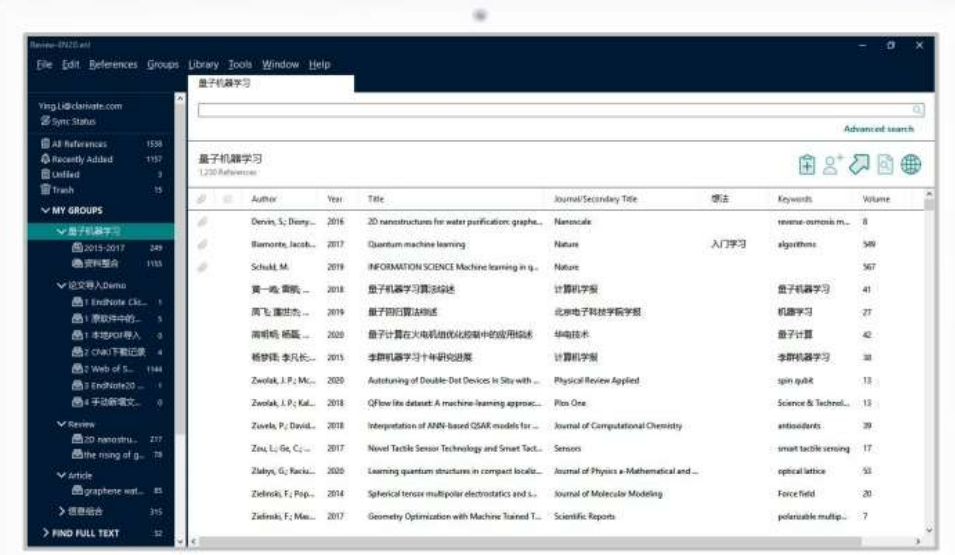

#### 口 文献分组

**Create Groups** 

**Create Smart Groups** 

**Create from Groups** 

#### 口 文献去重

口 查找全文

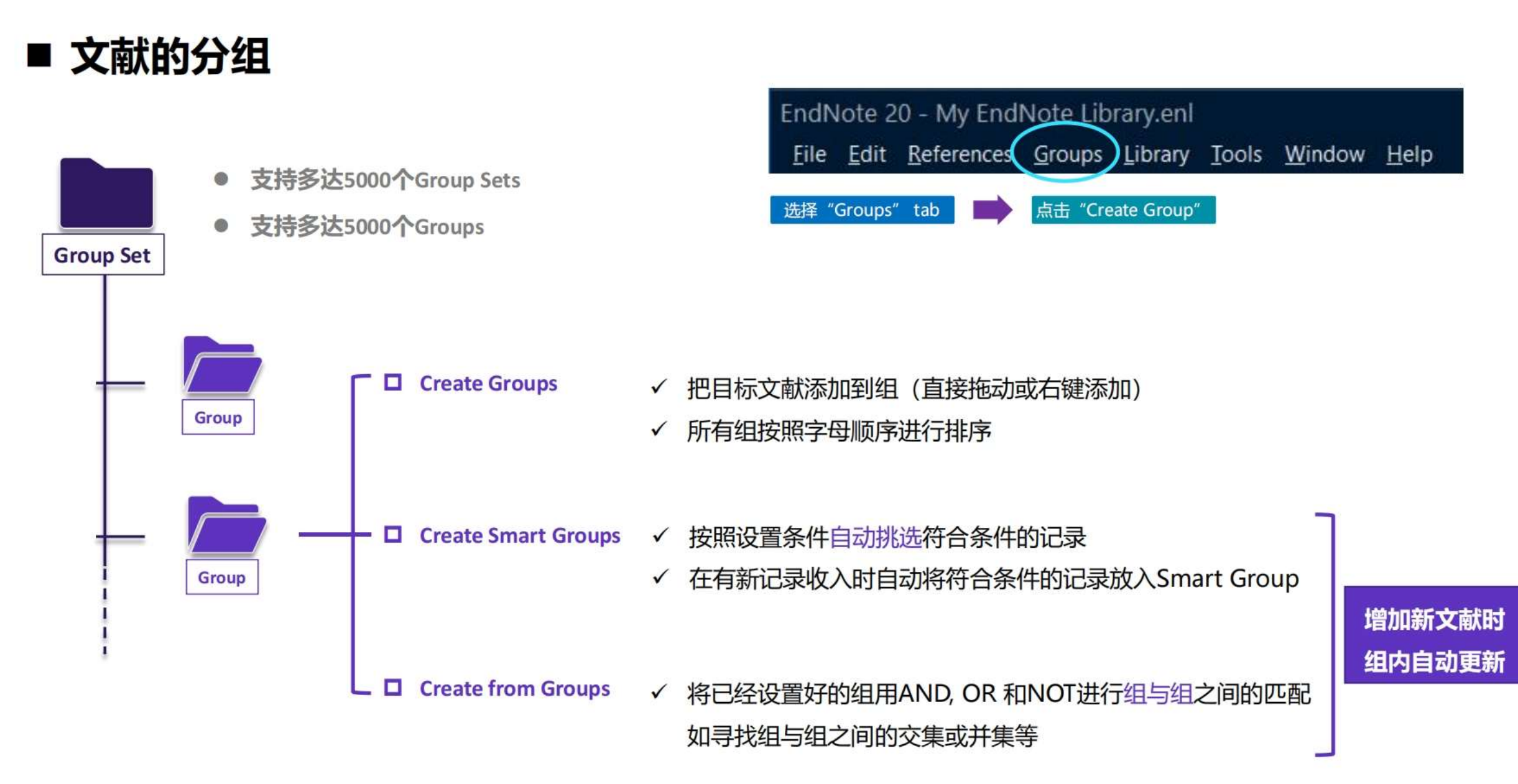

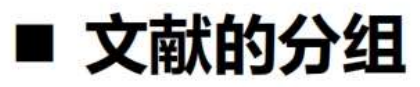

Create Smart Groups 创建智能分组

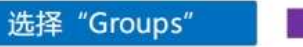

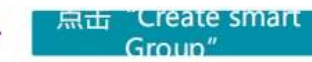

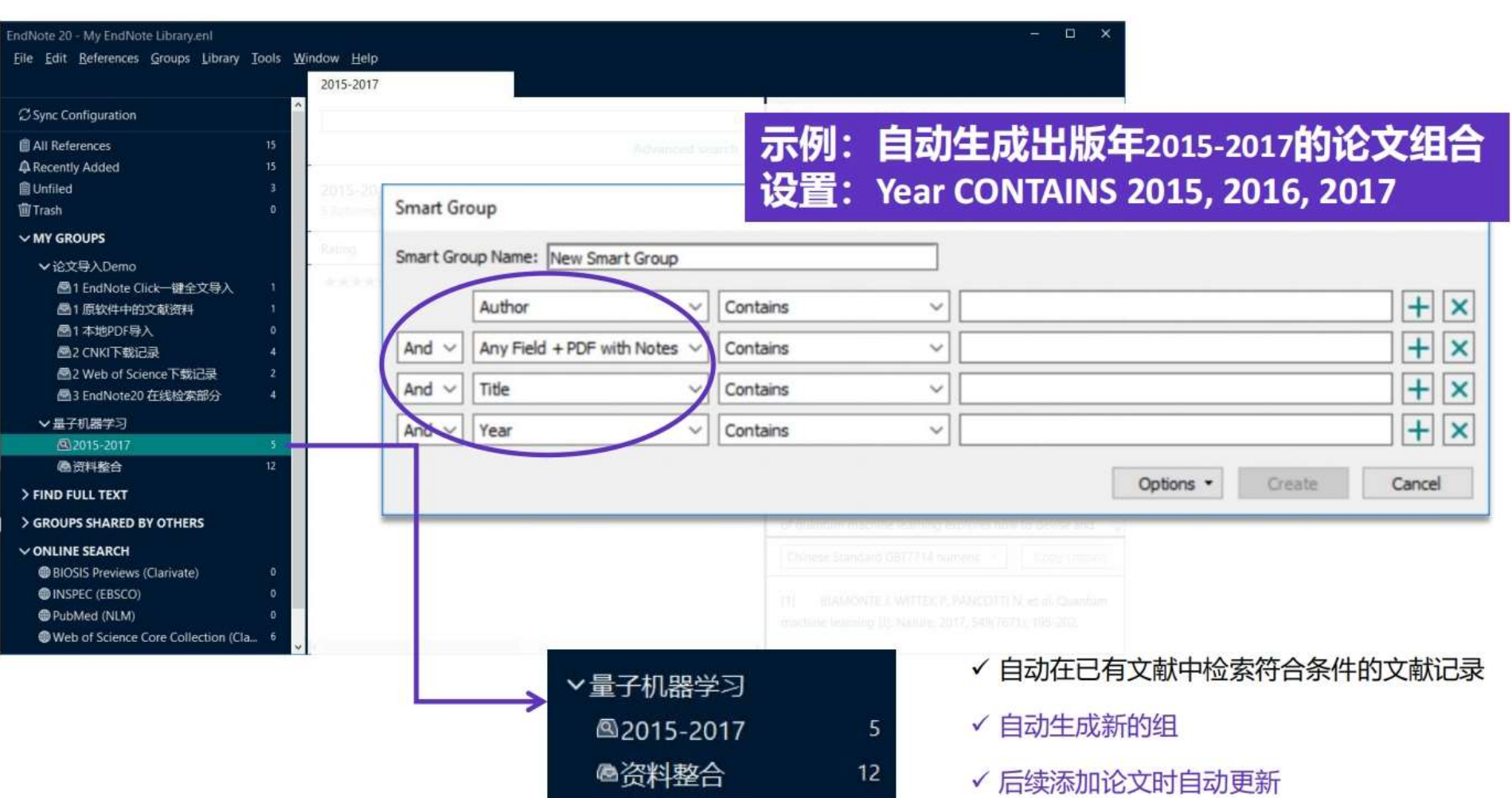

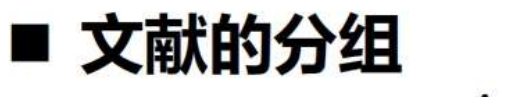

Create From Groups 合并已有文献分组

#### Combine groups 用AND, OR, 和 NOT 来创建一个新的智能组合组

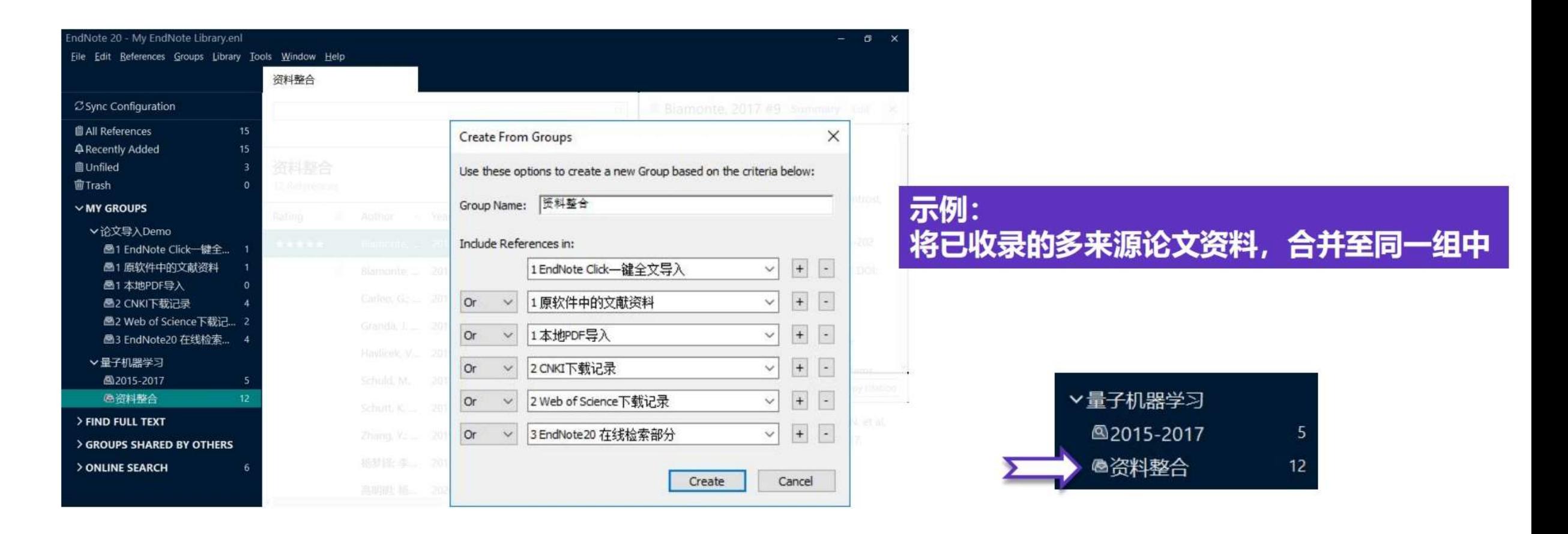

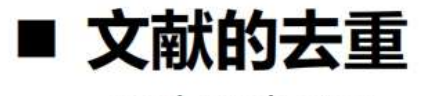

**Find Duplicates** 

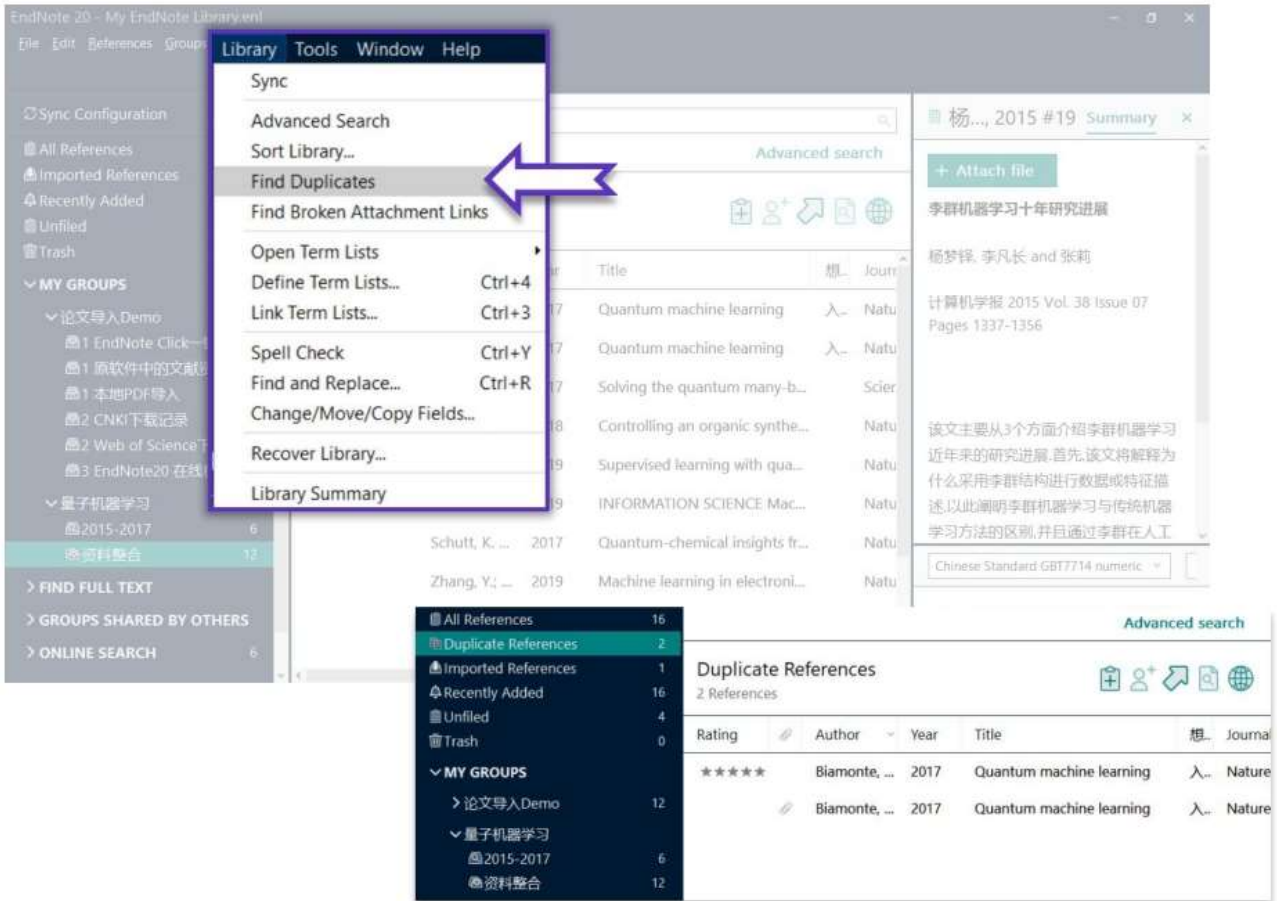

#### "重复文件"定义的设置途径  $\Rightarrow$ Edit  $\rightarrow$  Preferences

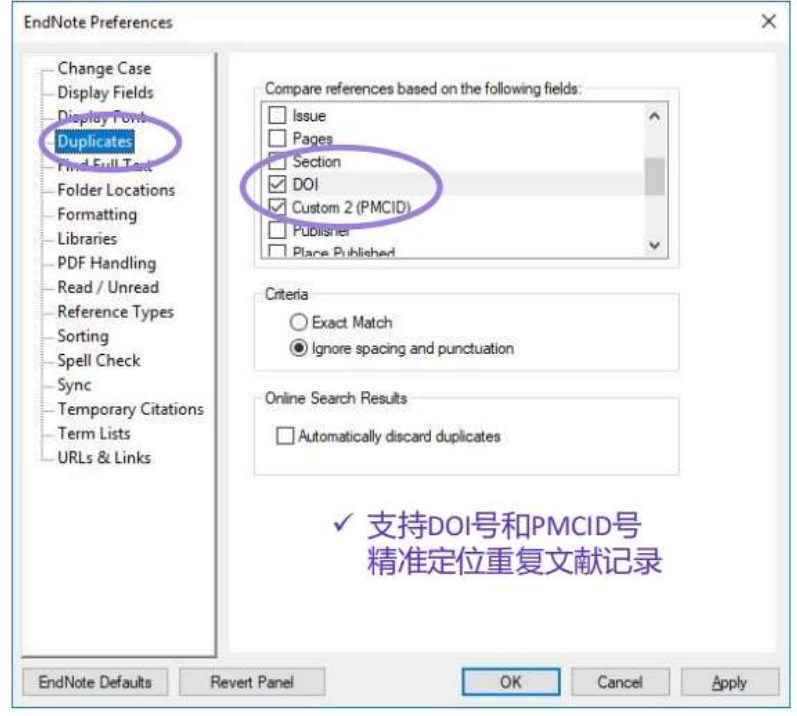

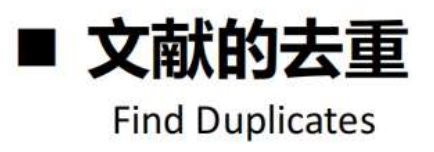

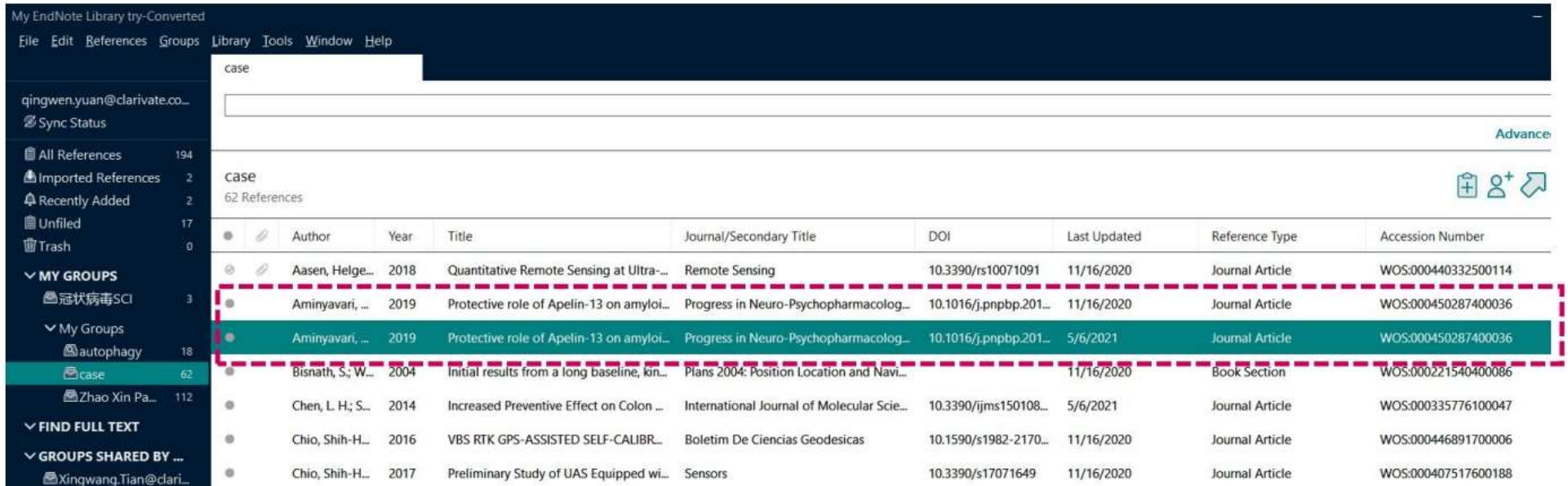

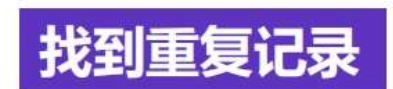

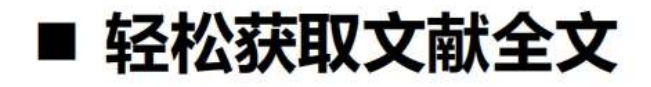

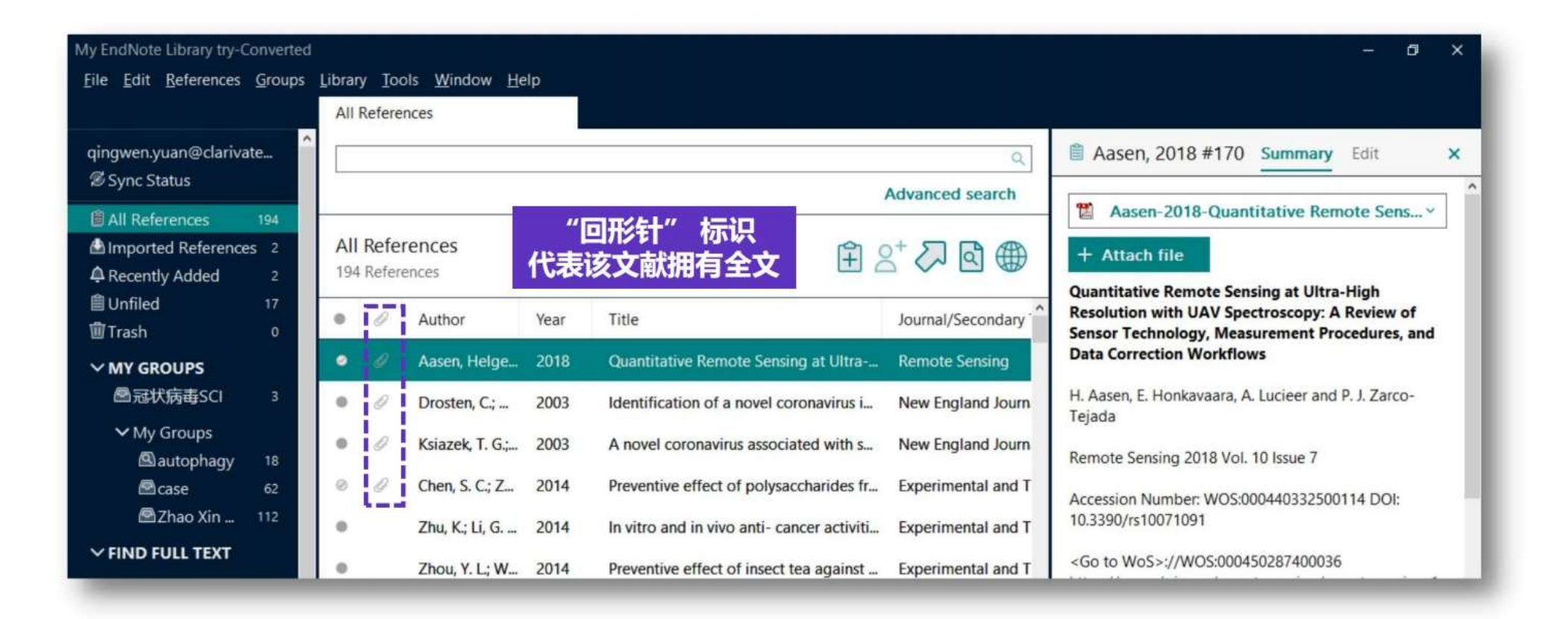

### ■ 轻松获取文献全文

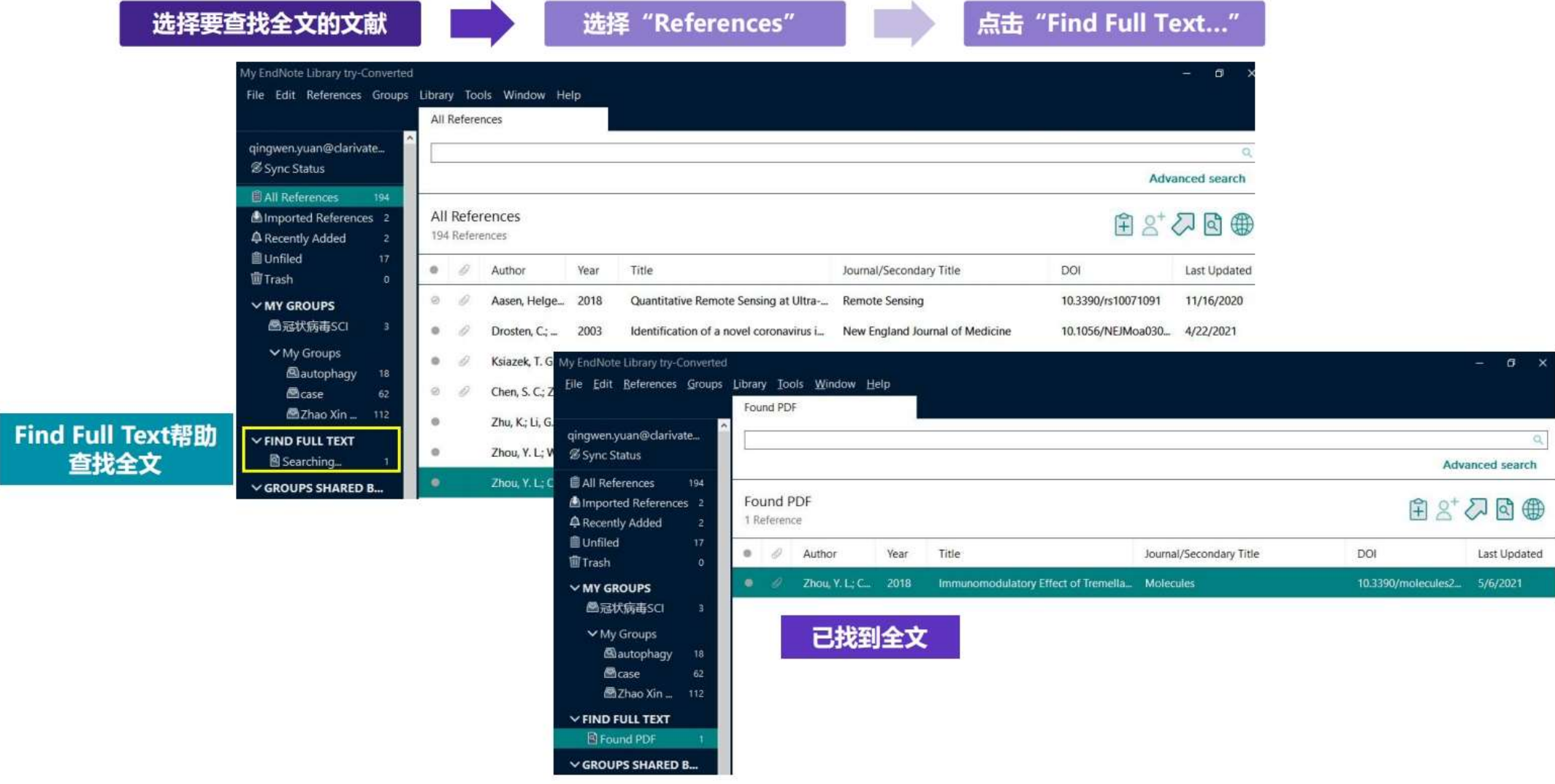

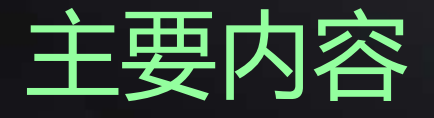

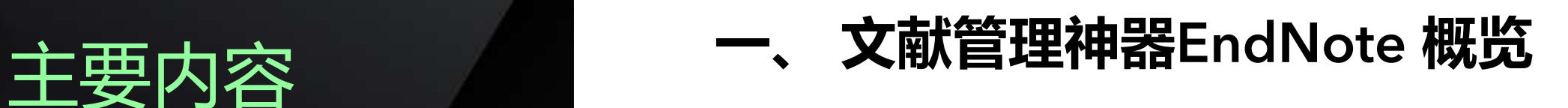

### **二、 EndNote20使用方法**

- 1. 文献导入
- 2. 文献管理
- 3. 文献统计分析
	- 4. 参考文献编排与投稿选刊
	- 5. 文献备份与共享
- **三、 EndNote 20功能演示**

### EndNote<sup>™</sup> 20的文献分析

了解已有文献的影响力和发展

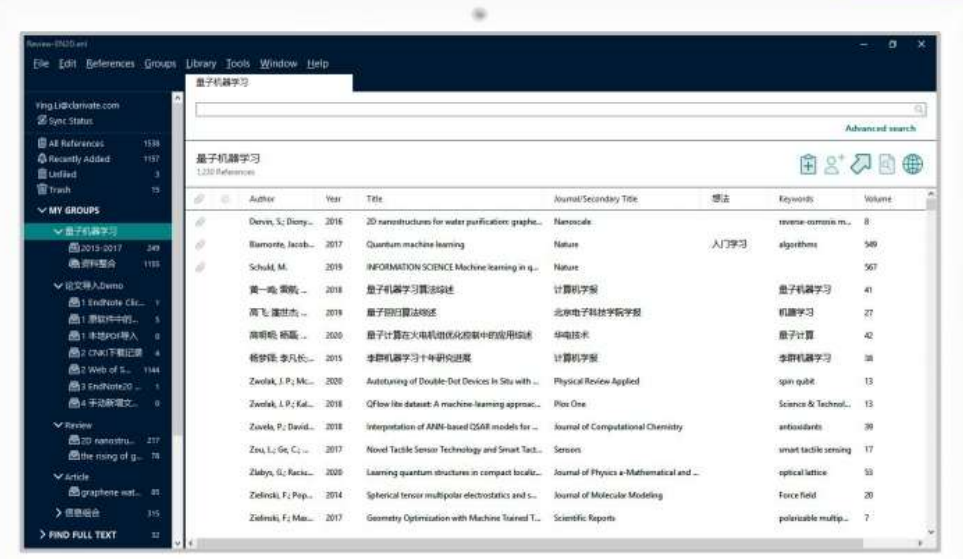

#### □ 与Web of Science的无缝连接

Web of Science 全记录页面 Web of Science 相关记录结果 一键式引文报告生成

#### 口 基于个人图书馆的文献统计分析
### ■ 与Web of Science的无缝连接: 全记录页面

Web of Science article record

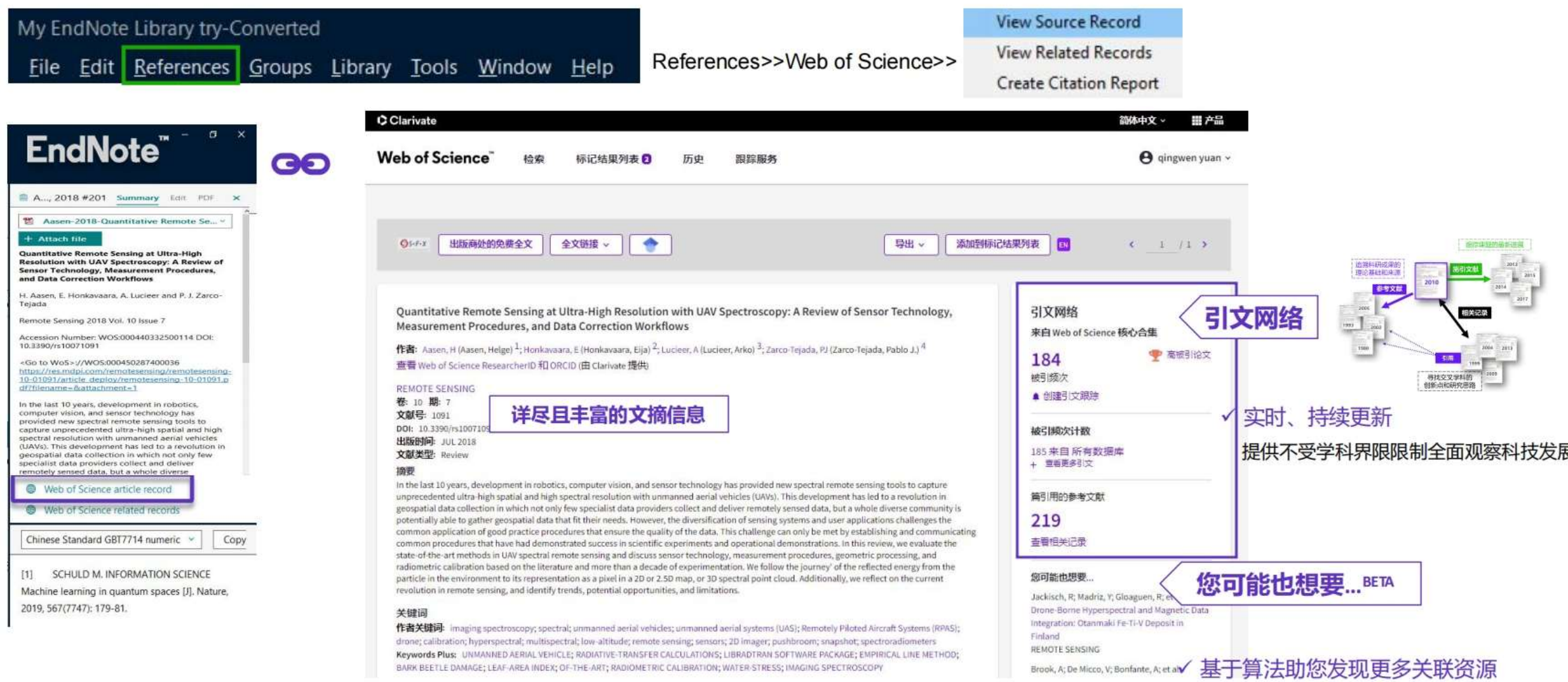

### ■ 与Web of Science的无缝连接:相关记录

Web of Science related records

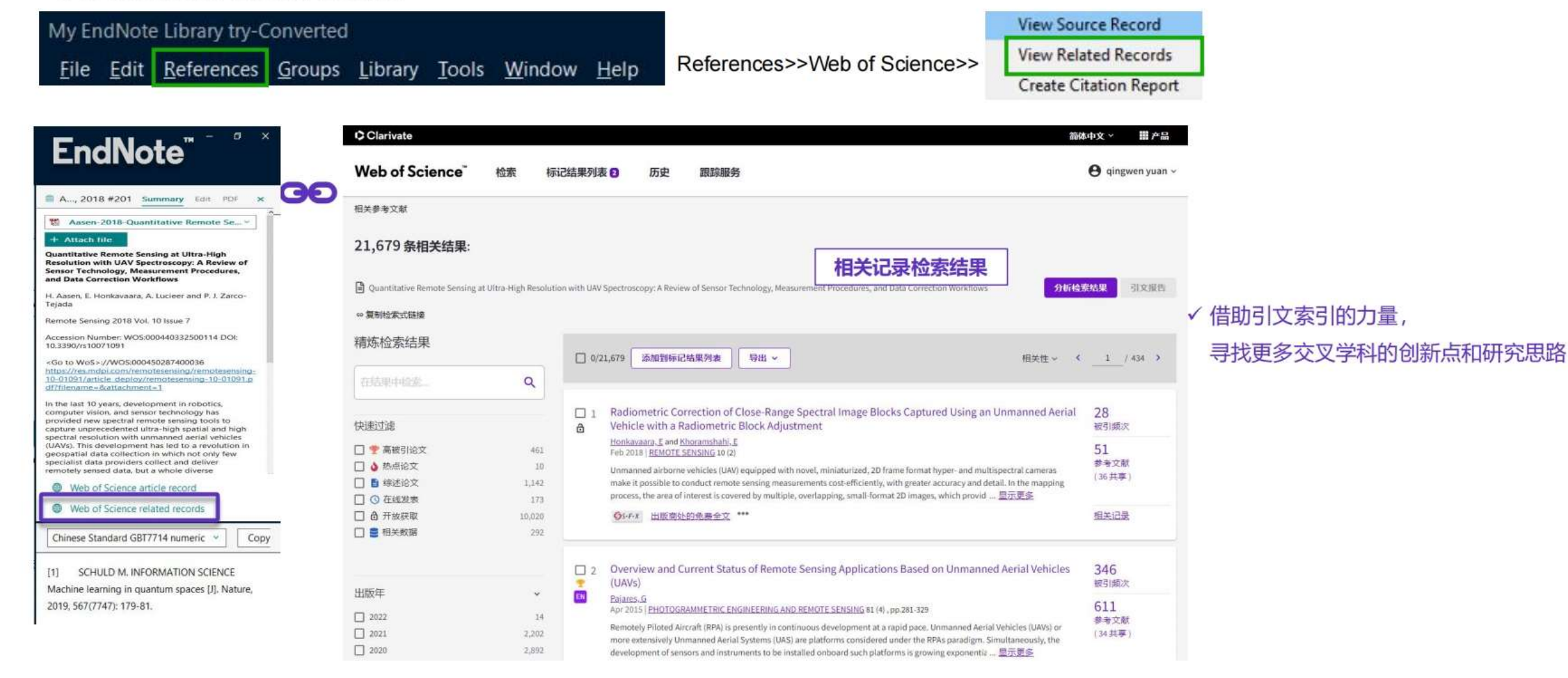

### ■ 与Web of Science的无缝连接: 创建引文报告

**Create Citation Report** 

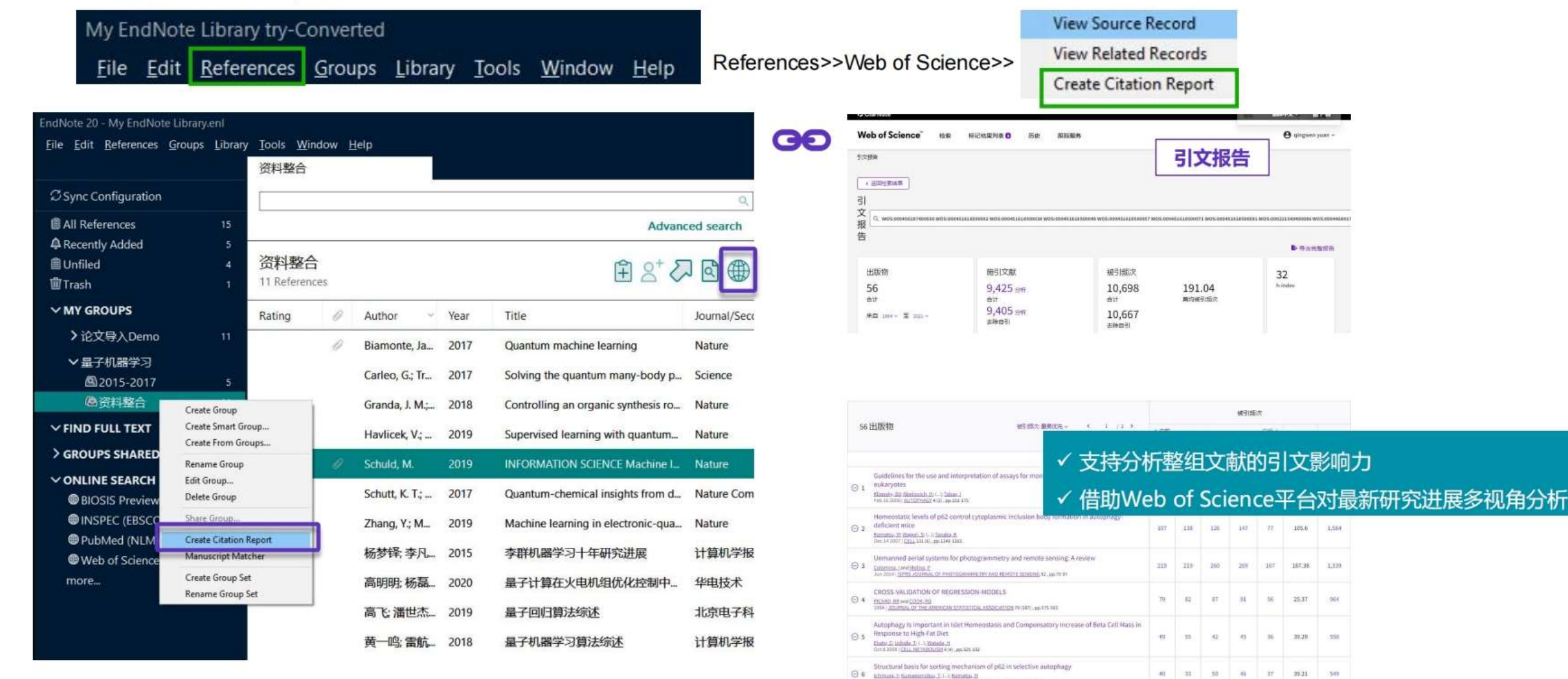

 $\bigoplus$  6 EU AND AND THE SECTION OF THE SECTION CONTINUES AND THE SECTION OF THE SECTION OF THE SECTION OF THE SECTION OF THE SECTION OF THE SECTION OF THE SECTION OF THE SECTION OF THE SECTION OF THE SECTION OF THE SECTIO

# ■ 基于个人图书馆的文献统计分析

Subject Bibliography

### Tools-Subject Bibliography-Subject Fields

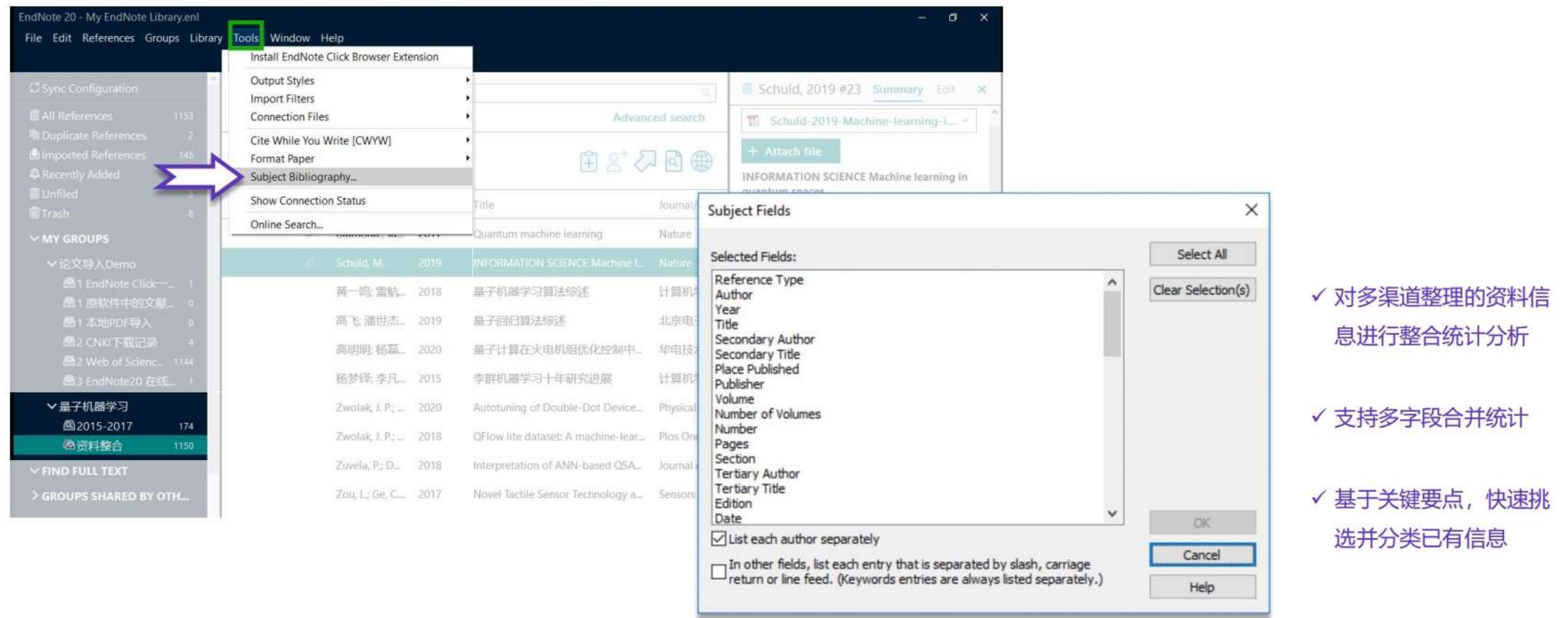

### ■ 基于个人图书馆的文献统计分析

**Subject Bibliography** 

### Tools-Subject Bibliography-Subject Fields

示例: 对已整理的文献进行关键词 (keywords) 统计分析

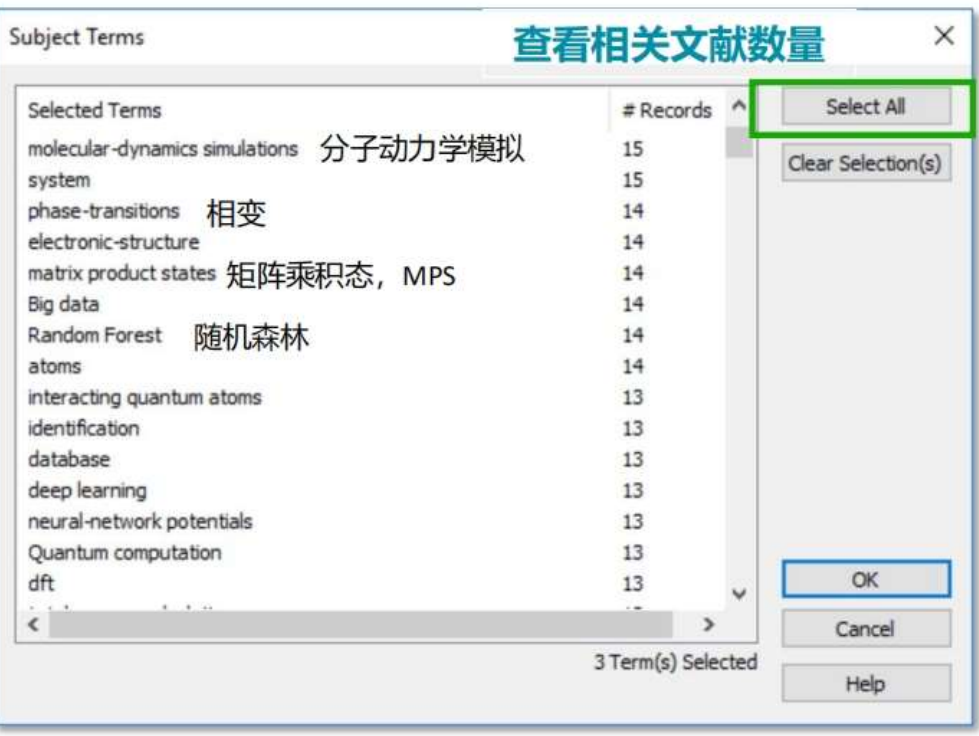

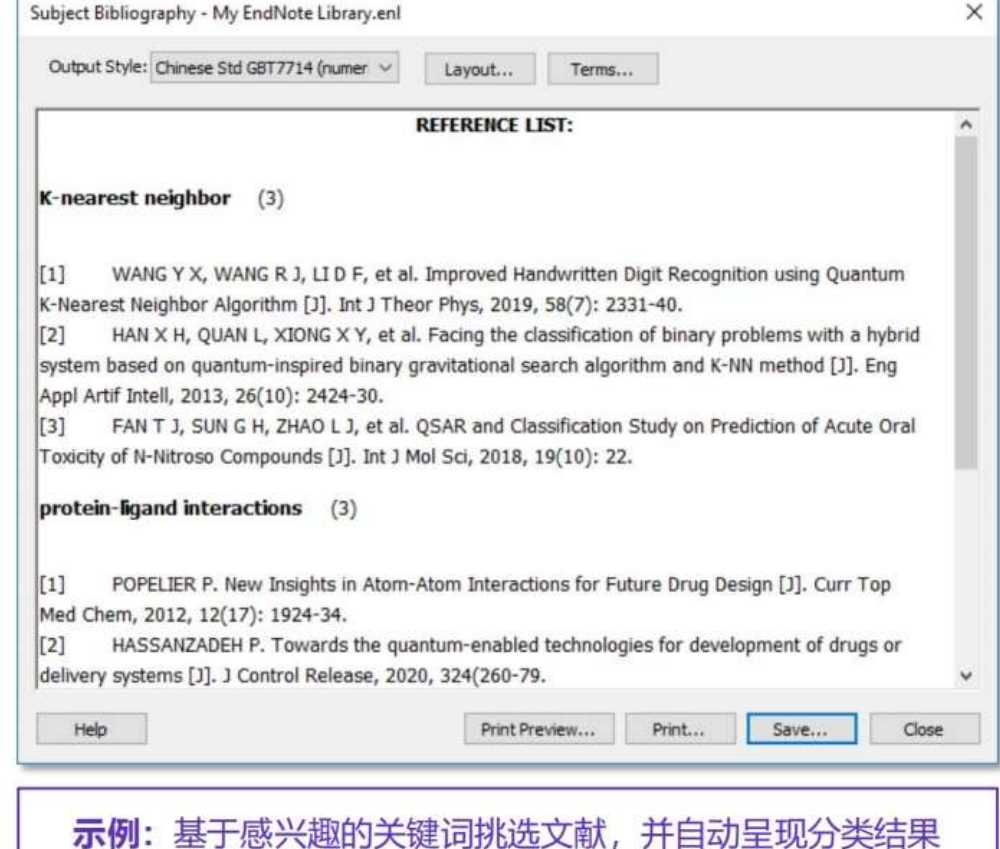

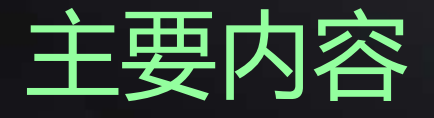

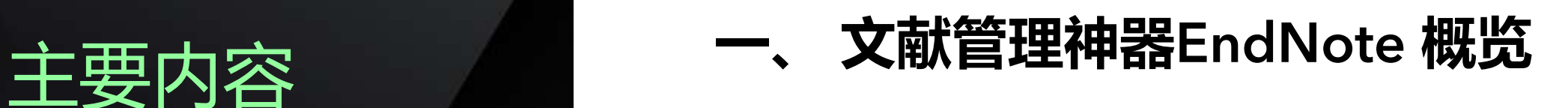

### **二、 EndNote20使用方法**

- 1. 文献导入
- 2. 文献管理
- 3. 文献统计分析
- 4. 参考文献编排与投稿选刊
- 5. 文献备份与共享
- **三、 EndNote 20功能演示**

# 论文写作中你是否发现?

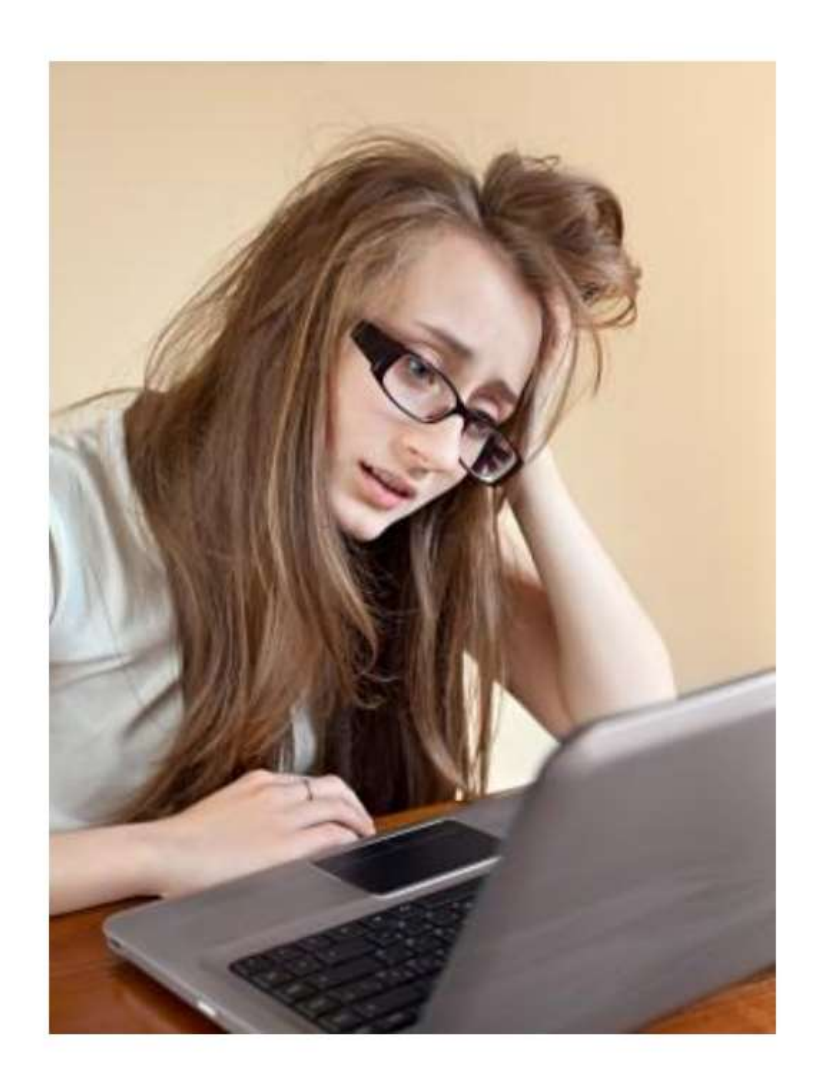

- ❖ 写论文时, 手动插入参考文献的工作很麻烦。
- ❖ 因调整论文架构而随之带来的参考文献顺序调整让工作量剧增。
- ❖ 文后参考文献格式很复杂, 撰写论文时要注意很多细节。
- ◆ 不同投稿期刊对于参考文献格式要求不同, 每次换投期刊就要面临 格式调整的大工程。
- ❖ 不准确的参考文献格式会被期刊编辑拒稿。

### EndNote<sup>™</sup> 20的参考文献编排

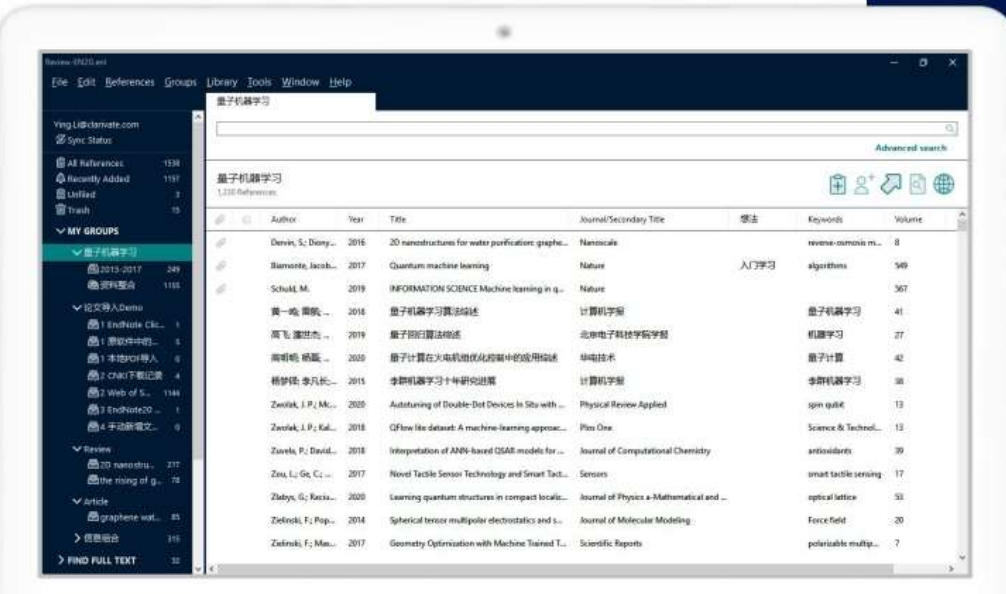

- □ 添加参考文献
- □ 参考文献的调整
- □ 参考文献的分类显示
- 口 参考文献的一键格式修改
- □ 获得更多参考文献格式模板
- 口 创建自定义的参考文献格式 (简版)

□ 投稿期刊推荐

### Cite While You Write: 实现Word与EndNote™20之间的对接

❖ 安装好EndNote单机版后, 可自动实现Word与EndNote之间的对接。

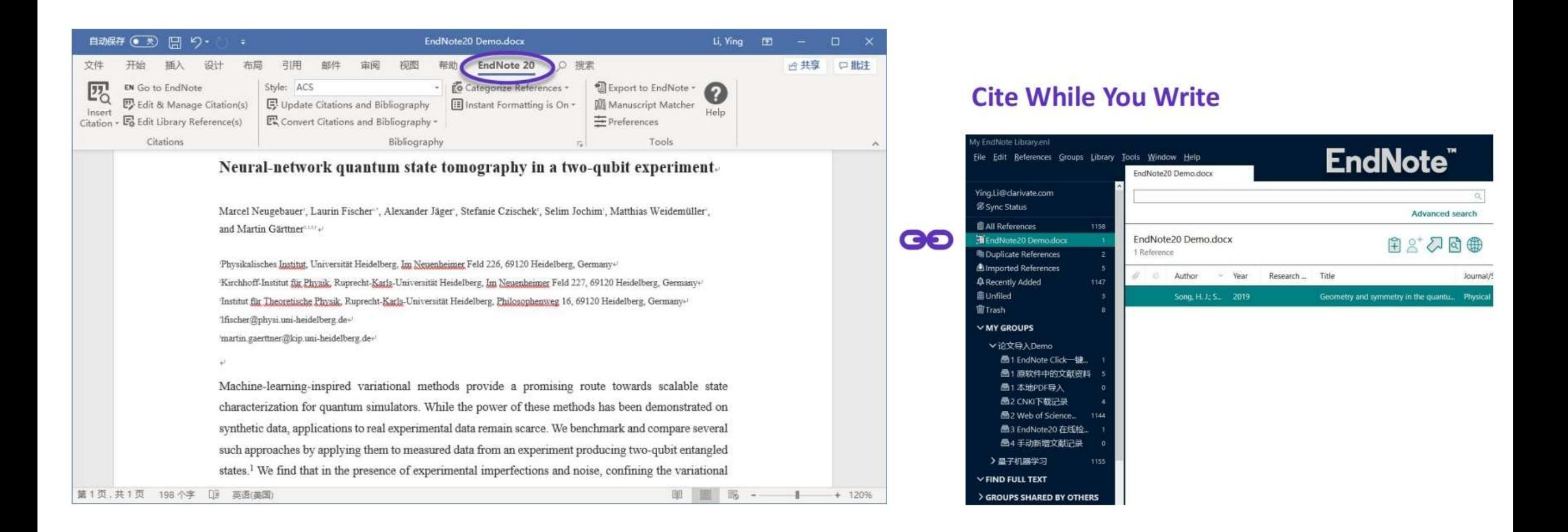

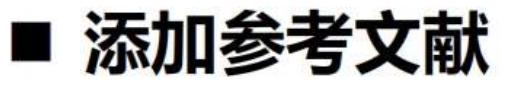

**Copy Citation** 

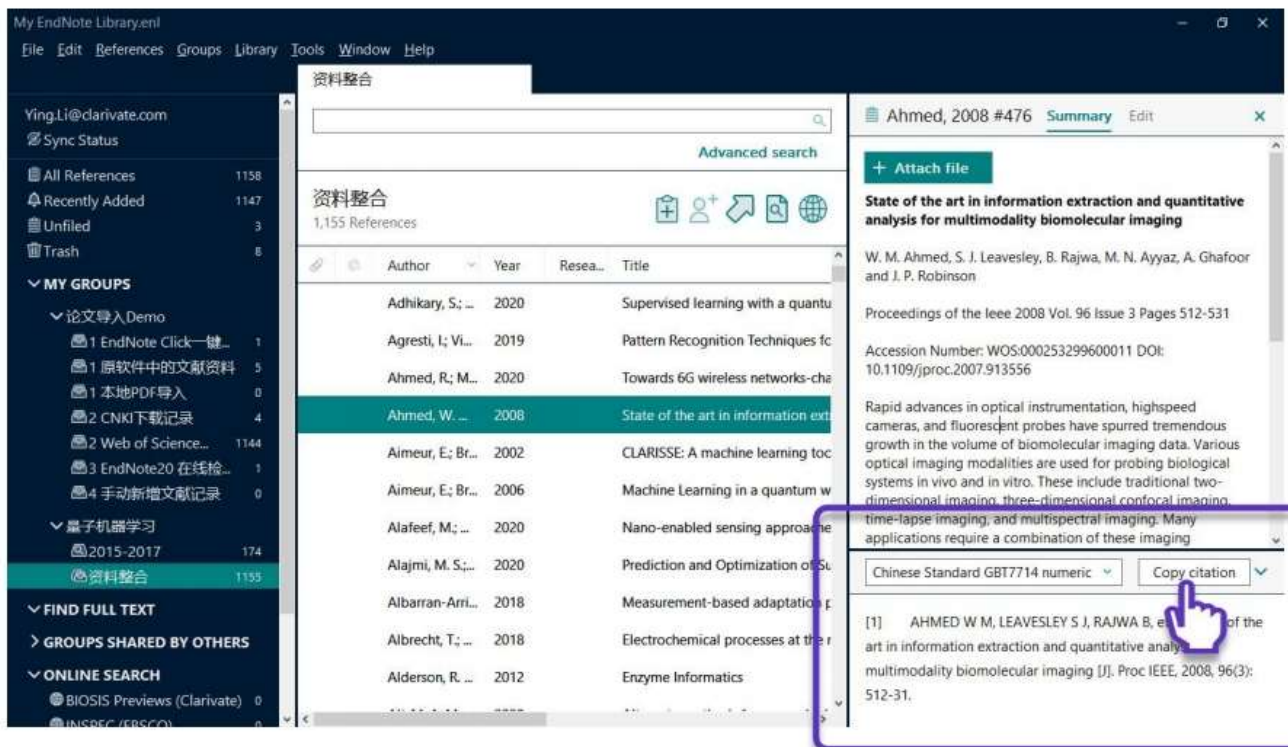

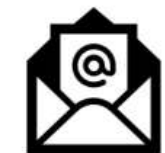

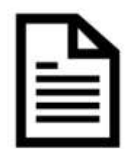

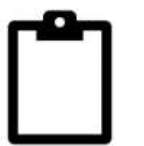

[1] AHMED W M, LEAVESLEY S J, RAJWA B, et al. State of the art in information extraction and quantitative analysis for multimodality biomolecular imaging [J]. Proc IEEE, 2008, 96(3): 512-31.

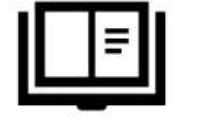

√ 一键快速粘贴使用

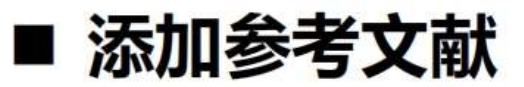

#### **Insert Citation**

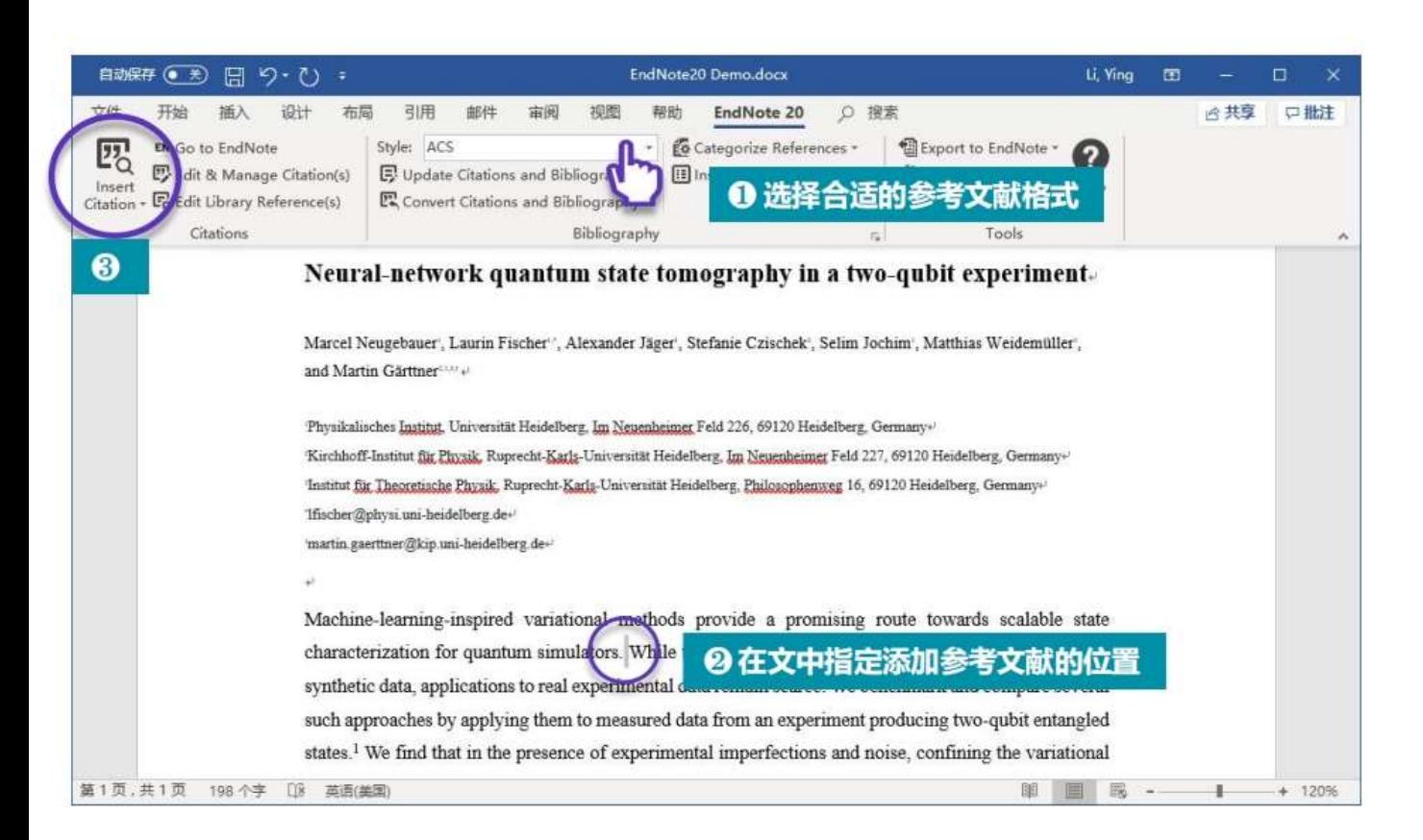

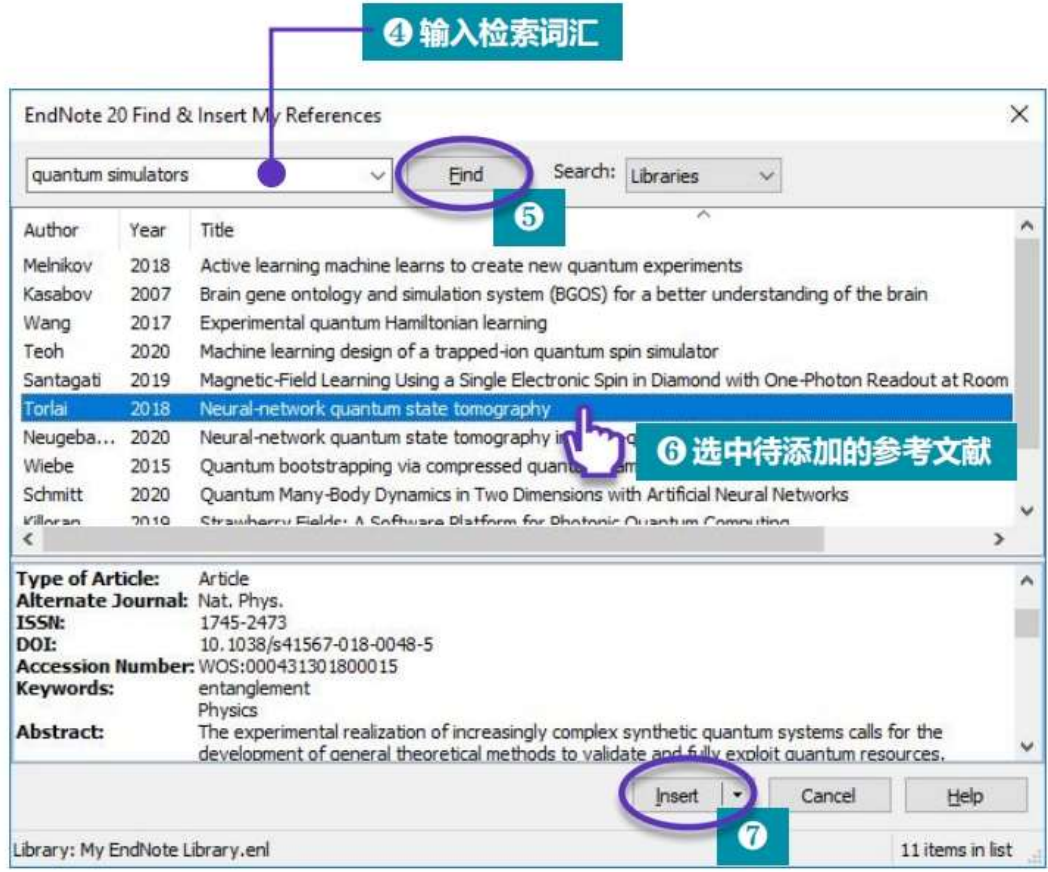

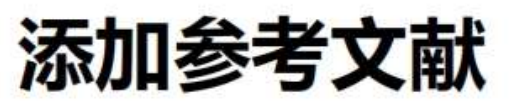

#### **Insert Citation** О

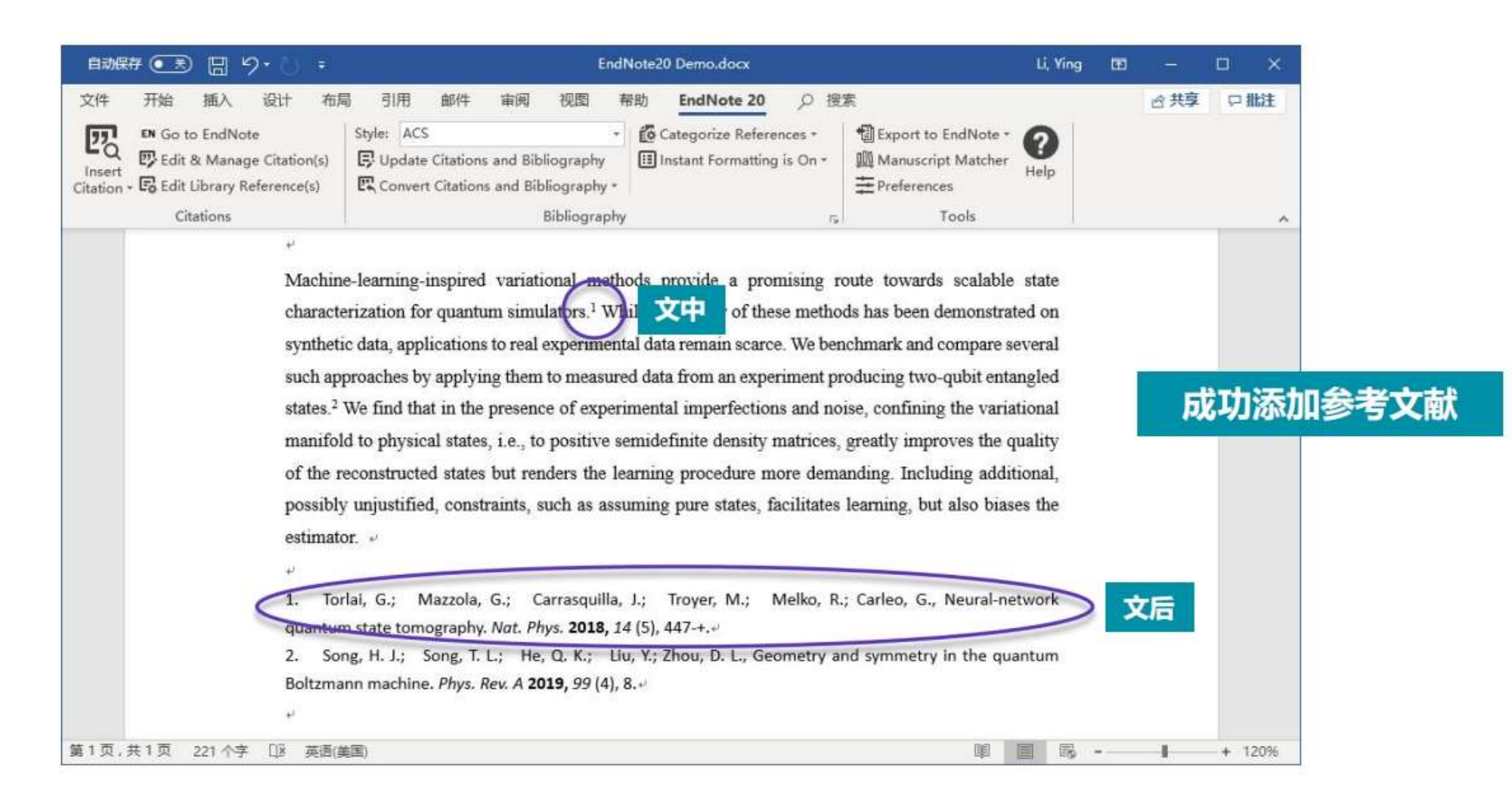

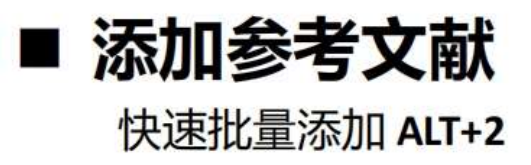

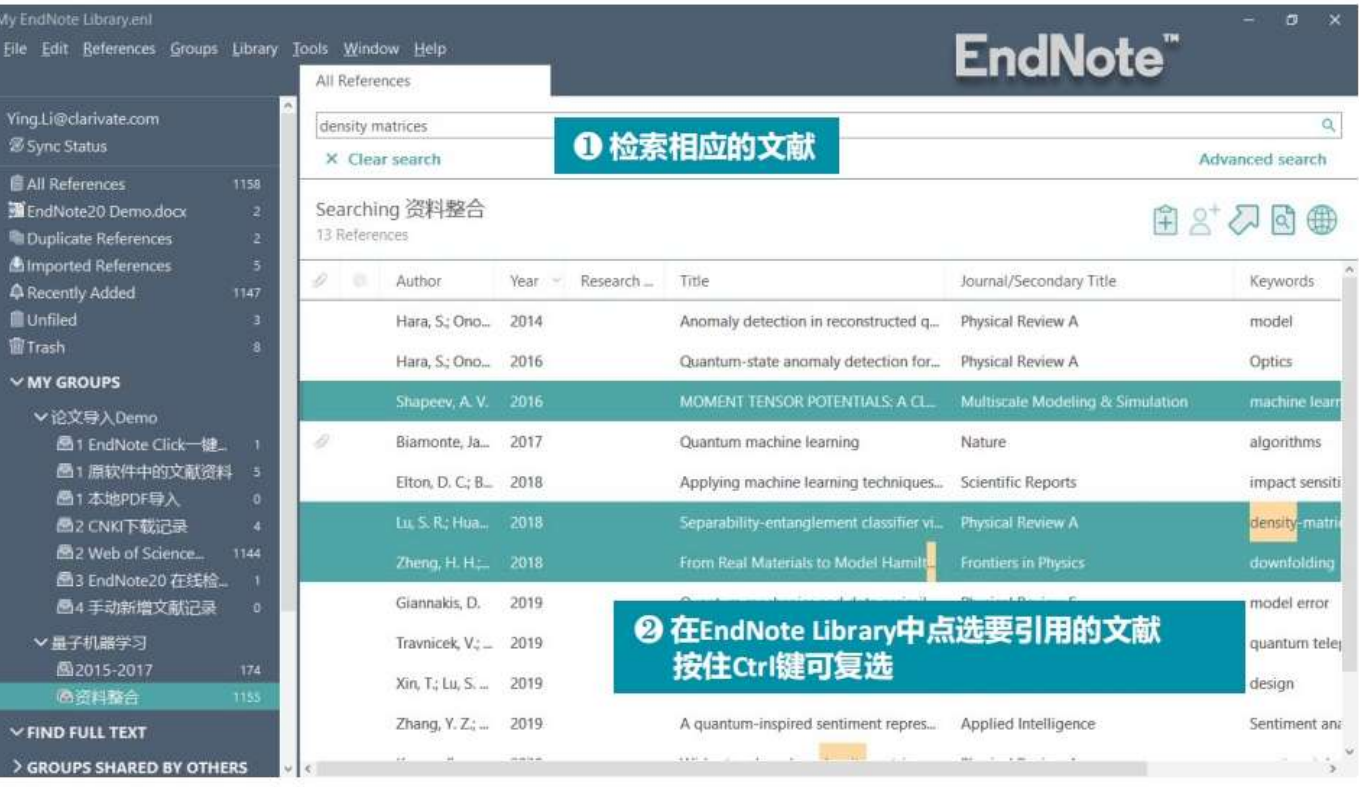

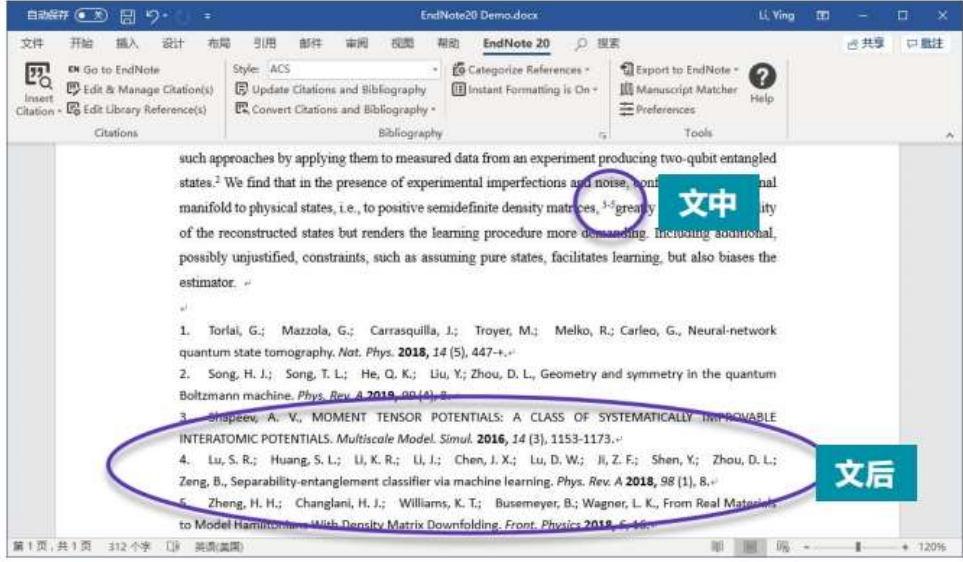

❸ 按下键盘上的ALT+2 [常规操作: Tools > Cite While You Write > Insert selected citation(s) 】 可快速切换至Word文件中, 并自动在已指定位置插入选中的待引用文献

(需先在Word中选定好要引用书目数据的位置)

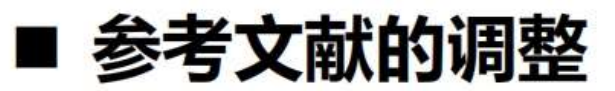

#### Edit & Manage Citation(s)

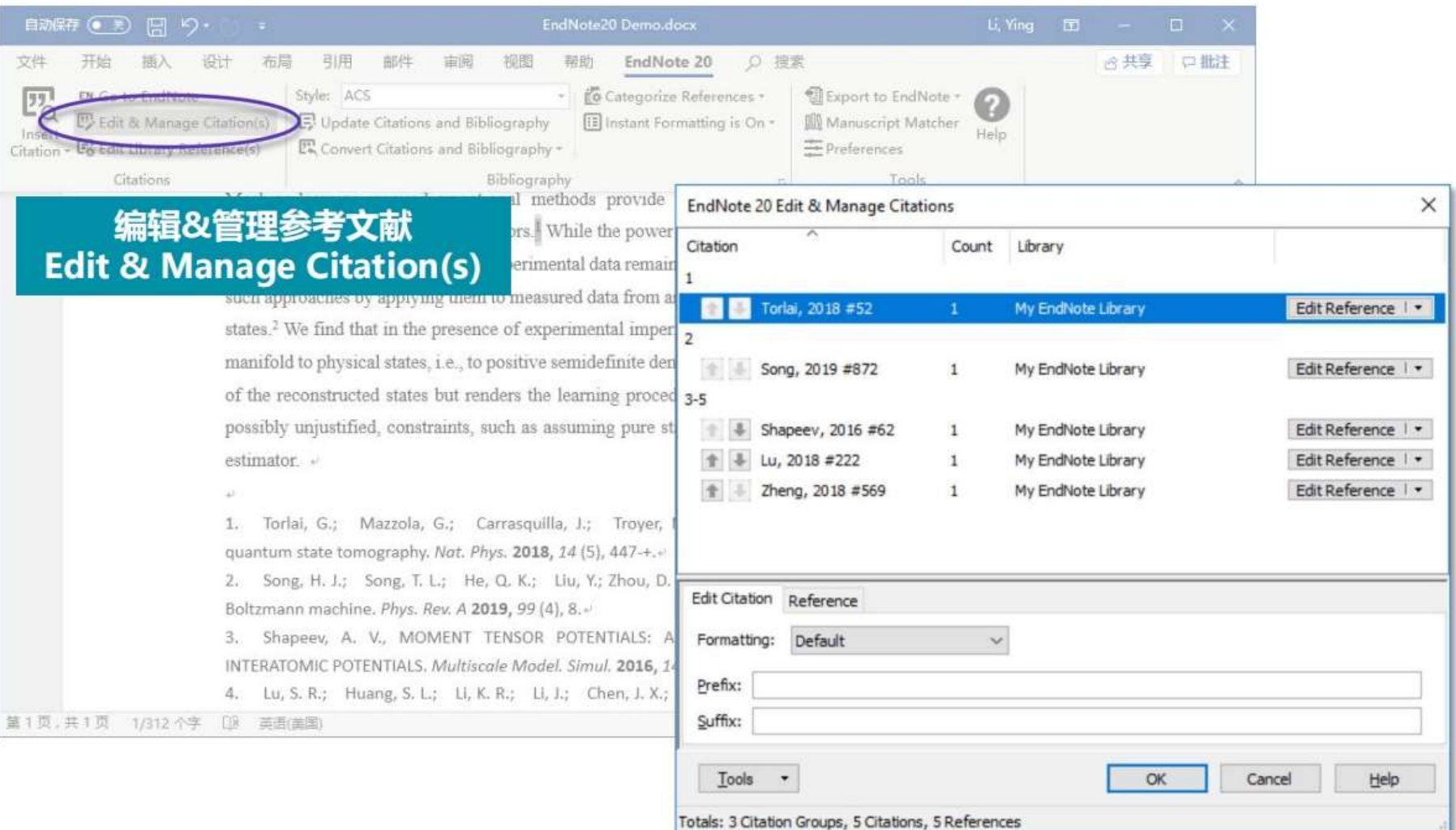

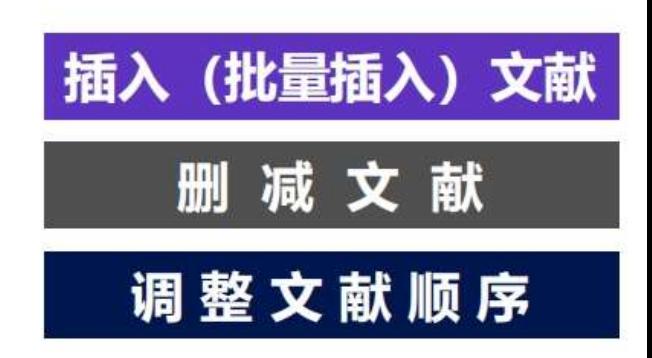

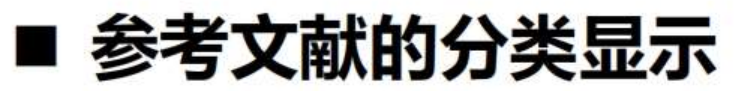

#### **Categorize References**

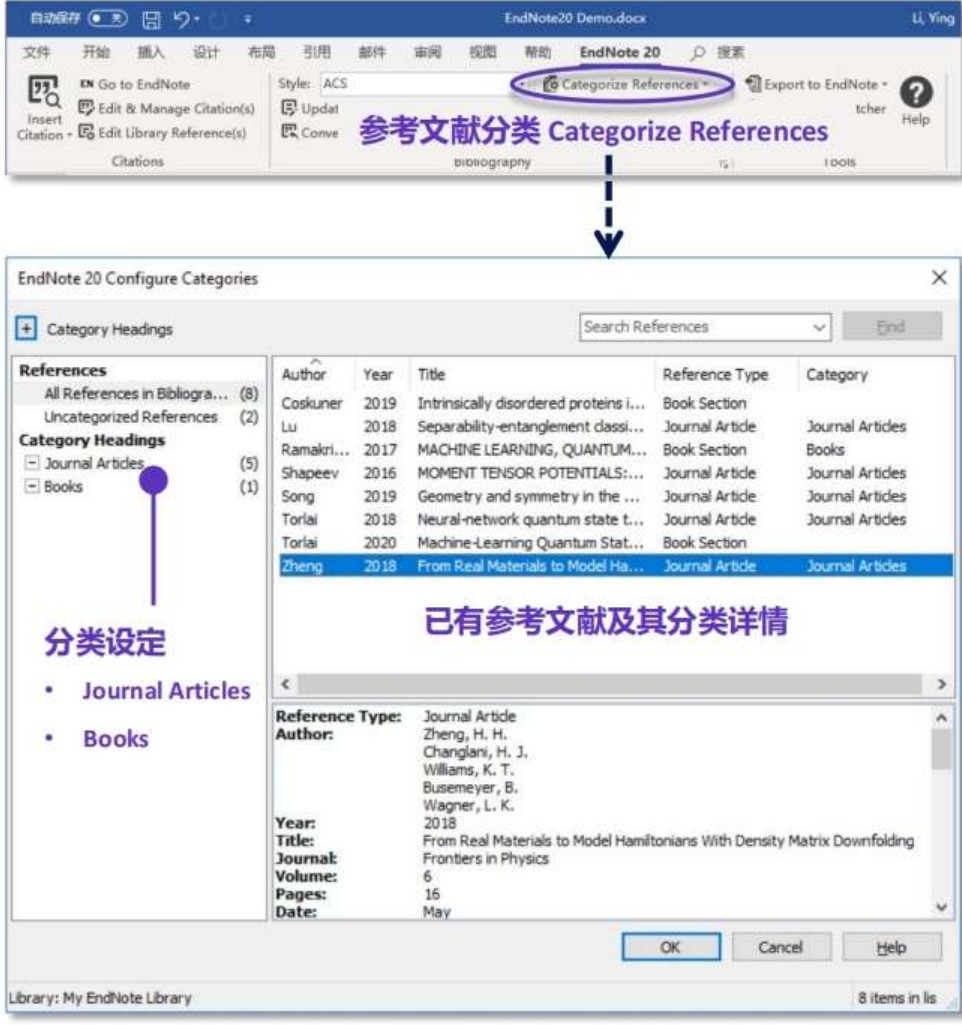

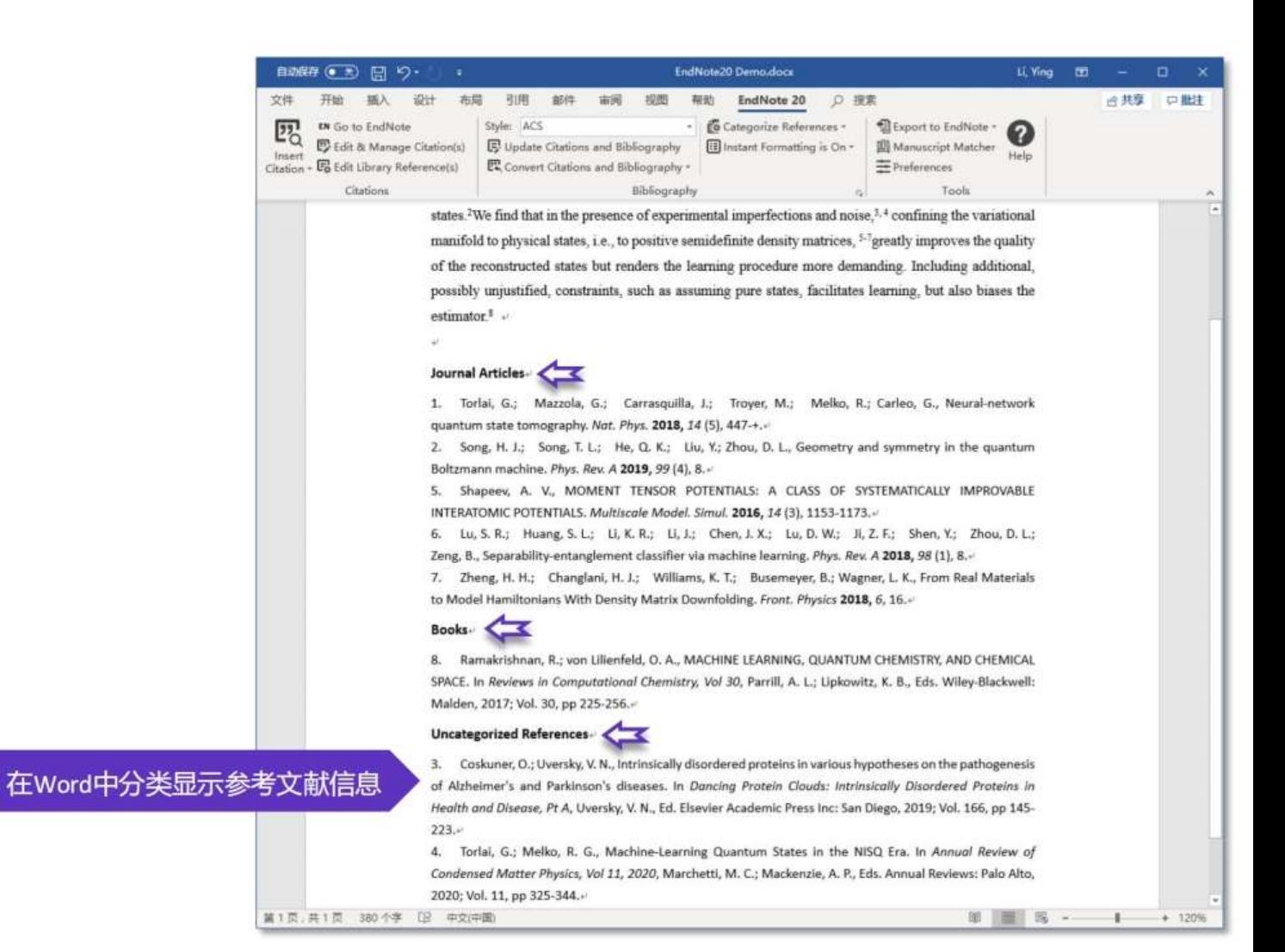

51

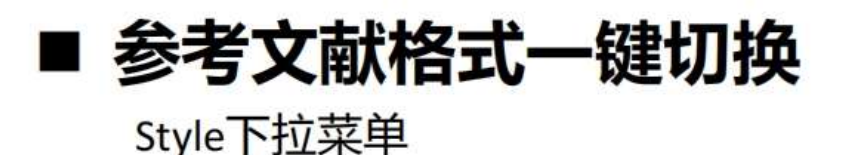

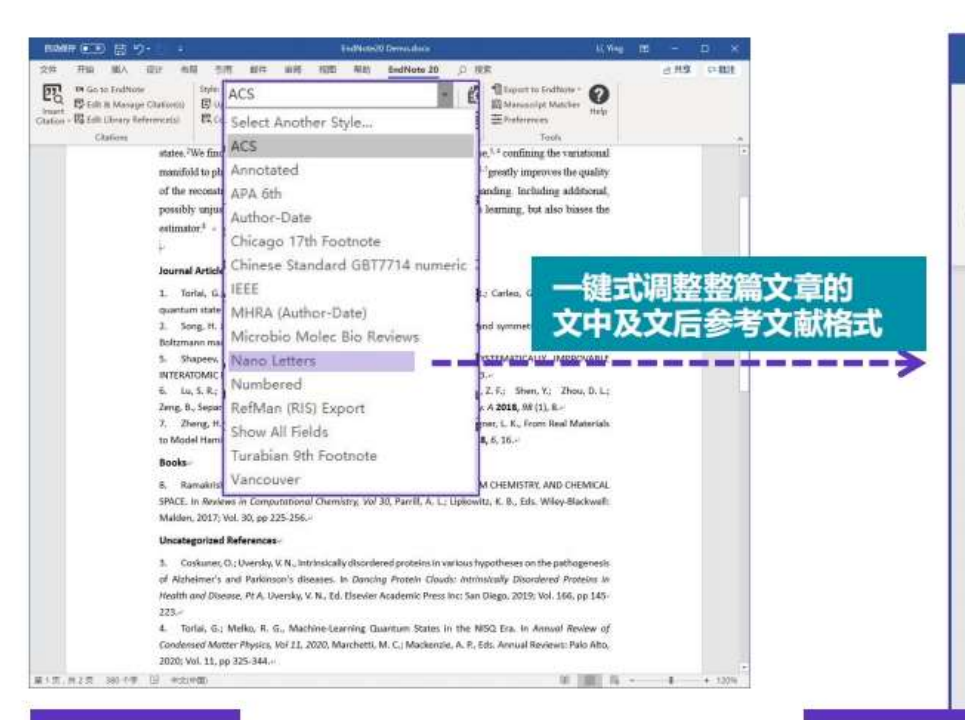

**Style: ACS** 

#### **Style: Nano Letters**

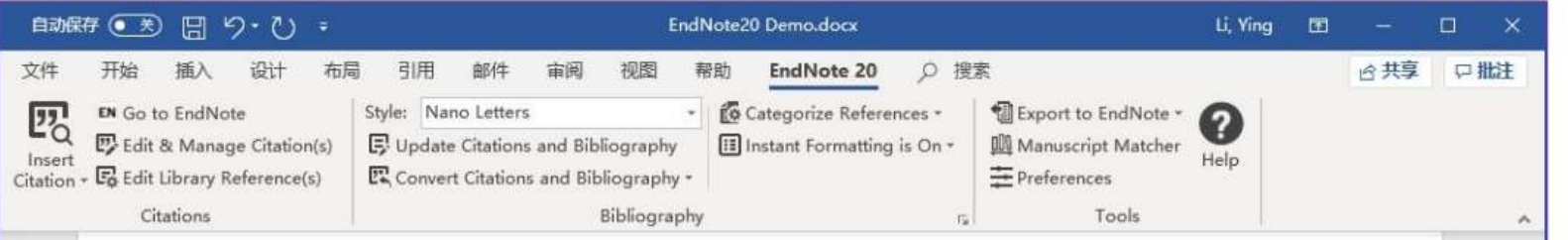

#### Journal Articles

- 1. Torlai, G.; Mazzola, G.; Carrasquilla, J.; Troyer, M.; Melko, R.; Carleo, G. Nat. Phys. 2018, 14, (5), 447-+.
- Song, H. J.; Song, T. L.; He, Q. K.; Liu, Y.; Zhou, D. L. Phys. Rev. A 2019, 99, (4), 8.  $2.$
- Shapeev, A. V. Multiscale Model. Simul. 2016, 14, (3), 1153-1173. 5.
- 6. Lu, S. R.; Huang, S. L.; Li, K. R.; Li, J.; Chen, J. X.; Lu, D. W.; Ji, Z. F.; Shen, Y.; Zhou, D. L.; Zeng, B. Phys. Rev. A 2018, 98, (1), 8.+
- 7. Zheng, H. H.; Changlani, H. J.; Williams, K. T.; Busemeyer, B.; Wagner, L. K. Front. Physics 2018, 6, 16.

#### Books-

8. Ramakrishnan, R.; von Lilienfeld, O. A., MACHINE LEARNING, QUANTUM CHEMISTRY, AND CHEMICAL SPACE. In Reviews in Computational Chemistry, Vol 30, Parrill, A. L.; Lipkowitz, K. B., Eds. Wiley-Blackwell: Malden, 2017; Vol. 30, pp 225-256.+

#### **Uncategorized References**

3. Coskuner, O.; Uversky, V. N., Intrinsically disordered proteins in various hypotheses on the pathogenesis of Alzheimer's and Parkinson's diseases. In Dancing Protein Clouds: Intrinsically Disordered Proteins in Health and Disease, Pt A, Uversky, V. N., Ed. Elsevier Academic Press Inc: San Diego, 2019; Vol. 166, pp 145- $223.4$ 

4. Torlai, G.; Melko, R. G., Machine-Learning Quantum States in the NISQ Era. In Annual Review of Condensed Matter Physics, Vol 11, 2020, Marchetti, M. C.; Mackenzie, A. P., Eds. Annual Reviews: Palo Alto, 2020; Vol. 11, pp 325-344.

### ■ 更多参考文献格式模板获取

Select Another Style

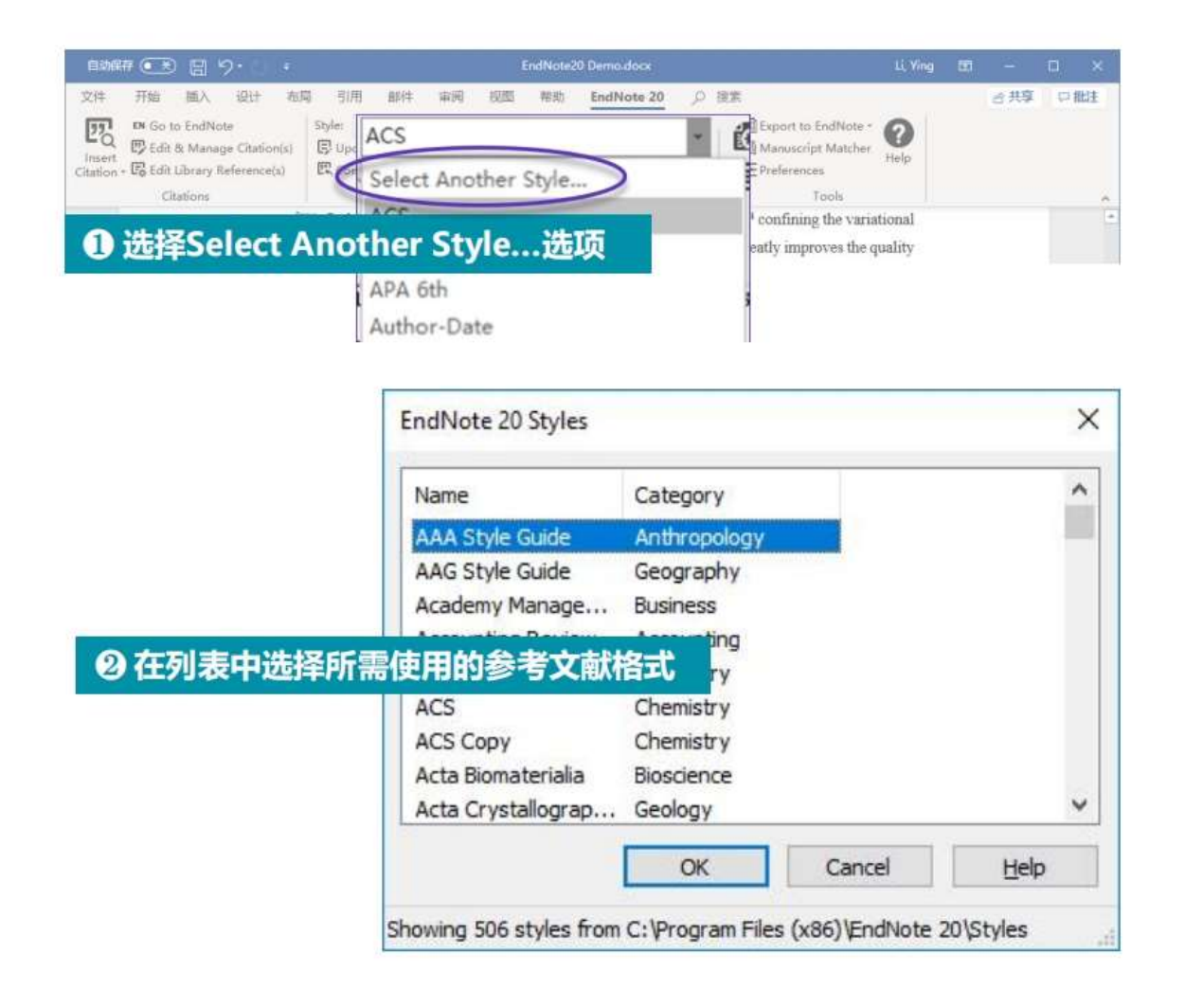

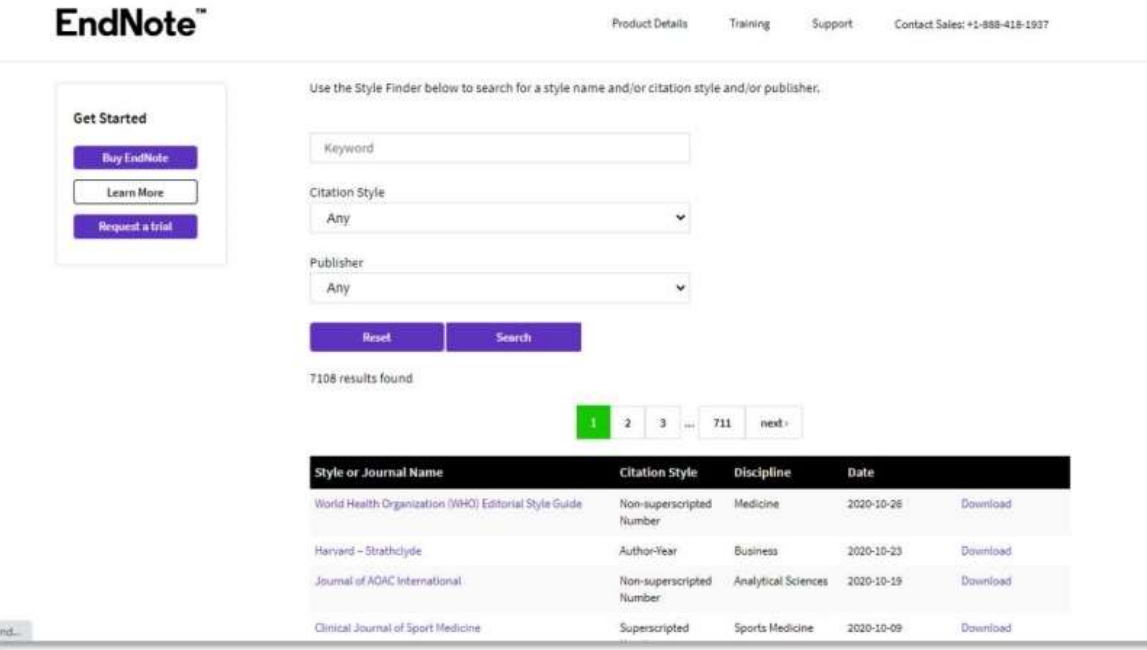

### \*7000+种参考文献格式模板下载: endnote.com/downloads/styles/

### 可直接下载学位论文参考文献通用格式的GB/T 7714模板

### Situation——没有合适的投稿期刊要求的参考文献格式? 54

- Solution: Output Style建立——以学位论文参考文献格式GB/T7714文后参考文献著录规则为 例
- GB/T7714文后参考文献著录规则:
	- 专著:作者.题名 [M].版本项.出版地:出版者,出版年:起-止页码.
	- 期刊: 作者. 题名 [J]. 来源, 出版年, 卷(期): 起-止页码.
	- 会议录: 作者. 题名 [C]. 会议名, 会议地, 出版年: 起-止页码.
	- 学位论文: 作者. 论文名 [D]: [博士/硕士]. 授予单位所在地: .授予单位, 授予年: 起-止页码.
	- 报告:发布者.报告名 [R].出版地:出版者,出版年:起-止页码.
	- 标准: 发布单位. 标准代号 标准名称 [S]. 出版地: 出版者, 出版年: 起-止页码.
	- 专利: 发明人或专利权人. 专利名: 专利号 [P]. 公告或公开日.

### ■ 创建自定义的参考文献格式

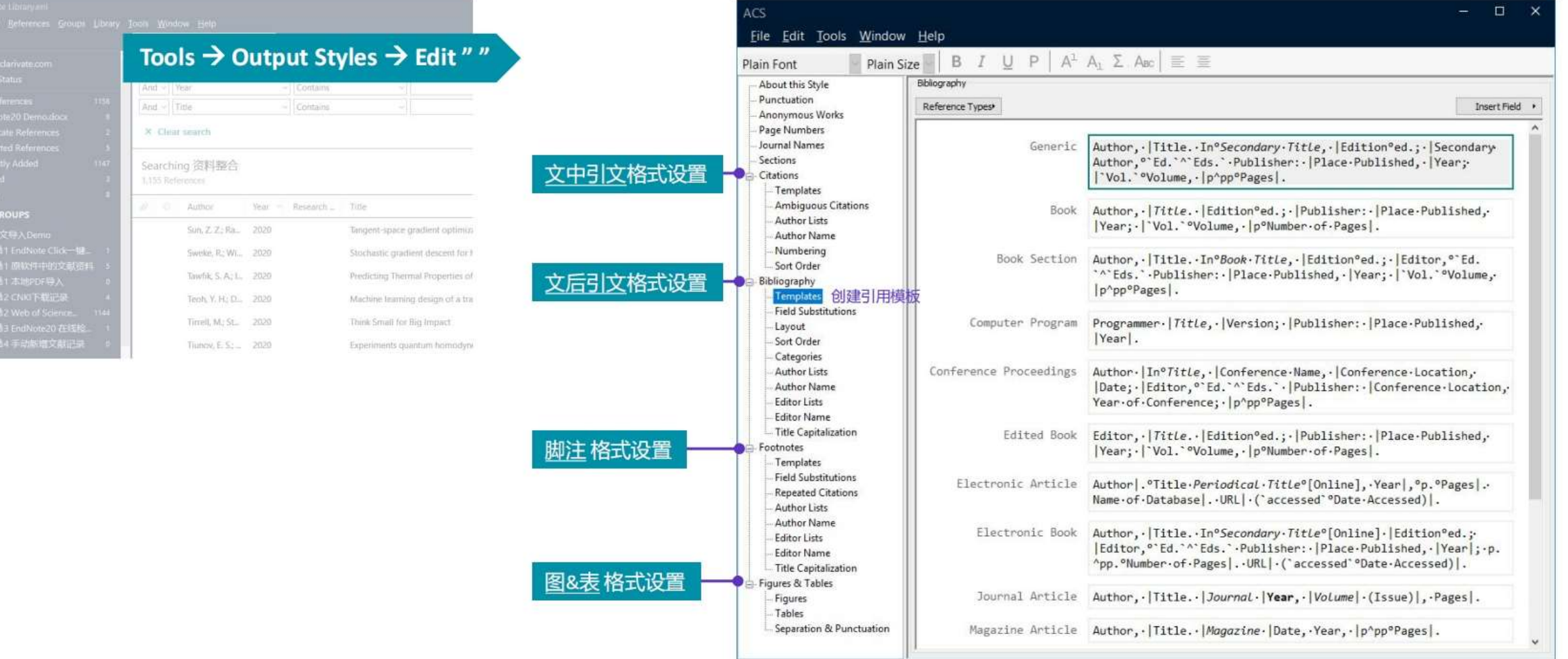

# 如何消除文献域代码格式?

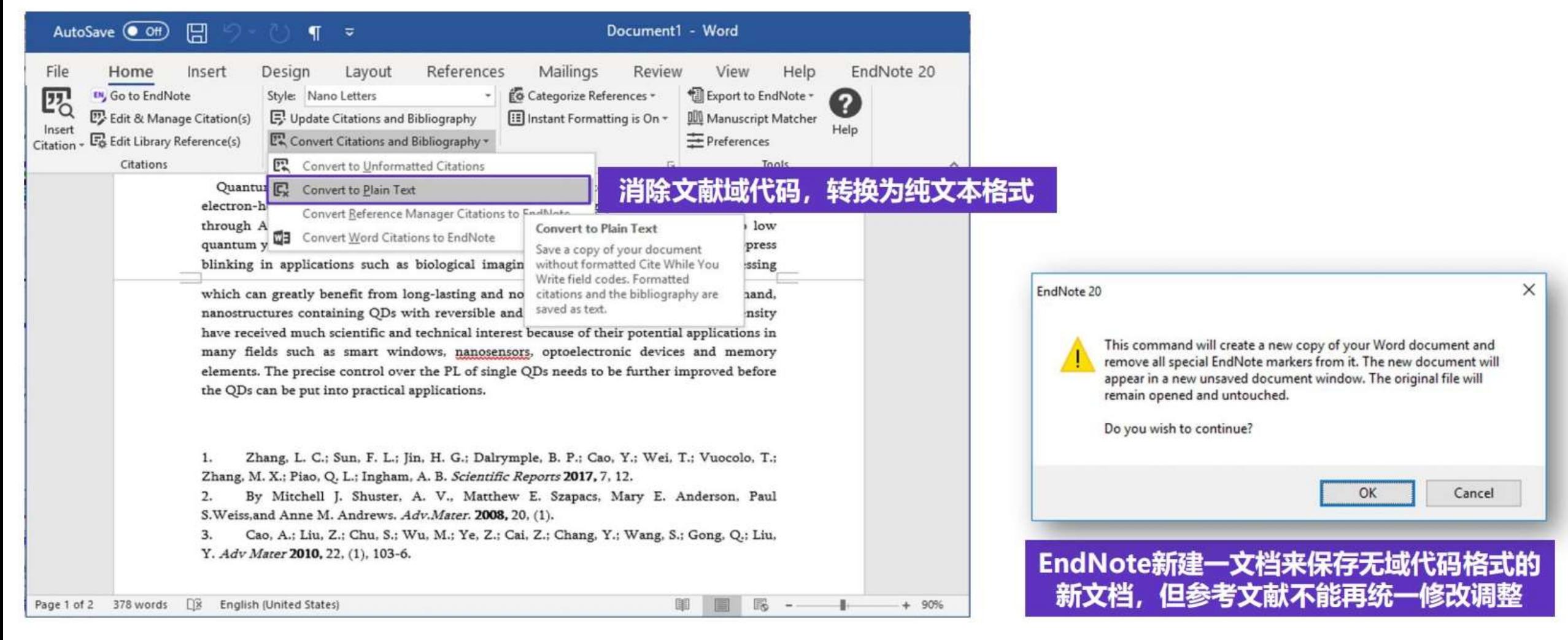

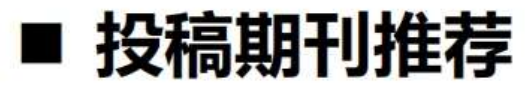

#### **Manuscript Matcher**

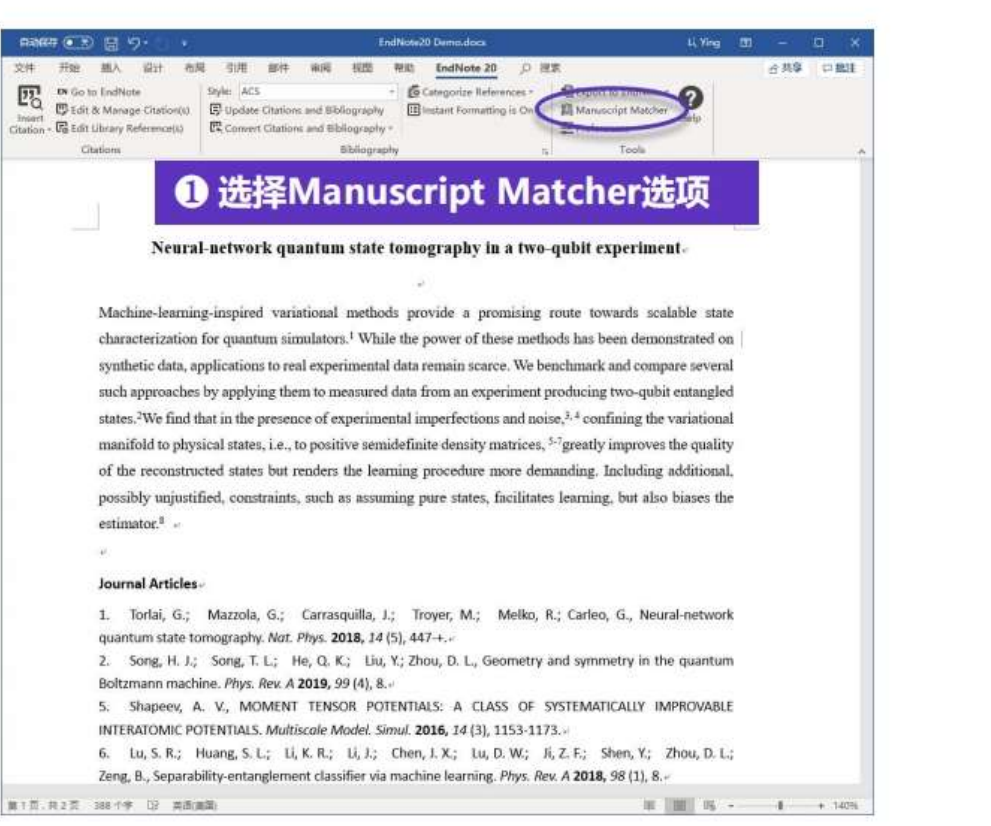

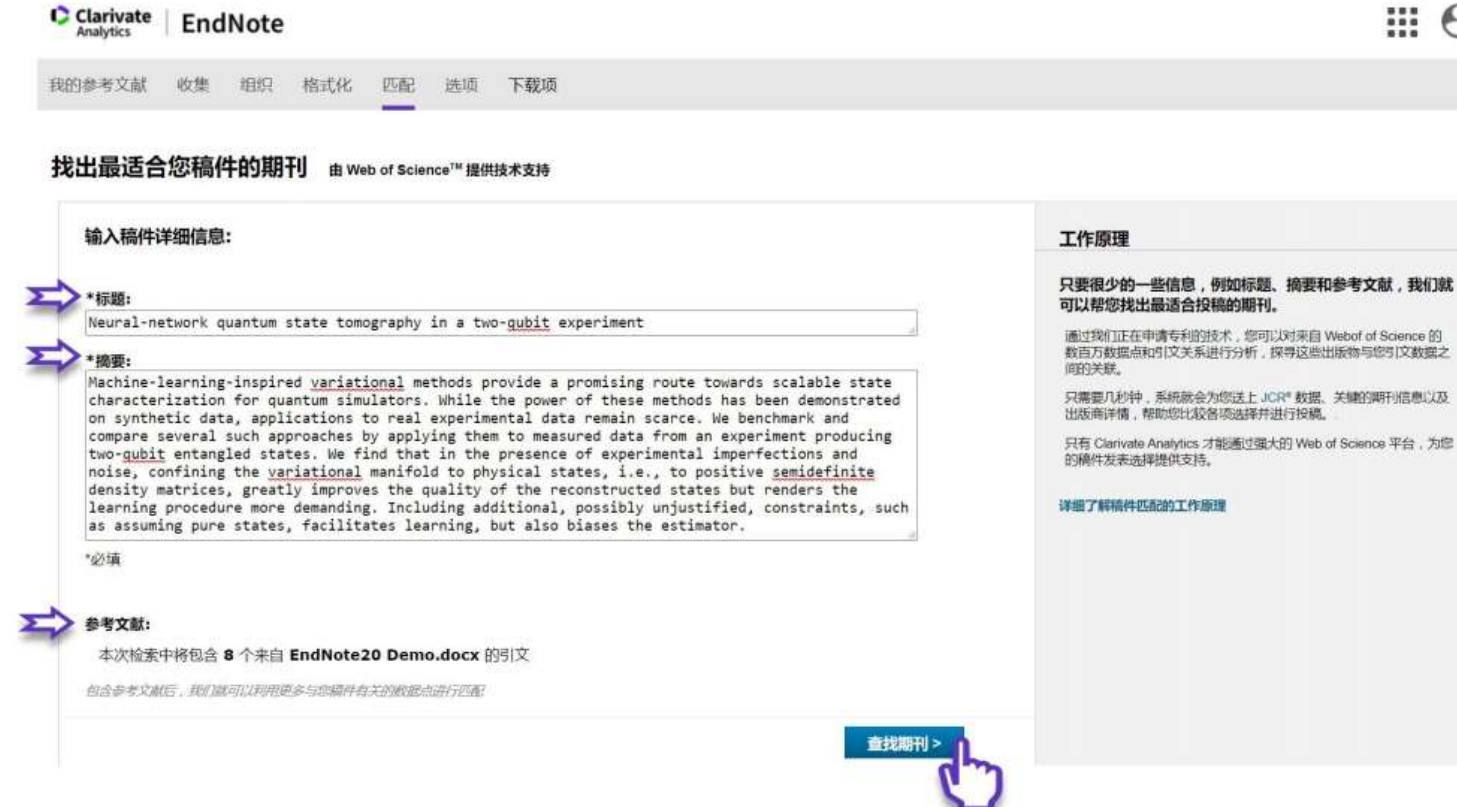

 $\Theta$ 

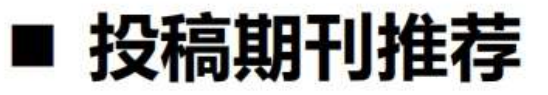

#### **Manuscript Matcher**

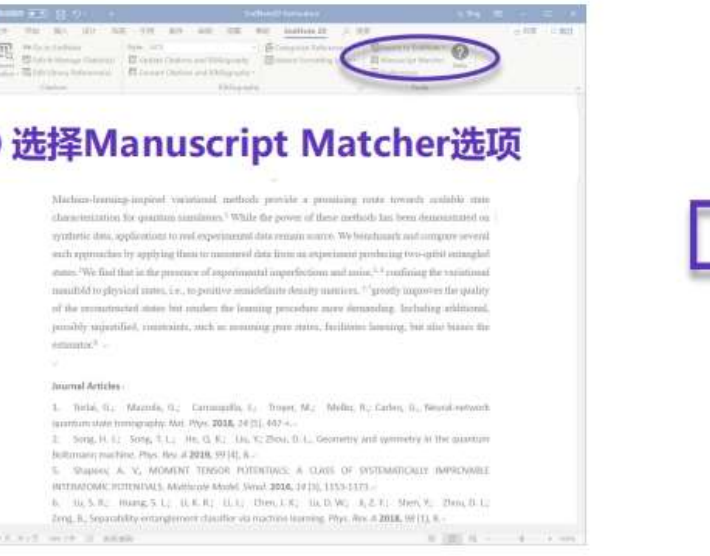

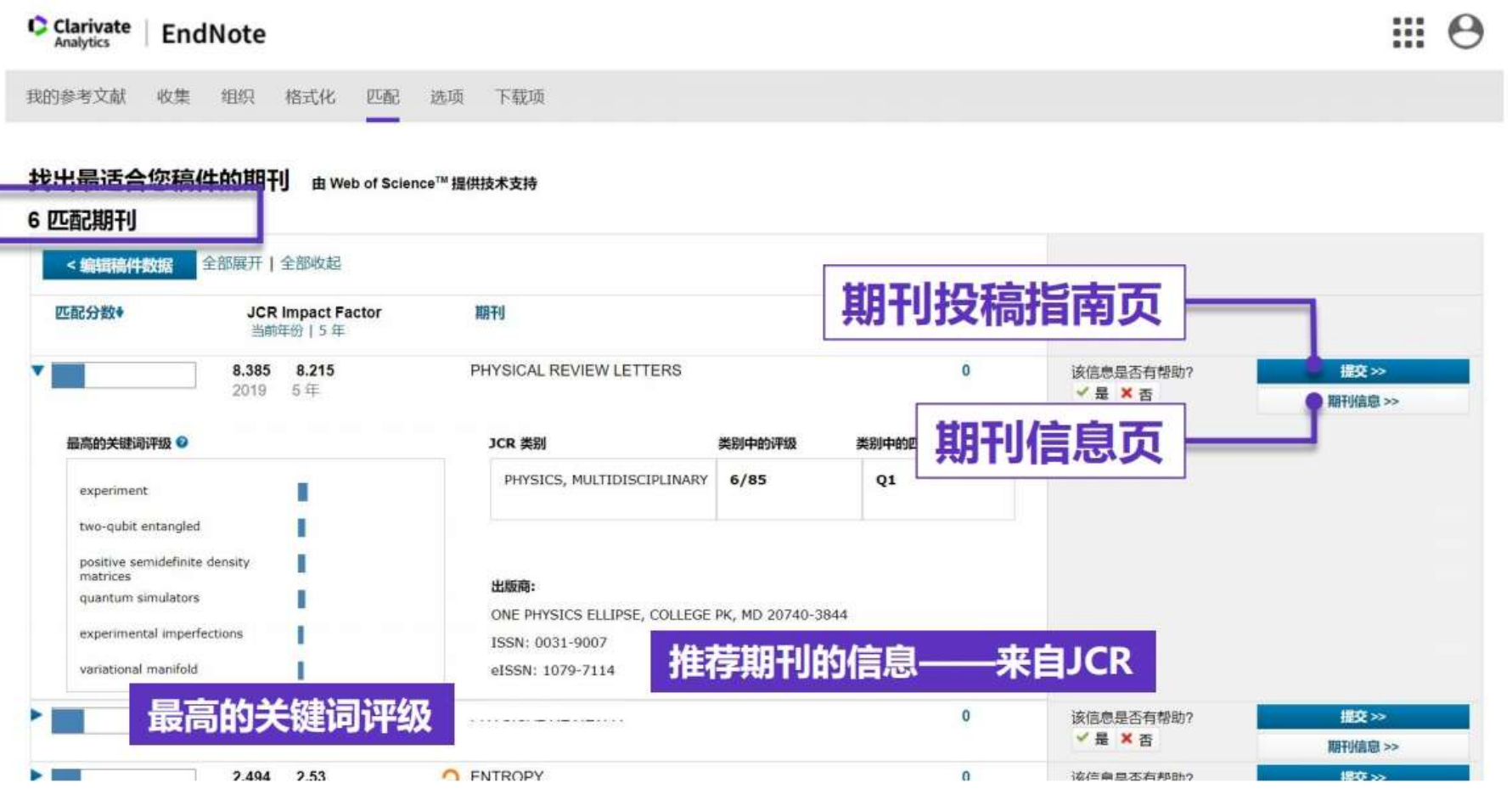

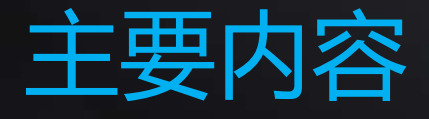

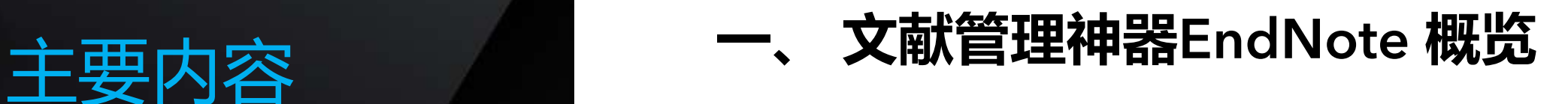

### **二、 EndNote20使用方法**

- 1. 文献导入
- 2. 文献管理
- 3. 文献统计分析
- 4. 参考文献编排与投稿选刊
- 5. 文献备份与共享
- **三、 EndNote 20功能演示**

### EndNote™ 20的备份与共享

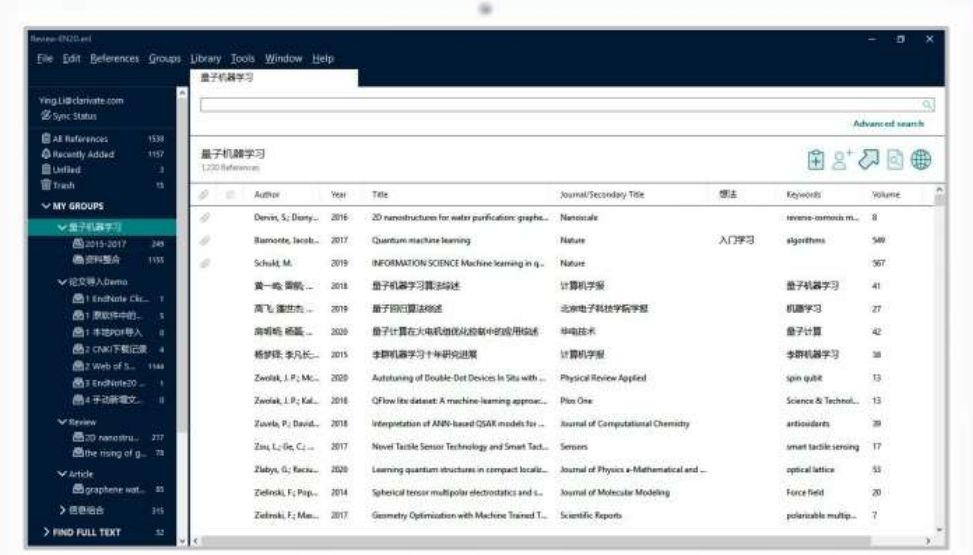

#### 移动便携--压缩个人图书馆  $\bullet$

◆ 备份与同步

同步备份  $\bullet$ 

Email一键发送  $\bullet$ 

共享你的分组 ◆ 资源共享  $\bullet$ 

> 共享你的图书馆  $\bullet$  .

### ■ 移动便携——压缩个人图书馆

Compressed Library便于携带与共享

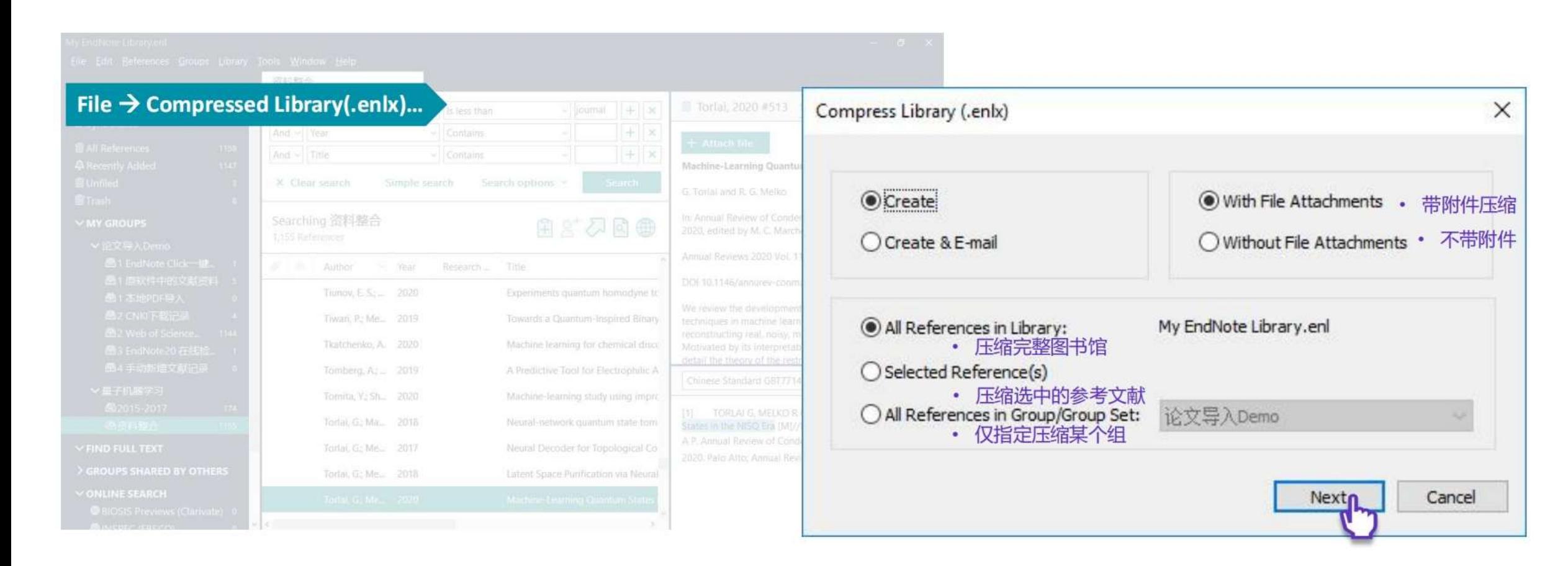

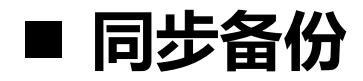

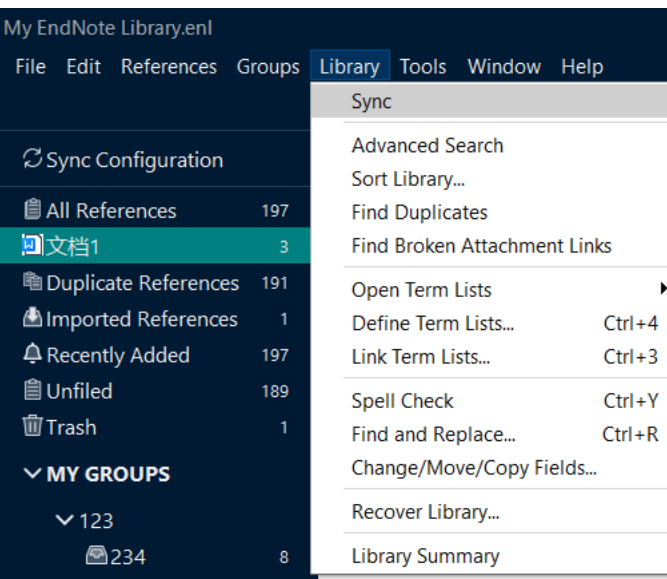

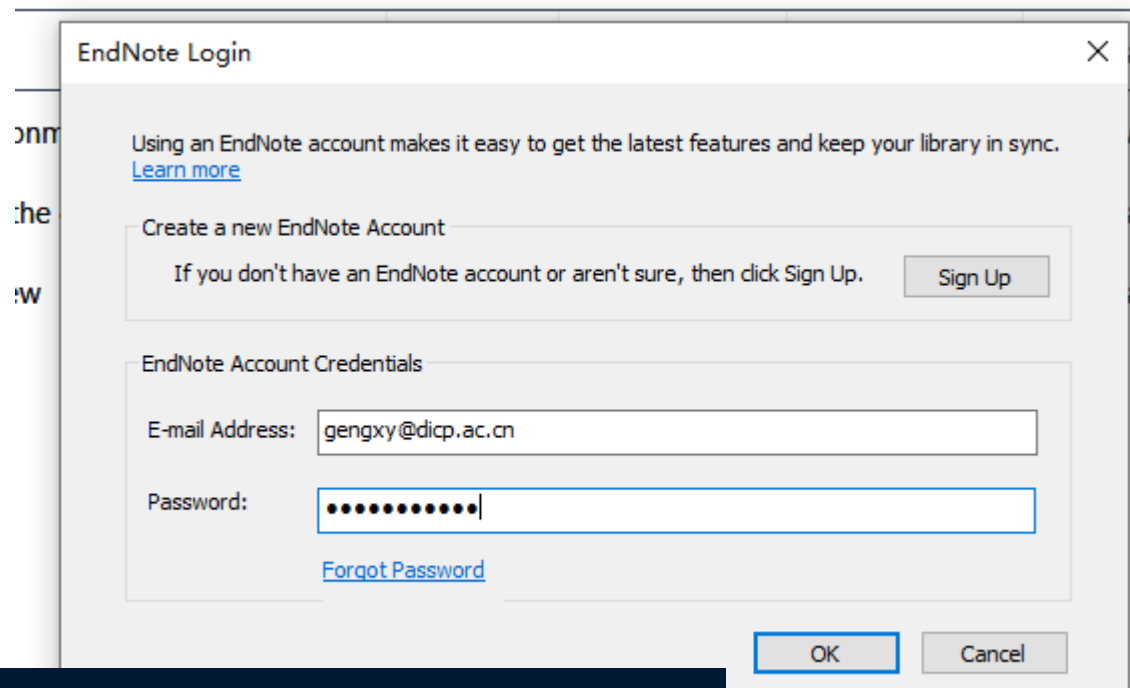

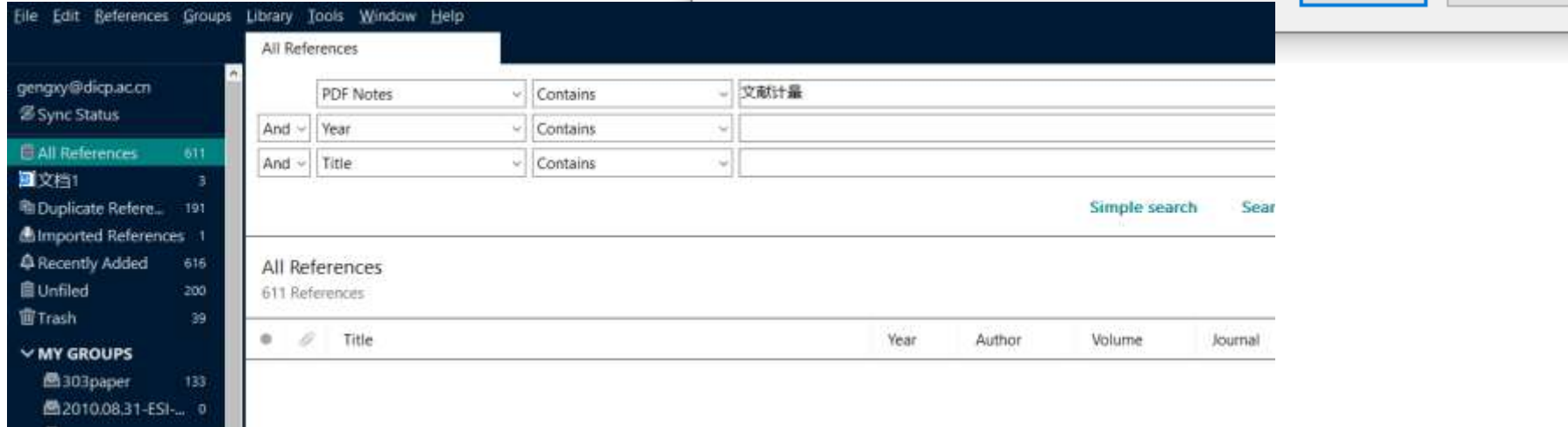

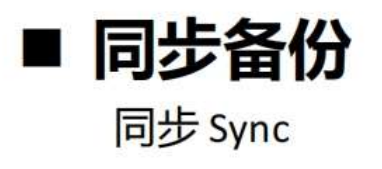

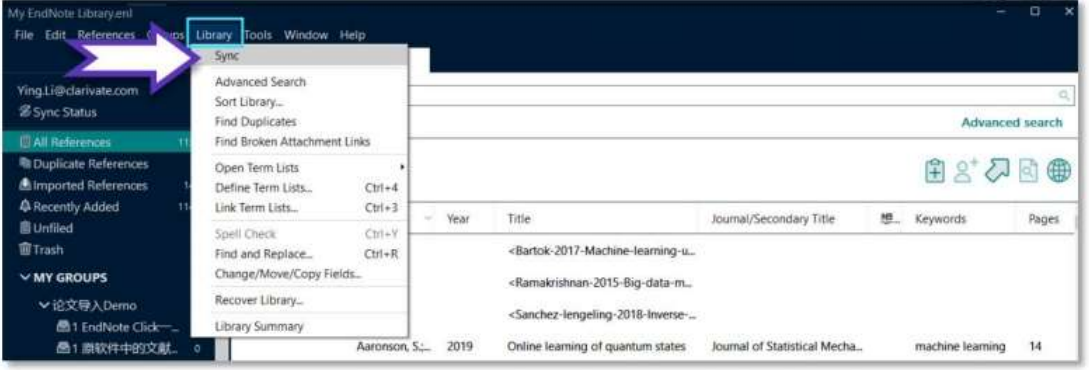

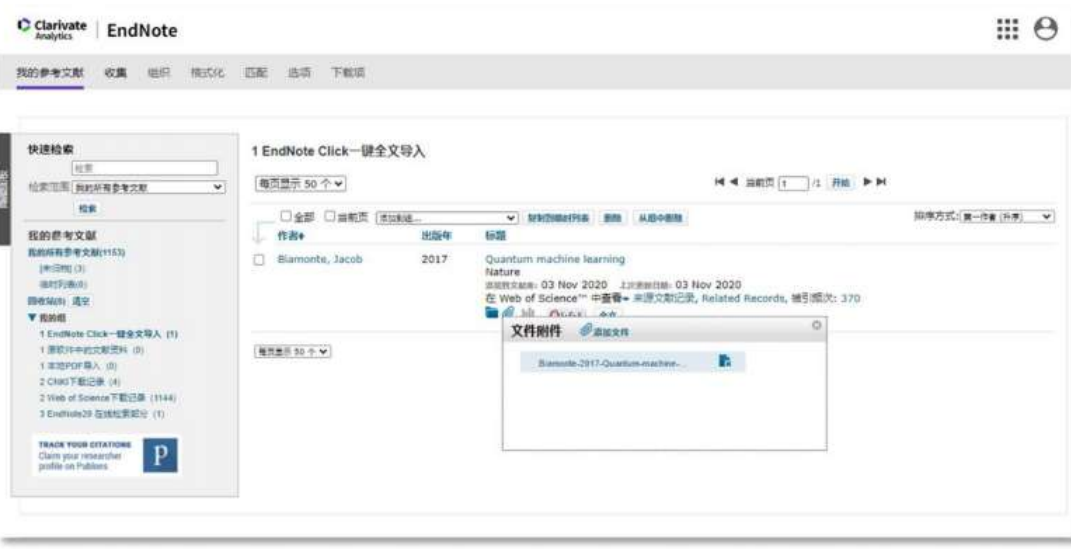

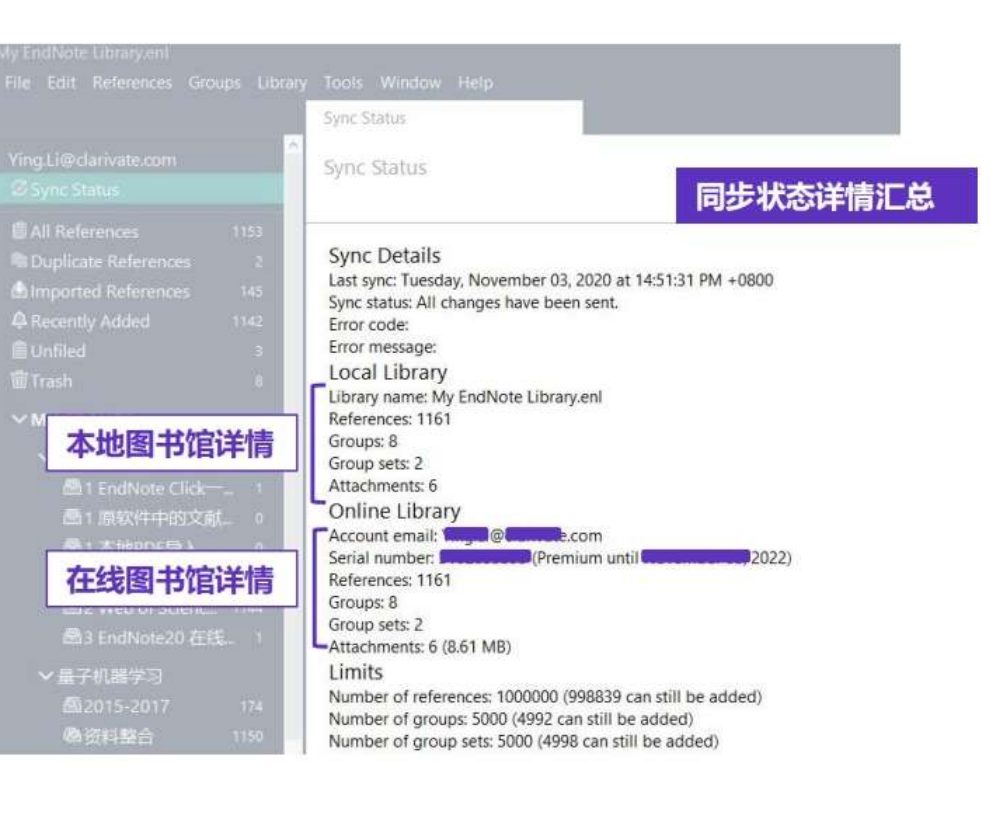

- √ 支持多达5000个论文分组
- √ 支持整理并线上线下同步保存多达100万篇参考文献
- √ 支持云端附件同步保存

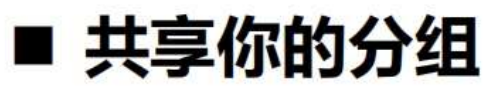

Share Group/ Share this Group

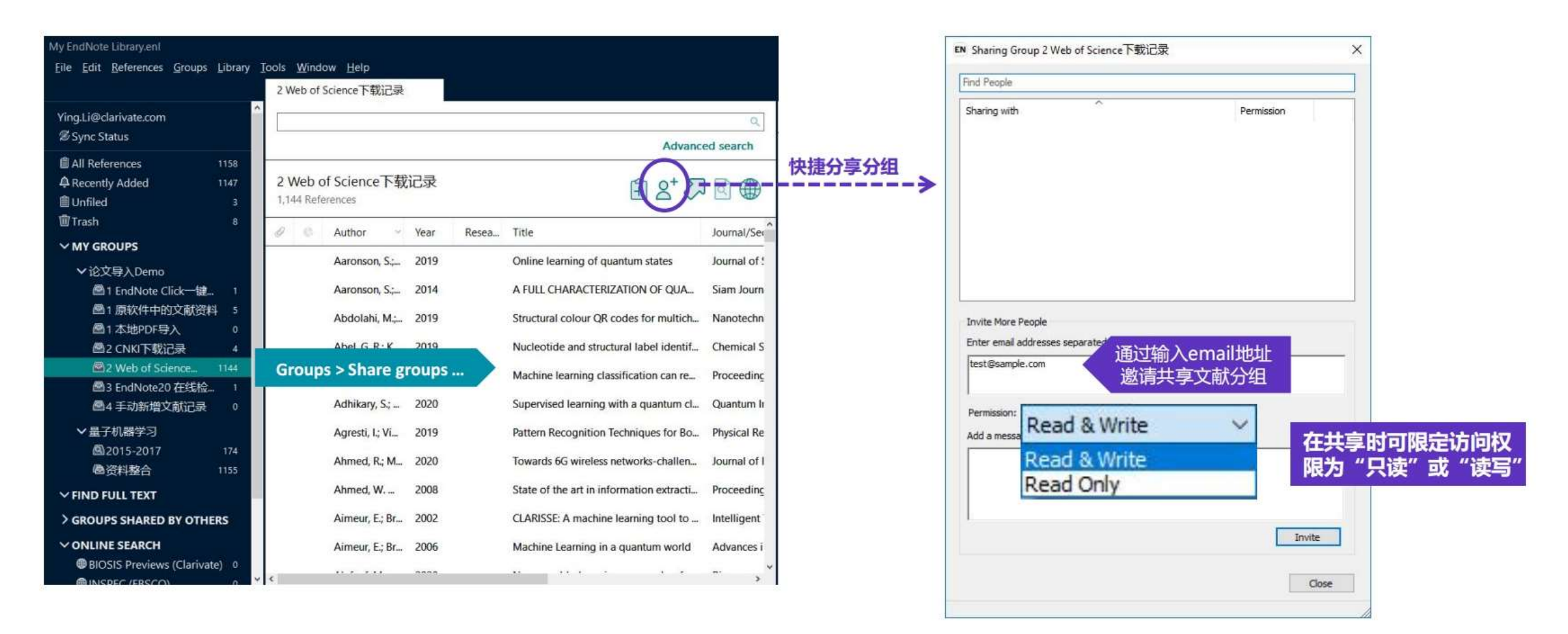

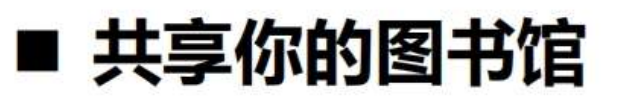

#### Share

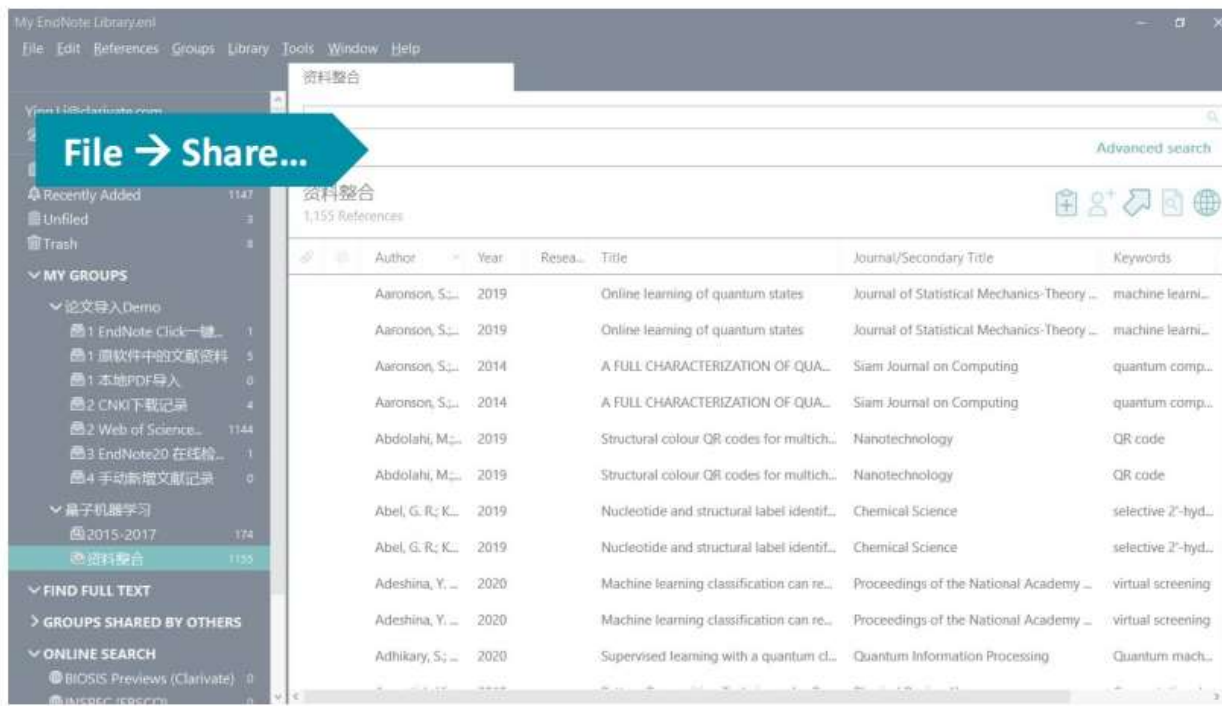

√大型团队协作与研究共享可添加文献、注释、引用文献, 并可享有无限制的云端存储空间

√最多可与400位成员共享一个文献数据库!

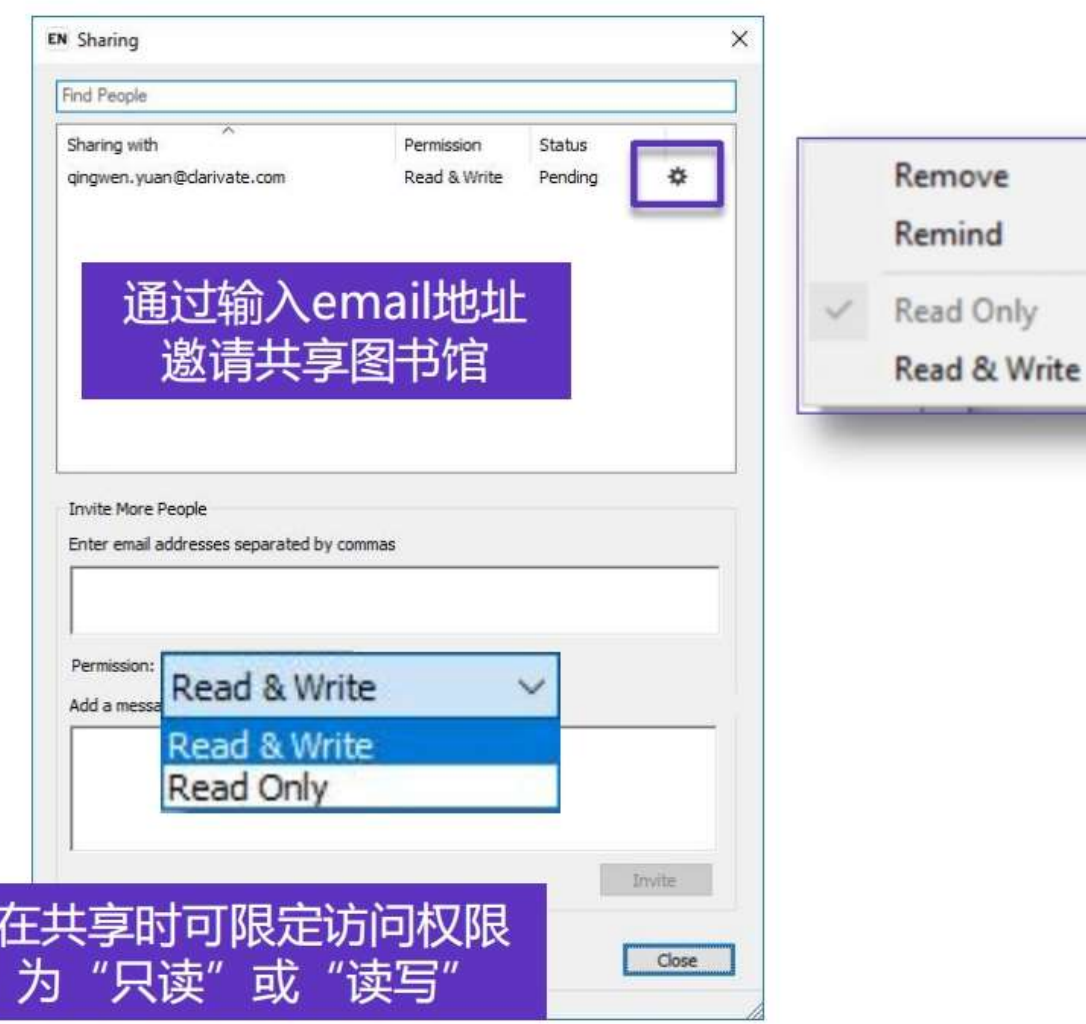

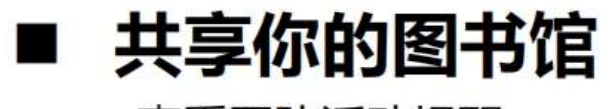

查看团队活动提醒

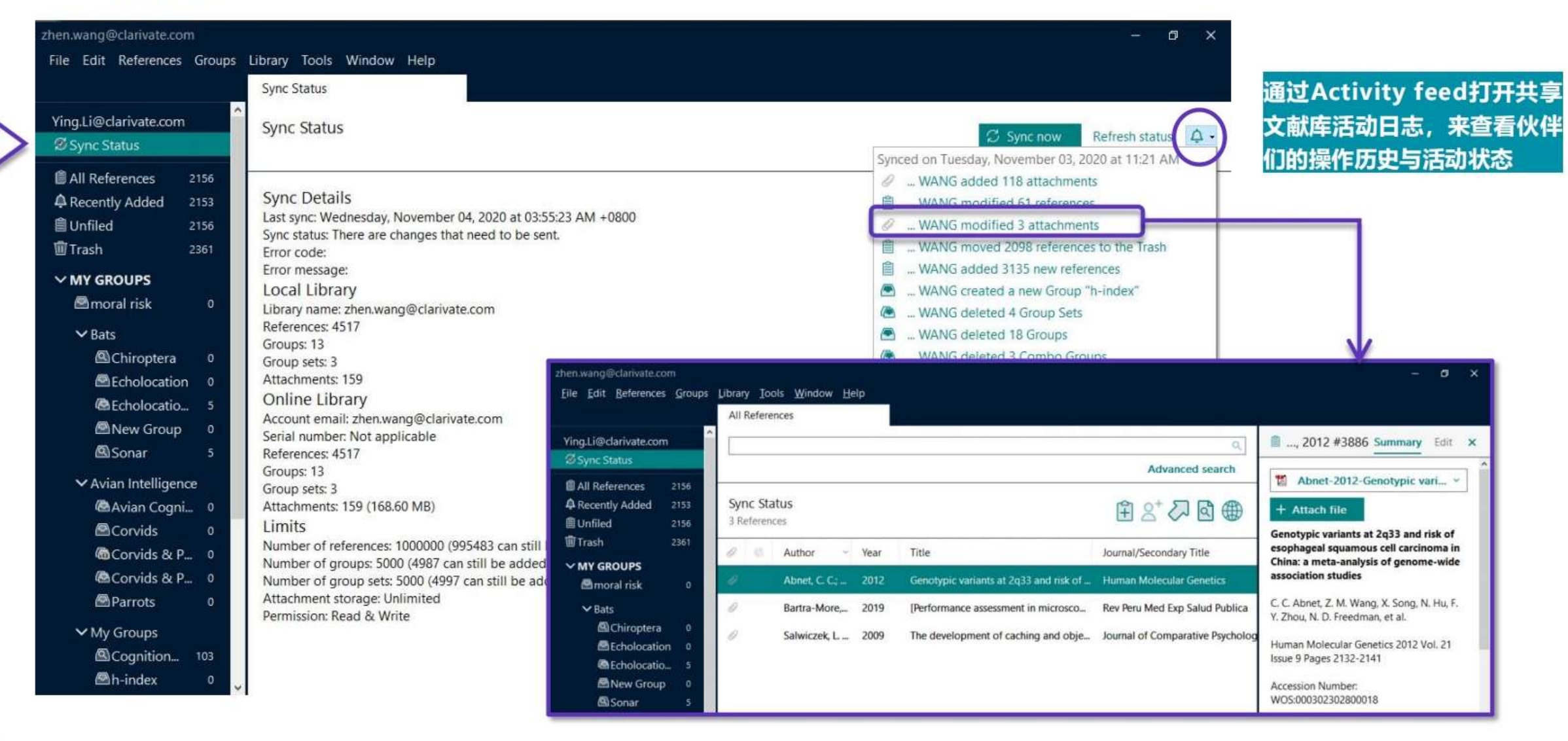

# ■ 共享你的图书馆

### 打开团队共享文献图书馆

查看分享自己的文献库: 收到邀请邮件并接受邀请后, 便可使用"Open shared library"打开共享文献库  $\bullet$ 

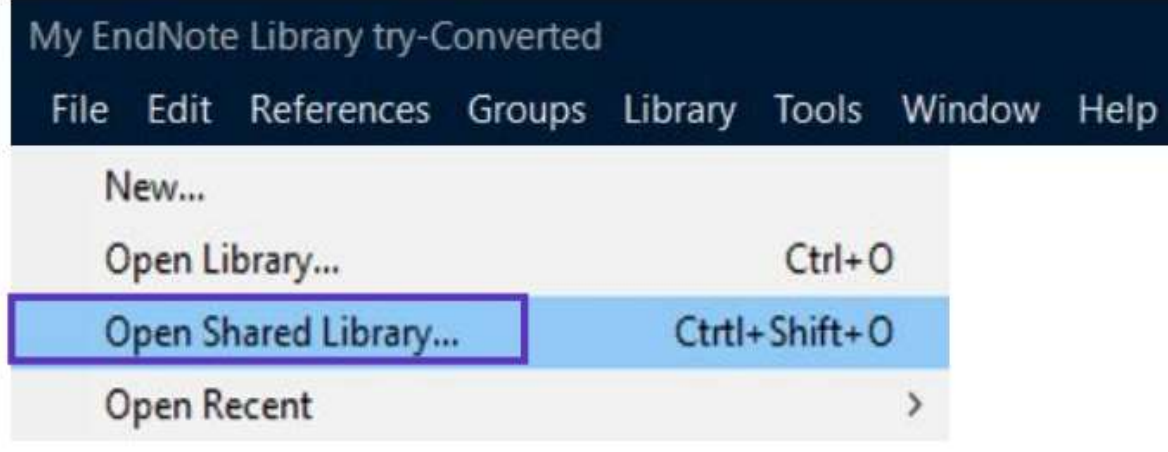

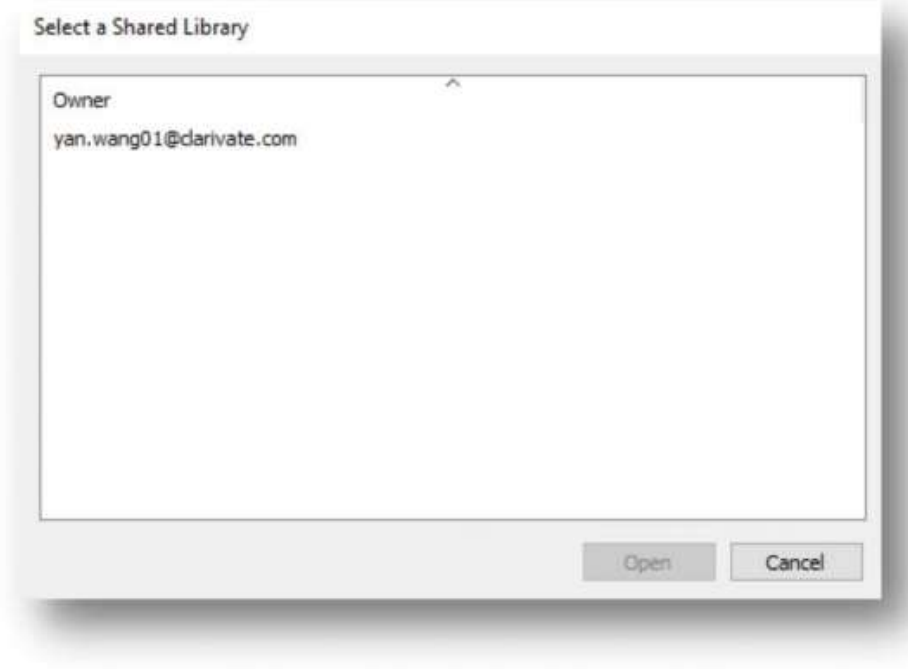

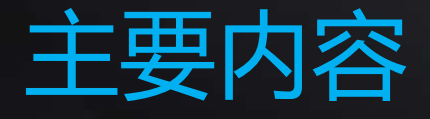

主要内容 **一、 文献管理神器EndNote 概览**

# **二、 EndNote20使用方法**

- 1. 文献导入
- 2. 文献管理
- 3. 文献统计分析
- 4. 参考文献编排与投稿选刊
- 5. 文献备份与共享

**三、 EndNote 20功能演示**

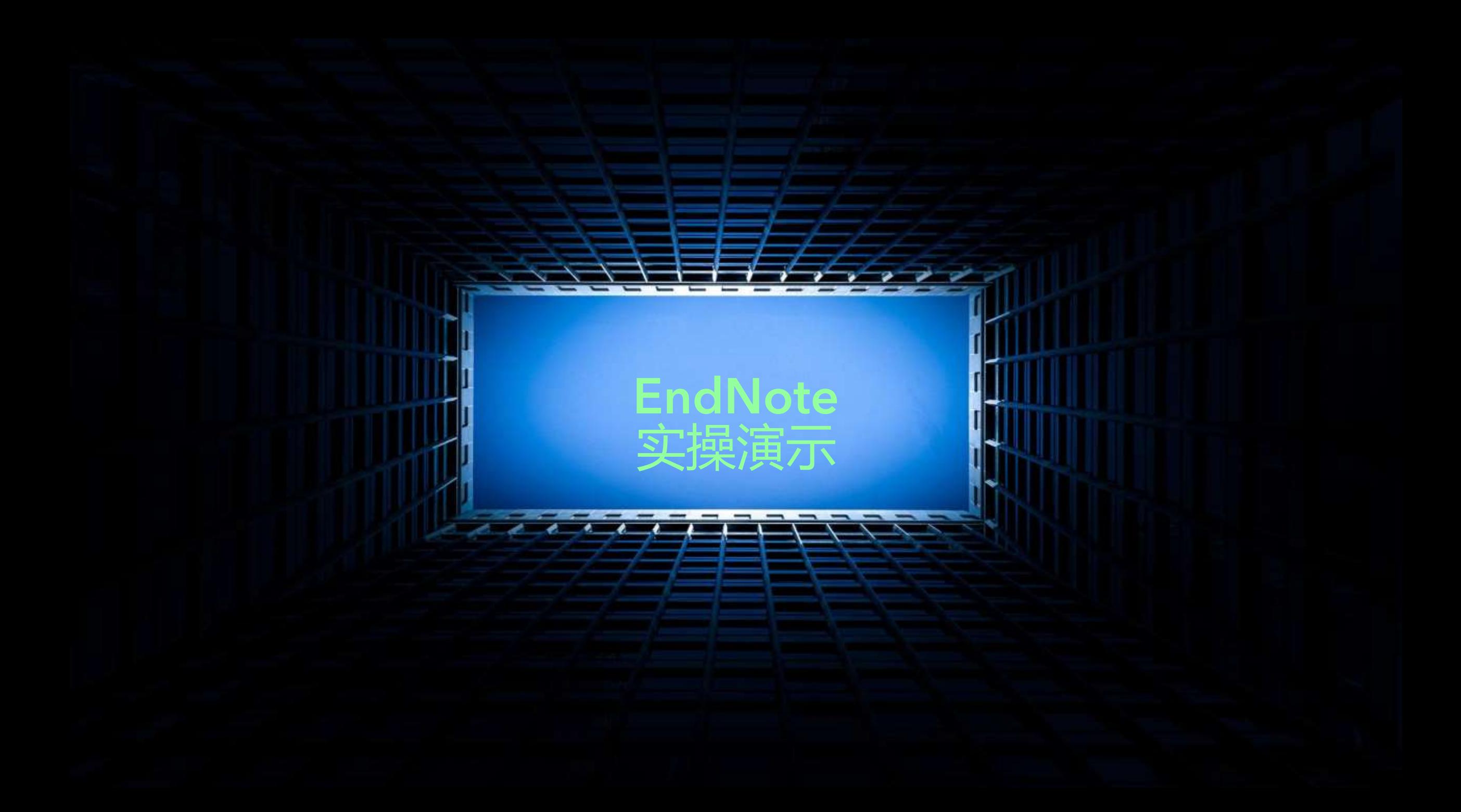

### 你的困惑是否有了解决方案?

- □ 各种来源文献保存**杂乱无序**, 无统一有效管理的位 置,面对纷繁冗杂的文献,经常找不到有效的文献。
- 做课题或撰写论文时,我们需要对文献进行研读,或 借鉴已有的文献进行分析,讨论。但因保存文献量较 大,形式繁杂,感觉**无从下手。**

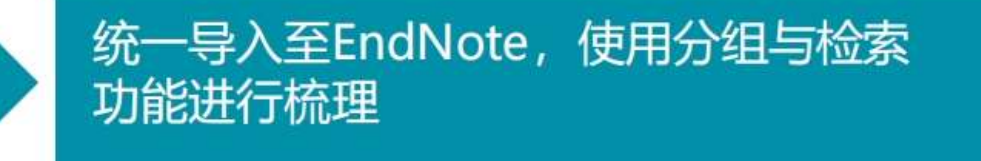

通过标记, 分组, 排序等功能来有序管理, 快速找到所需文献

- □ 写论文的时候, 参考文献格式处理令人头疼不已, 一不留神错误百出,在编辑参考文献格式上浪费大量 时间精力,结果可能会被编辑质疑文章的质量。
- 投稿时,对于**选哪本刊物**来投,纠结又迷茫不已。

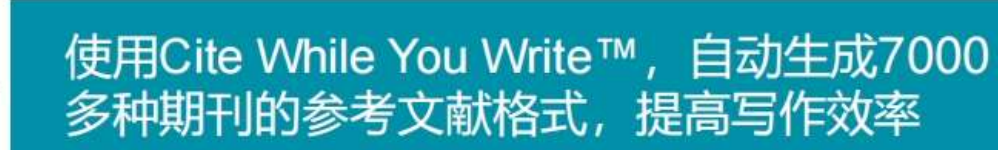

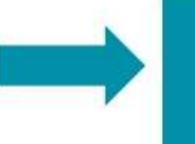

使用EndNote投稿期刊匹配功能,获取投 稿建议以及期刊信息

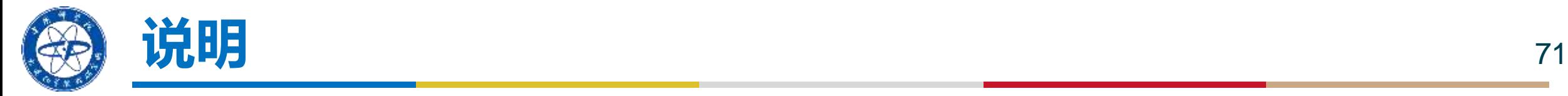

- **更多培训内容,大家可关注:**
- **1、中国科学院科研信息素养讲堂:<https://il.las.ac.cn/course>(我所邮箱密码登录)**
- **2、"科睿唯安"公众号**

- 本PPT内容借鉴科睿唯安培训老师的讲座PPT
- 请勿使用Endnote批量下载全文

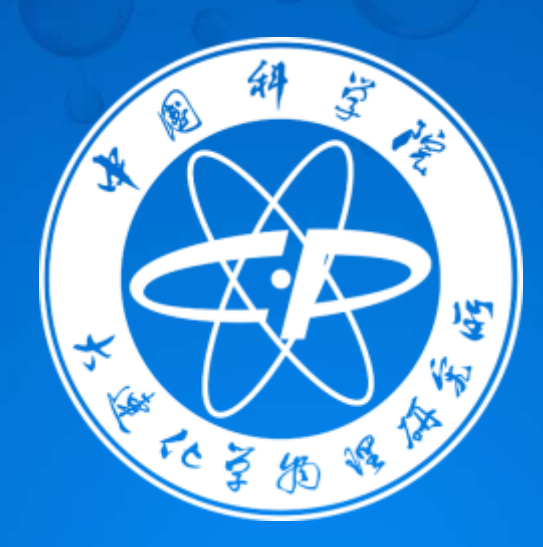

# **谢谢,欢迎交流讨论**